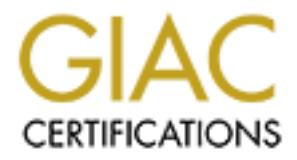

# Global Information Assurance Certification Paper

# Copyright SANS Institute [Author Retains Full Rights](http://www.giac.org)

This paper is taken from the GIAC directory of certified professionals. Reposting is not permited without express written permission.

# [Interested in learning more?](http://www.giac.org/registration/gcux)

Check out the list of upcoming events offering "Securing Linux/Unix (Security 506)" at http://www.giac.org/registration/gcux

## **Building a Secure Linux Server from Scratch**

**Bruce Dubbs** Retains Full rights. **Bruce Dubbs**

#### **Building a Secure Linux Server from Scratch**

by Bruce Dubbs

#### **Abstract**

x kernel, from source code. It introduces and guides the read of the system including networking, logging, security applies presented. The techniques presented in this paper can be presented. The techniques presented in th This paper provides a step-by-step guide to creating a secure Domain Name System (DNS) server. It starts with a minimal Linux distribution and constructs all of the system programs, applications, scripts, and supporting files, including the Linux kernel, from source code. It introduces and guides the reader through additions to the system including networking, logging, security applications, and the server software itself. Finally, a discussion of testing and system maintenance is presented. The techniques presented in this paper can be generalized to support a variety of secure servers for an organization.

Date submitted: March 26, 2004

## **Table of Contents**

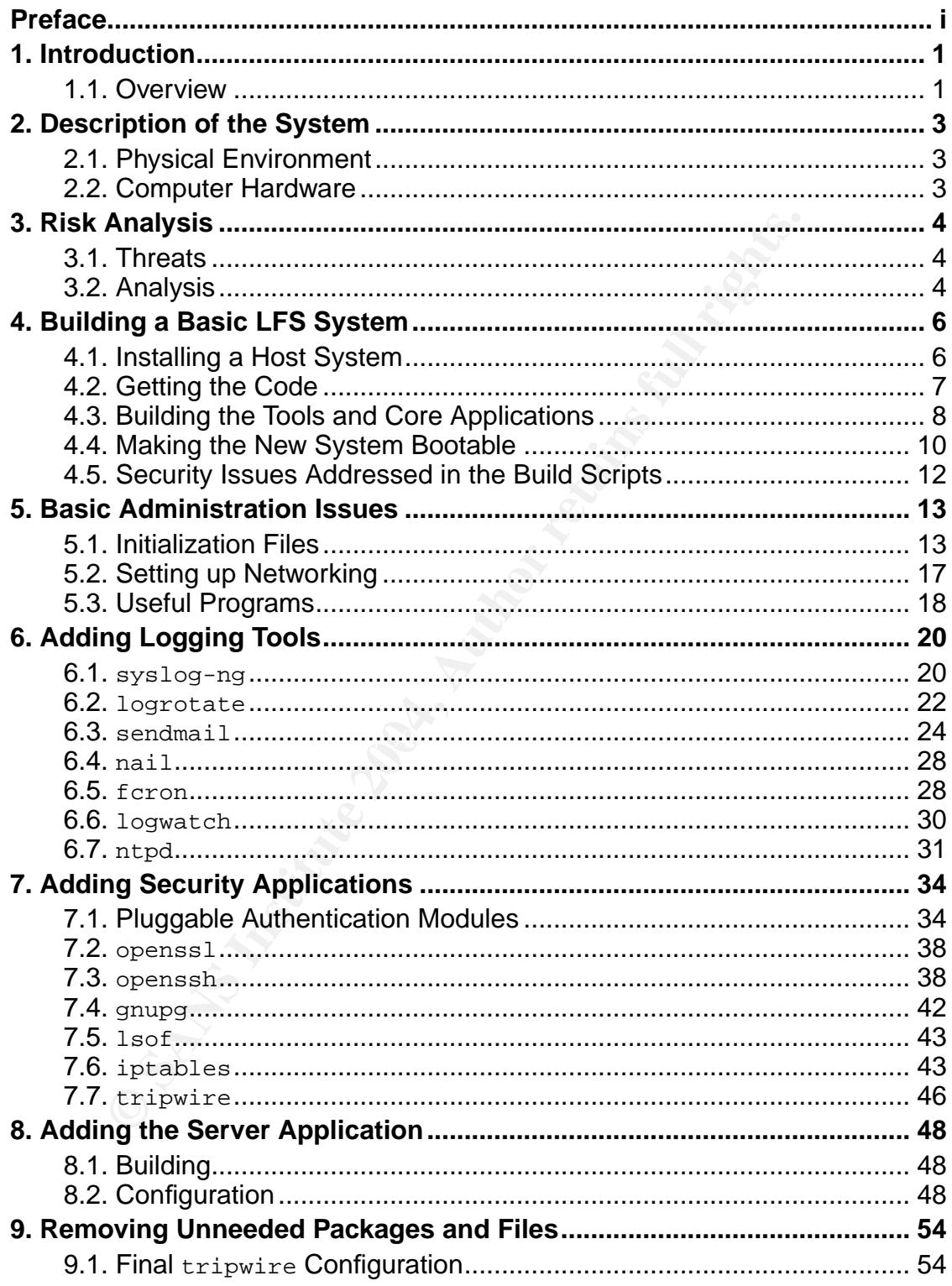

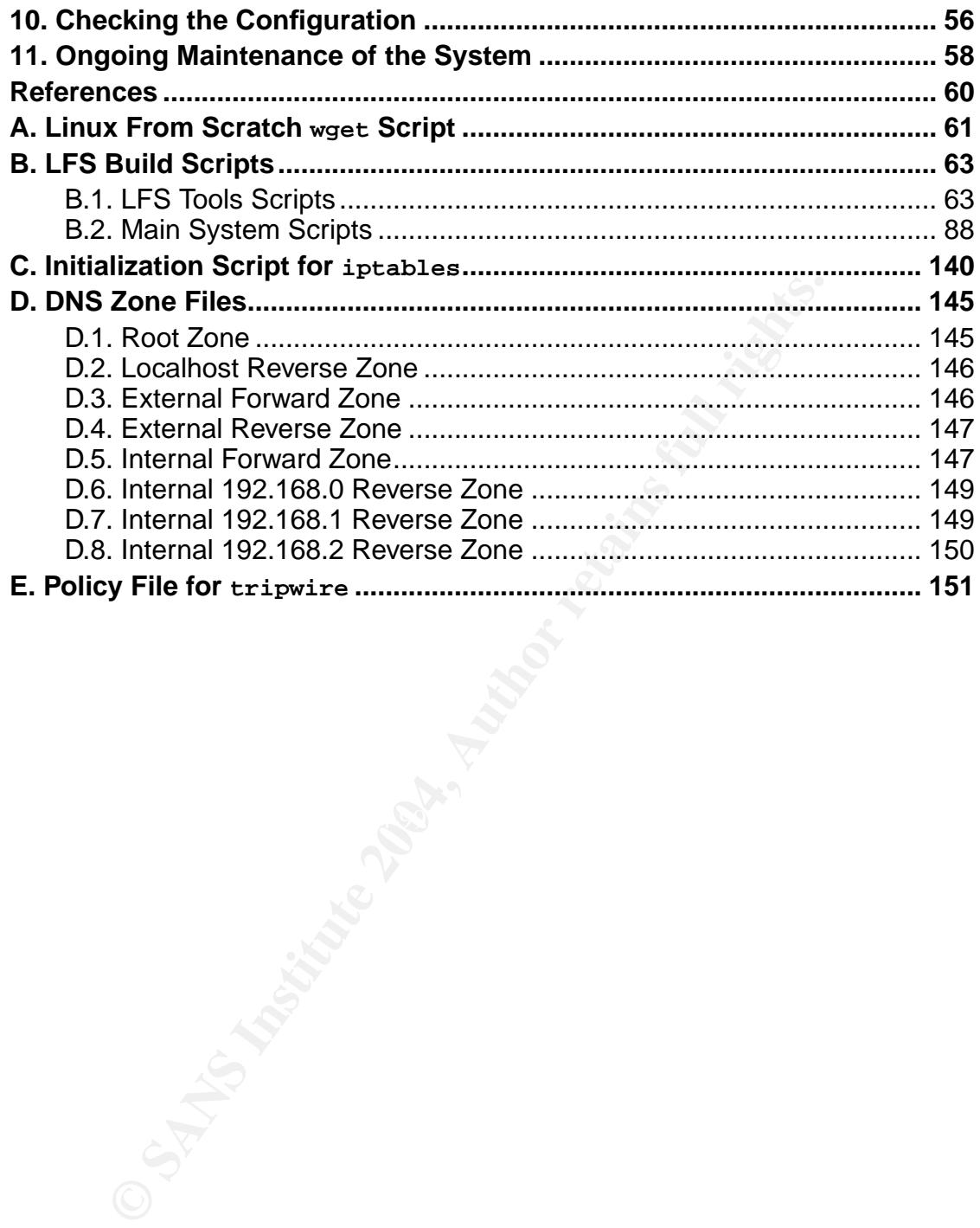

## **Preface**

When securing a server, most administrators start with a commercial distribution and try to modify the configuration to eliminate security problem areas. The problem is that most distributions have many packages installed that are unnecessary on a server. For instance, the RedHat 9 distribution loads a minimum of 115 packages. Knowing what these packages are and the security implementations of each is very difficult.

This paper takes a different approach. It starts by building a base system from "scratch" using the techniques from the Linux From Scratch [Beek] project. To that base, the administration and security tools necessary to manage the system are added. Finally, the server applications are installed.

After the system is built however, configuruation is not finished. Even though a small number of packages have been installed, some files need to be removed for security reasons. After that, final configuration tasks are necessary before deploying the server.

When deployed, the job of maintaining security is never complete. The administrator must continue to be vigilant and enter an ongoing cycle of security tasks. This cycle consists of four phases: Planning, Implementing, Monitoring, and Analyzing security and performance issues for the life of the system.

ware and adding a few applications to the secured base system. To demonstrate the principles described above, this paper will provide a step by step guide to implementing a Domain Name System (DNS) server for a medium size organization. From this description, an administrator can use most of the techniques described to build many types of servers by removing the DNS soft-

fr using the techniques from the *Linux From Scratch* [Beek, the institute is et the darbinical storm the *Linux From Scratch* [Beek, Finally, the server applications are installed. Finally, the server applications are ins There are some prerequsites for developing this type of system. A moderate amount of UNIX system administrator skills including familiarity with building software from source distributions is needed. Beyond that, the only other skill needed it to be able to precisely follow instructions. In some cases, deviations made by a knowledegable administrator are appropriate, however changes to the procedures given are not recommended for the first build.

## **Chapter 1. Introduction**

When building a secure server, most experienced administrators say to remove any applications that are not needed. They also recommend that servers be dedicated to a single function to avoid leaving a system open to multiple types of attacks. In some cases, economics dictates that server functions be combined, but that is a tradeoff that needs to be evaluated depending on the individual circumstances of the organization deploying a server.

When building a new server, administrators usually start with a commercially produced distribution. The problem is that most general purpose Unix<sup>™ 1</sup> and Linux™ <sup>2</sup> products are delivered with many more applications than are necessary for a dedicated server. For instance, a RedHat 9 Linux distribution installs a minimum of 115 packages. To that configuration, the specific server application and other support packages have to be added.

uilding a new server, administrators usually start with a completed distribution. The problem is that most general purpose U conducted server. For instance, a RedHat 9 Linux distribution of 115 packages. To that configurat This paper will show how to build a Linux server completely from source code–from scratch. This approach has several advantages. First it provides great control over exactly what packages are installed in the system. The administrator decides every aspect of the system including executables, configuration files, and scripts. Second, the system produced is a very compact system. In this example, a complete, secure server is built that is less than 250 megabytes–without optimizing for size. Finally, and probably most important, building everything from source code provides security. The administrator has a completely auditable system. There are no 'special' distribution modifications. Fixes can be applied immediately without waiting for a vendor to integrate a patch into their system, produce a binary, and advertise the availability.

### **1.1. Overview**

This paper starts by providing a detailed analysis of the hardware that is going to be used in Chapter 2. The example server that is being created is a Domain Name System (DNS) server. An analysis of the risks such a server must face is the subject of Chapter 3.

The first actual task will be to build a slightly modified Linux From Scratch [Beek] (LFS) system in Chapter 4. The purpose of a basic LFS system is to create a foundation from which all other applications, including a follow on LFS system, can be built.

### **Caution**

Chapter 4 starts by downloading all the sources for the LFS system. It is an important security issue to ensure that our new system is not compromized during the build process. For that reason, the system should be disconncted from the Internet and all files imported from CD-ROM. This caution also applies to each subsequent chapter that requires additional source code.

Additionally, many of the package files presented have integrity mechanisms such as MD5 sums or gnupg signatures associated with them. These have been checked, when available, for the versions of software listed in this paper, however, each administrator should do this individually each time a package is downloaded from the Internet.

After the base system is installed, several sets of packages are added. Chapter 5 adds some administrative tools and initialization scripts to make things easier for the Administrator. Chapter 6 adds logging tools and other tools needed to manage the logs. Chapter 7 provides a set of security applications essential to running a secure server. The last thing added is the DNS server software itself in Chapter 8.

**Note:** Commands presented in the above chapters are quite specific for the configuration described. If modifying the instructions, several specifics such as devices, parameters, and in some cases, filenames will have to be changed.

Note: Although the system described in this paper has been built and is in current operation, all host names and IP addresses have been changed to generic values.

**Deen checked, when available, for the versions of software lister, however, each administrator should do this individually each adje is downloaded from the Internet.<br>
Dage is downloaded from the Internet.<br>
Dage is downlo** After the software is installed, Chapter 9 describes removing files that are used for software construction, but should not be left on a production server. Chapter 10 then presents tasks that must be done to properly test the system prior to placing into production. Finally, Chapter 11 describes software maintenance procedures and the continuing process of planning→ implementation→ monitoring→ analyzing that must occur on every system to provide continuing effective and secure operation.

## **Notes**

- 1. UNIX is a registered trademark of The Open Group.
- 2. Linux is a registered trademark of Linus Torvalds.

## **Chapter 2. Description of the System**

## **2.1. Physical Environment**

The first task to do when setting up a new server is to make a survey of the physical environment. It is important to determine what electrical power is required and what cooling is necesssary. The physical network connectivity also needs needs to be determined.

In the case of our example system, the system will reside in a computer rack inside a locked server room with controlled access. The rack itself is capable of being locked and has an integral Uninterruptible Power Supply (UPS) with adequate capacity available. Cooling is via building facilities, however there is a dedicated air conditioning vent directed at the computer rack.

## **2.2. Computer Hardware**

**SECTEMBRED TRANS INTERT AND SECT THEON CONDECT AND SECT AND SECT AND INSTENT IN SCREEN IS USERVATION IN INSTERNATION IN SANS INTERNATION IN SANS INTERNATION IN SANS INTERNATION IN SANS INTERNATION IN THE REAL AND SAND AND** Determining the exact computer hardware configuration for a server is especially important when building your software from scratch. This information is needed for configuring the hardware drivers necessary for the operating system to interact with the hardware and to ensure we have an appropriate means of installing the software.

 $\mathcal{L}_{\mathcal{D}}$  for a factor of  $\mathcal{L}_{\mathcal{D}}$ For this paper, we will use a minimally configured Dell PowerEdge 650 server in a 1U rack case. The details of the configuration are as follows:

- One 2.4 GHz Pentium Processor
- 512 MB RAM
- 40GB IDE Hard Disk Seagate ST340014A
- IDE interface for Hard Disk CMD680 Chipset
- Intel Pro/1000 Gigabit Ethernet Card (82546EB) with two ports
- CD-ROM
- IDE interface for CD-ROM ServerWorks CSB6 Chipset
- Floppy Disk Drive IDE interface
- ATI Rage XL Video Controller
- PS/2 Mouse Connector
- PS/2 Keybard Connector
- USB Connectors
- Serial Port

The external devices: monitor, keyboard, and mouse, are provided via a 8-way Keyboard, Mouse, Video (KVM) switch in the computer rack.

## **Chapter 3. Risk Analysis**

## **3.1. Threats**

The server we are building is a Domain Name System (DNS) server that is designed to connect to the Internet. This server is a critical part of an overall network that provides network services to a department in an educational institution. The network provides electronic mail and web access to students, faculty, and staff. The web access includes distance learning resources for the entire department. The network also provides internal access to systems providing file and print services, web development, database development, and general application support to students and faculty.

Fit. The network provides electronic marial wave access includes distance learning resources for the network also provides internal access to system print services, web development, database development, and faculty.<br>
Walu When evaluating this environment, we see that potential security problems can arise from external threats or internal threats from different classes of users. The most hostile threat is the Internet where various sophisticated elements desire to break into systems for many reasons. On the other hand, the inside threat from students should not be minimized. The areas being taught include various skills surrounding computer programming and administration, including network security skills. These developing skills and student knowledge of the systems being used can make the local systems an attractive target.

Factors that mitigate the threats also exist. There are no financial records or transactions on this network. Neither are there permanent student records nor faculty or staff personnel data.

## **3.2. Analysis**

The overall threat to this network is moderate. There is no economic incentive to break into these systems, but because the systems have available storage and bandwidth they could have value to a cracker as an intermediate location to store files or launch other attacks. Additionally students trying to embarass the institution or individual faculty members is a concern. Given these considerations the potential for highly skilled individuals to attempt penetratation of these systems is high.

On the other hand, the nature of the data is not particularly volitle or sensitive and recovery from a compromise can be accomplished with a regular backup procedure. This makes the potential for long term damage relatively low.

In response to this judgement, we will configure our DNS server to take advantage of many of the security protections available today, but will not use some of the more exotic techniques such as using Security-Enhanced Linux [Secu] to provide mandatory access controls to the access data. For this situation the normal Unix permissions, in combination with the other security mechanisms available, provide adequate protection.

Not withstanding the above comments, we still need to provide for a defense in depth. To do that, we will prvide for physical security, system security, and network security.

Physical security will be provided, as stated earlier, by placing the system in a controlled access room which prevents unauthorized physical access to the system, including electrical and network access.

Network security will be provided by placing the system in a logically partitioned subnetwork protected by a firewall. This subnetwork is normally referred to as a "demilitarized zone" or DMZ. Access to the server will go through the firewall for all services as depicted in Figure 1. As you can see, the servers in the DMZ have direct contact, through the firewall, with the high threat groups identified above. Our DNS system will provide name services to all users.

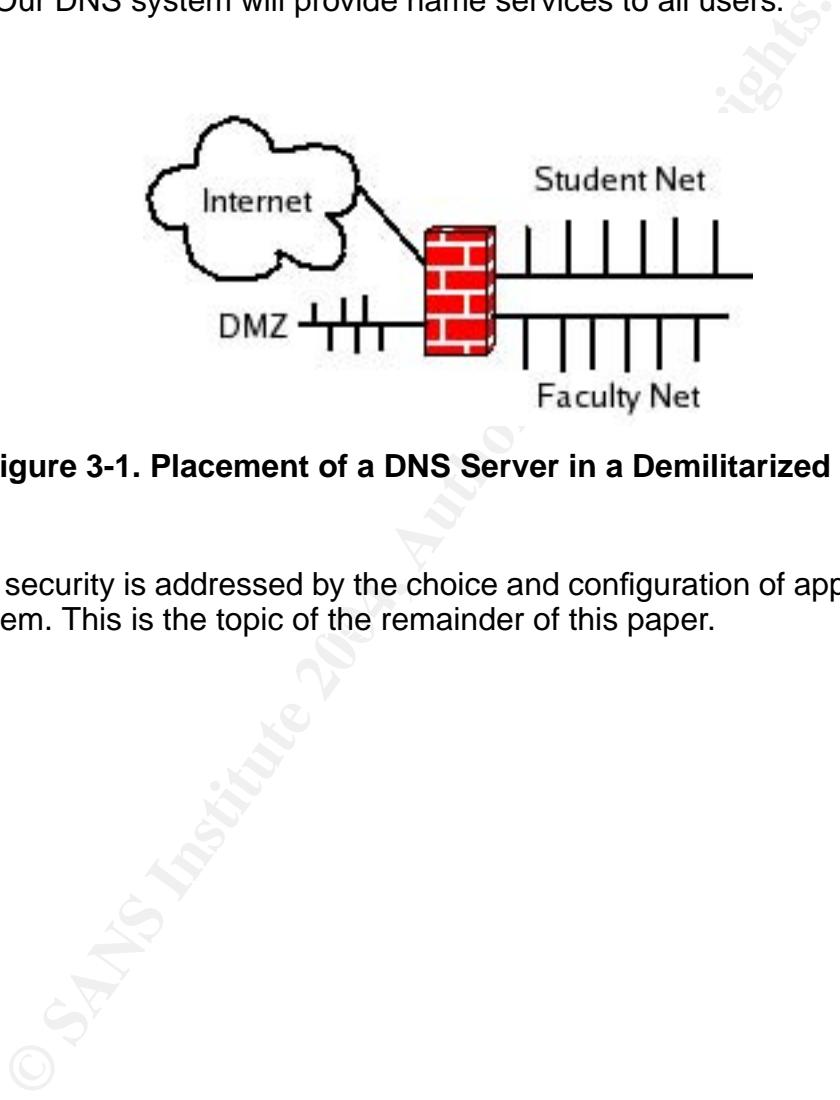

#### **Figure 3-1. Placement of a DNS Server in a Demilitarized Zone**

the system. This is the topic of the remainder of this paper. System security is addressed by the choice and configuration of applications on

5

## **Chapter 4. Building a Basic LFS System**

## **4.1. Installing a Host System**

In order to build a basic LFS system, we must start from an existing distribution. In this paper, we will use RedHat 9.0, but configure it to stay out of the way of our new system. We start by inserting the RedHat CD #1 into the system and booting. The system boots and asks several basic questions. The first significant activity is partitioning the hard disk.

## **4.1.1. Partitioning The hard Disk**

The Dell PowerEdge 650 comes with a diagnostic partition. This partition is FAT and is located as /dev/hda1. For future maintenance, it is best to leave this partition in place. For security reasons, we will be mounting different partitions with different options. Therefore we will be setting up the partition table according to Table 4-1.

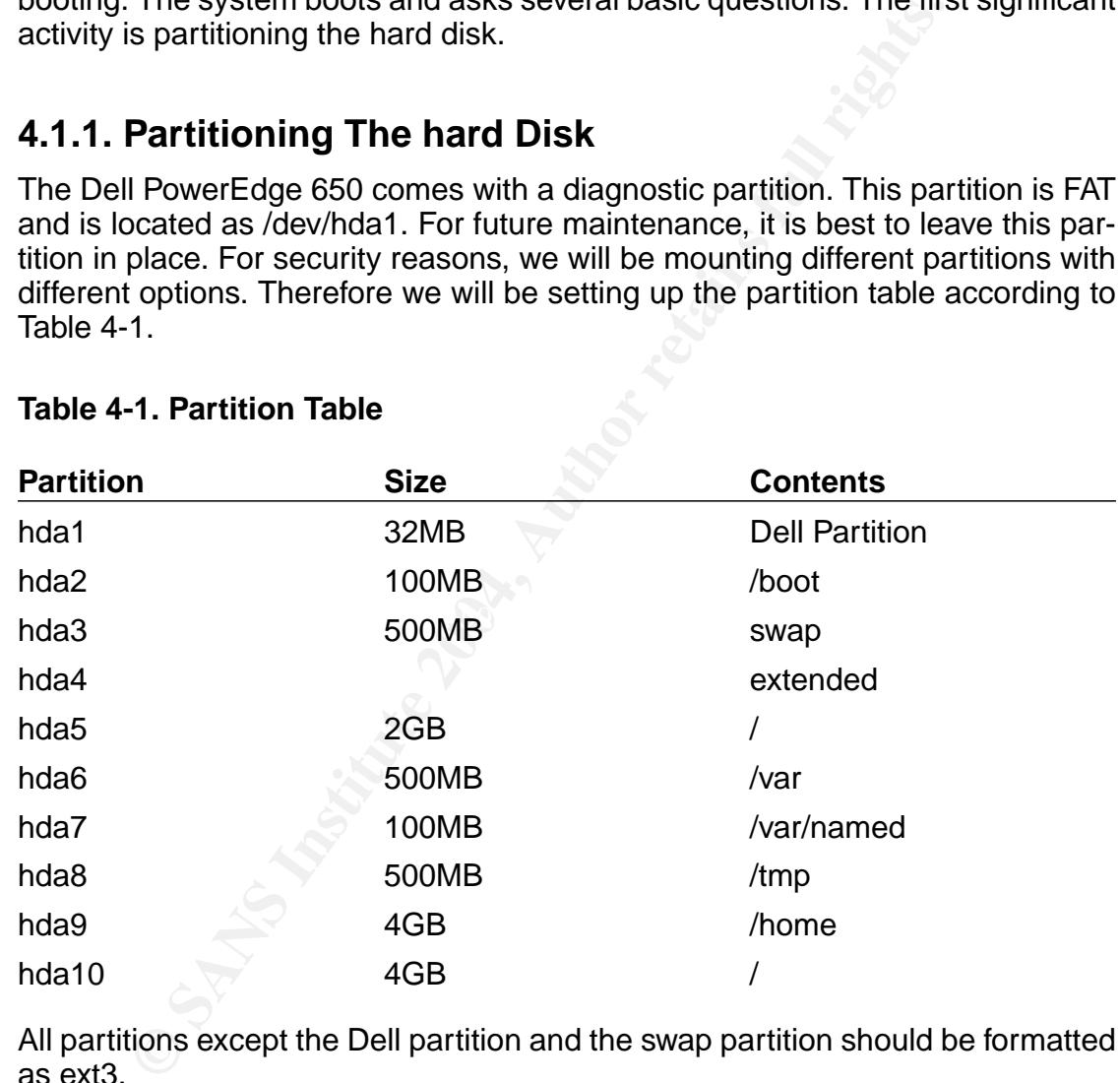

#### **Table 4-1. Partition Table**

All partitions except the Dell partition and the swap partition should be formatted as ext3.

During the inital RedHat installation, the system should be told to use /dev/hda10 for the root directory, /dev/hda2 for the /boot directory, and /dev/hda9 as the home directory. The others should be left empty. This is designed allow us to build our final system software in its final location.

**Note:** The /dev/hda5 partition is much larger than is needed for the final system, but is set to 2GB to facilitate the build process.

## **4.1.2. Selecting Software from the Host Distribution**

The next significant step is to select the proper software to install. It is not necessary to load a minimal set of packages, however the gcc compiler and support tools must be installed. A graphical user interface is optional and takes extra time to load. The specific packages needed are:

- binutils
- bzip2
- cpp
- ftp
- gcc
- gcc-c++
- glibc-devel
- glibc-kernheaders
- gnupg
- libstdc++
- libstdc++-devel
- make
- perl

<sup>+++</sup><br>
devel<br> **Example added**<br> **Example added**<br> **Example added**<br> **Example added**<br> **Example added**<br> **Continent in the Code**<br> **Code for the packages necessary to build the basic system<br>
and locations on the internet. To faci** After the software loads, repoort fills the riost distribution and log in as a regu-<br>lar user. The next step will be to download the source code for our basic LFS After the software loads, reboot into the host distribution and log in as a regusystem.

## **4.2. Getting the Code**

The source code for the packages necessary to build the basic system is located at several locations on the internet. To facilite getting this code a wget script is located in Appendix A. You can download all the files by executing the command:

#### **wget --input-file lfs-files**

**Note:** The wget script in the appendix differs from the LFS Book in a few ways. First, some packages are not downloaded because they are not needed on our server: ed, modutils, and gcc-2.95.3. Also one package has been upgraded to a more current version due to security fixes that have been released: linux-kernel-2.4.25.

Included in the code above are patches that have been created to fix various problems in the distributions. These address problems of interoperability with our compiler and other tools or make minor changes to integrate the package properly with our system. An explaination of each patch is in the LFS book [Beek].

## **4.3. Building the Tools and Core Applications**

#### **4.3.1. Setting up the LFS Partition**

The first step in building the system is to set up the target partition. We will do that with the following commands:

```
mkfs -t ext3 /dev/hda5
mkdir -p /mnt/lfs
mount /dev/hda5 /mnt/lfs
```
In the scripts that build the system, we use a specific environment variable, LFS, to designate the destination build directory. We specify this with:

```
export LFS=/mnt/lfs
```
To make this persistent, you may also want to put this command in the /etc/profile shell configuration file.

If step in building the system is to set up the target partition<br>
the following commands:<br>  $\frac{1}{2}$   $\frac{1}{2}$   $\frac{1}{2}$   $\frac{1}{2}$   $\frac{1}{2}$   $\frac{1}{2}$   $\frac{1}{2}$   $\frac{1}{2}$   $\frac{1}{2}$   $\frac{1}{2}$   $\frac{1}{2}$   $\frac{1}{2}$   $\frac{1}{2}$  system will only known source hies. To set this up, we create a directory in the new partition and a symbolic link from the host system's root directory to this The general strategy of building an LFS system is to create a set of tools from our sources in a temporary directory within the LFS partition. We then enter a chroot environment to separate us from the host system and then build the final system with only known source files. To set this up, we create a directory in the tools directory.

```
mkdir -p $LFS/tools
ln -snf $LFS/tools /tools
```
#### **4.3.2. Preparing to run the scripts**

In order to not accidently corrupt our host system, we need to build our new system as a special non-privileged user. We will use the username lfs and assign ownership of the LFS partition to that user. We will also set up the environment especially for this user:

```
useradd -s /bin/bash -m lfs
passwd lfs
chown lfs $LFS/tools
cat > /home/lfs/.bash_profile << "EOF"
set +h
umask 022
LFS=/mnt/lfs
LC_ALL=POSIX
PATH=/tools/bin:$PATH
```

```
PS1='[\u@\h \w]\\$'
export LFS LC_ALL PATH PS1
unset CC CXX CPP LD_LIBRARY_PATH LD_PRELOAD
EOF
```
At this point we need to get the scripts that are necessary to build the tools and core applications. These can be viewed in Appendix B, but they are available for download from http://www.linuxfromscratch.org/~bdubbs/lfs-scripts.tar.bz2.

The scripts make some assumptions about the location of subordinate scripts and the location of the source code. Place the uncompressed scripts in the lfs user's home directory and the compressed packages and patches in a subdirectory named lfsfiles:

```
cd /home/lfs
tar -jxvf lfs-scripts.tar.bz2
mkdir -p lfsfiles
mv {/download/location/*} lfsfiles
```
**Constraint of the source code. Place the uncompressed script comme directory and the compressed packages and patches anned 1f sfiltes:**<br> **Exercular Constraints:**<br> **Constraints:**<br> **Constraints:**<br> **Constraints:**<br> **Constrain** As mentioned earlier, building a secure LFS system requires some minor modifications to the standard build. We are not going to need module utilities or the ed packages. We will also be using the latest version of the Linux kernel available in the 2.4 series. As of this writing it is version 2.4.25. Finally, we are going to use GCC 3.3.1 to compile the kernel.

## **4.3.3. Running the Basic LFS scripts**

The main script must be run as *root*, because it runs the build of the final code in a chroot environment. Execute:

```
/home/lfs/make-LFS
```
The build takes a little over three hours.

The explaination of the commands used to build the system are explained in detail in the Linux From Scratch [Beek] book, but these scripts deviate from the book for security reasons as explained below.

#### **4.3.3.1. Building the kernel**

The last item of the build process is to make the kernel. This process is not particularly hard, but it does require a bit of care when selecting the compilation options. First, although modules are relatively secure, we are going to avoid any possible issue by creating a monolithic kernel and not use modules at all. We will also avoid compiling into the kernel any items not needed. This includes the RS-232 serial port and the USB connections. The default configuration should be selected except for:

- Loadable module support off
- Processor type and features
- Symmetric multi-processing support off
- General setup
	- ISA Bus Support off
	- Support for hot-pluggable devices off
	- Kernel support for a.out binaries off
	- Kernel support for MISC binaries off
- Plug and Play configuration off
- Networking options
	- Network packet filtering (replaces ipchains) ON
	- IP: multicasting off
	- IP: Netfilter Configuration
		- Connection tracking on
		- IP Tables Support All ON
- ATA/IDF/MFM/RLL
	- ServerWorks OSB4/CSB5/CSB6 chipsets support ON
	- Silicon Image chipset support ON
- SCSI support off
- Network device support
	- Ethernet (1000 Mbit)
		- Intel(R) PRO/1000 Gigabit Ethernet support- ON
		- All others off
- Character devices
	- Enhanced Real Time Clock Support ON
- /dev/agpgart (AGP Support) off
- Multimedia devices off
- File systems
	- Kernel automounter off
	- Ext3 journalling file system support ON
	- Network File Systems
		- NFS file system support off
		- NFS server support off
- Sound Support- off
- USB Support- off

work packet filtering (replaces ipchains) - ON<br>
melticasting - off<br>
Netfilter Configuration<br>
Dermeticion tracking - on<br>
DE/MFM/RLL<br>
DE/MFM/RLL<br>
COD Miximum and chipset support - ON<br>
support - off<br>
or where the configuratio Modifications that need to be made to this kernel configuration for different hardware are generally related to the hard disk and the network devices. Different IDE or SCSI drive interfaces and different network interfaces will require selection of the appropriate drivers for those devices. A different CPU or other main board components will also require different settings.

10

## **4.4. Making the New System Bootable**

After the build is complete, check /tools/src/build.log for errors. This file is quite long (about 35 MB) and searches for the term "Error" or "\*\*\*" will find any problems. In the build of the main system, the scripts run checks for many of the builds. You can look for these areas by searching for  $" ==". In a normal build,$ gcc will report three "unexpected failures", but this is normal.

After checking everything, you need to reenter the chroot environment with:

```
SLFS /usr/bin/env -i \<br>
WEH=/root TERM=STERM PSI-'\u:\w\$ '\<br>
VH=/bin:/usr/bin:/bin:/usr/sbin \<br>
in/bash --login<br>
root password with:<br>
not password with:<br>
not password with:<br>
not password with:<br>
not password wit
chroot $LFS /usr/bin/env -i \
        HOME=/root TERM=STERM PS1='\u:\w\$ ' \
        PATH=/bin:/usr/bin:/sbin:/usr/sbin \
        /bin/bash --login
```
Set the root password with:

passwd

Leave the chroot environment with **exit**.

Now move kernel and System map, along with the grub boot files, from the LFS partition to the /boot partition:

```
mv $LFS/boot/linux* /boot
mv $LFS/boot/System.map* /boot
cp $LFS/boot/grub/* boot/grub/
```
Edit /boot/grub/grub.conf to add an entry for our new kernel. Add the following lines:

```
title LFS 5.0
root (hd0,4)
kernel /boot/linux-2.4.25-20040322 root=/dev/hda5
```
Change the filename of the kernel as appropriate to the date the kernel was built.

Now reeenter the chroot environment as above and install the new grub files in the boot region of the hard disk.

At this point it is wise to create a grub boot disk. To do this, put a blank floppy into the disk drive and run the following commands:

```
dd if=/boot/grub/stage1 of=/dev/fd0 bs=512 count=1
dd if=/boot/grub/stage2 of=/dev/fd0 bs=512 seek=1
```
Now run the grub shell:

grub

At the grub prompt, enter:

grub> root (hd0,1)

```
grub> setup (hd0)
grub> exit
```
Finally, reboot to the LFS system.

## **4.5. Security Issues Addressed in the Build Scripts**

The build scripts have several changes from the stock LFS system that address security. Most of these are in the chapter6.sh in Section B.2.1.

First of all the /etc/passwd and /etc/group files are very short. The passwd file has only one entry, root. The  $q_{\text{roup}}$  file has only six entries and these are to satisfy group ownership of devices in the /dev directory.

Second, the devices that are created are only a minimal set needed for this server. There are no SCSI, loopback, ram disk, audio, parallel, or ppp devices. Also, the only IDE devices are hda for the hard disk and hde for the CD-ROM drive. If this system used different block devices, additional or different devices would have to be created.

Third, the /etc/hosts file only has one entry. This points to the local system name and localhost. It will be updated later.

Fourth, the /etc/fstab file has been created for the specific configuration of this system. Several partitions have the nodev and noexec options set.

built because we chose to build the kernel with the more up to date  $\text{gcc-3.3.1}$ Fifth, as mentioned earlier, the ed and the modutils packages are not built because they are not used in this system. The  $qcc-2.95.3$  compiler was not compiler.

Most of these are in the chapter6. sh in Section B.2.1,<br>all the /etc/passwd and /etc/group files are very short.<br>all the /etc/passwd and /etc/group files are very short.<br>only one entry, root. The group file has only six en In the make6-sysvinit build script Section B.2.46, we create the  $/etc/inittab$ file. Here we remove the options for entering run levels 2, 4, and 5 because they have no meaning for our system. We instead map run level 2 to run level 1 and run levels 4 and 5 to run level 3. We also reduce the number of virtual consoles to two. We elected to leave the Control-Alt-Delete function in the file because of the relatively secure physical environment of this system, but some administrators may want to remove that line too.

## **Chapter 5. Basic Administration Issues**

### **5.1. Initialization Files**

The base LFS system provides a very austere environment. To make administration of the system a bit more manageable, there are several things that we should do. Additionally, there are some security related issues that are best handled here.

The first item to consider is to create appropriate bash initialization scripts: /etc/profile, /etc/bashrc, /root/.bash\_profile, /root/.bashrc, and /root/.bash\_logout. The scripts found in Beyond Linux From Scratch [BLFS] provide a good starting point, however we will customize them explicitly for our system.

#### **5.1.1. /etc/profile**

```
E.<br>
E.<br>
E.<br>
E.<br>
E.<br>
E.<br>
E.<br>
E.<br>
E.<br>
E.<br>
E.<br>
E.<br>
E.<br>
E.<br>
E.<br>
E.<br>
E.<br>
E.<br>
E.<br>
E.<br>
E.<br>
E.<br>
E.<br>
E.<br>
E.<br>
E.<br>
E.<br>
E.<br>
E.<br>
E.<br>
E.<br>
E.<br>
E.<br>
E.<br>
E.<br>
E.<br>
E.<br>

INPUTRC=/etc/inputrc<br>fi
 # Start /etc/profile
 # Setup some environment variables.
HISTSIZE=1000
HISTIGNORE="&:[bf]g:exit"
PS1 = "[\u@\h\ \w1]\B) "
 # Setup the INPUTRC environment variable.
 if [ -z "$INPUTRC" -a ! -f "$HOME/.inputrc" ] ; then
 fi
 # Setup for /bin/ls to support color, the alias is in /etc/bashrc.
 if [ -f "/etc/dircolors" ] ; then
     eval $(dircolors -b /etc/dircolors)
      if [ -f "$HOME/.dircolors" ] ; then
          eval $(dircolors -b $HOME/.dircolors)
     fi
 fi
 export PATH HISTSIZE HISTIGNORE PS1 LS_COLORS INPUTRC
 # No core files by default
 ulimit -S -c 0 > /dev/null 2>&1
USER="'id -un'"
LOGNAME=$USER
MAIL="/var/mail/$USER"
HOSTNAME='/bin/hostname'
INPUTRC=/etc/inputrc
LANG=en_US.UTF-8
export USER LOGNAME MAIL HOSTNAME HISTSIZE INPUTRC LANG
 # Automatically log the user off if there is no input in 10 minutes
                                                                              13
```

```
export TMOUT=600
```
# End /etc/profile

#### **5.1.2. /etc/dircolors**

We create the colorization initialization file by running the following command:

dircolors -p > /etc/dircolors

### **5.1.3. /etc/bashrc**

```
provided a state of the same of the same of the same of the same of the same of the same of the same of the same of the same of the same of the same of the same of the same of the same of the same of the same of the same o
# /etc/bashrc
umask 022
alias ls='ls --color=auto'
alias ll='ls -l'
alias rm='rm -i'
alias mv='mv -i'
alias cp='cp -i'
```
### **5.1.4. Individual User bash Scripts**

The individual bash initialization files can be made quite simple for our dedicated<br>server: server:

#### **5.1.4.1. /root/.bash\_profile**

```
# ~/.bash_profile
if [ -f "$HOME/.bashrc" ] ; then
   source $HOME/.bashrc
fi
```
#### **5.1.4.2. /root/.bashrc**

```
# ~/.bashrc
source /etc/bashrc
```
#### **5.1.4.3. /root/.bash\_logout**

```
# ~/.bash_logout
# Clear the screen upon logout
clear
```
#### **5.1.5. /root/.vimrc**

We also want to set up some reasonable vim defaults for the administrators with the /root/.vimrc file.

```
" Begin ~/.vimrc
set nocompatible
set bs=2
set expandtab
set tabstop=4
set backup
set ruler
set laststatus=2
" End /root/.vimrc
```
#### **5.1.6. The /etc/skel Directory**

Since the root user's initialization scripts are generic, we should also put them in the /etc/skel directory so an account of a new administrator will also use them.

```
mkdir -p /etc/skel
cp /root/.* /etc/skel/
```
#### $\mathbf{S}$ **5.1.7. /etc/inputrc**

The /etc/inputrc file is useful for effective command line editing.

```
Extrained the method of the state of the symbol control of the symbol control of the state of the state of the state of the state of the state of the state of the state of the state of the state of the state of the state o
set meta-flag on
set input-meta on
set convert-meta off
set output-meta on
# Only use one tab to get completion alternatives
set show-all-if-ambiguous on
# Completed names which are symbolic links to
# directories have a slash appended.
set mark-symlinked-directories on
$if mode=emacs
# for linux console and RH/Debian xterm
"\e[1~": beginning-of-line
"\e[4~": end-of-line
"\e[5~": beginning-of-history
"\e[6~": end-of-history
"\e[3~": delete-char
"\e[2~": quoted-insert
"\e[5C": forward-word
"\e[5D": backward-word
"\e\e[C": forward-word
```
15

```
"\e\e[D": backward-word
$endif
```
#### **5.1.8. Creating a Login Warning Banner**

When addressing system use policy, it is important for legal reasons to have a warning banner on a system. We do this by placing the appropriate message in the /etc/issue file. This warning should be approved by the organization management after being reviewed by the organization's legal staff.

Unauthorized use prohibited.

Your use of this network constitutes consent to monitoring and disclosure of the fruits of the monitoring. You have no reasonable expectation of privacy on this network.

### **5.1.9. Ensuring Appropriate Random Number Generation**

(slightly modified) from Beyond Linux From Scratch [BLFS] should be placed in When using cryptographic techniques, one important factor is the availability of random numbers. In Linux, this is done through the devices /dev/random and /dev/urandom. These devices rely on a set of numbers called an entropy pool. If a system is started in similar ways, this pool will not provide the necessary randomness needed. To correct this problem, the following script /etc/rc.d/init.d/random.

```
Example 1.15 wanting should be apploved by the original retained that the contract are probabled.<br>
Second the protection of privacy on this network.<br>
Second the expectation of privacy on this network.<br>
Ensuring Appropriat
#!/bin/bash
# Begin $rc_base/init.d/random
# Based on sysklogd script from LFS-3.1 and earlier.
# Rewritten by Gerard Beekmans - gerard@linuxfromscratch.org
# Random script elements by Larry Lawrence
source /etc/sysconfig/rc
source $rc_functions
case "$1" in
   start)
          echo "Initializing kernel random number generator..."
          if [ -f /var/tmp/random-seed ]; then
              cat /var/tmp/random-seed >/dev/urandom
          fi
          dd if=/dev/urandom of=/var/tmp/random-seed count=1 &>/dev/null
          evaluate_retval
          ;;
     stop)
          echo "Saving random seed..."
          dd if=/dev/urandom of=/var/tmp/random-seed count=1 &>/dev/null
```

```
16
```

```
evaluate_retval
          \mathbf{i};
         *)
          echo "Usage: $0 {start|stop}"
          exit 1
          \mathbf{i};
esac
```
# End \$rc\_base/init.d/random

To automate this script, run the following commands:

```
CONTRET CONTRET CONSTRANT CONTRET AND AVAINT CONSTRANT CONTRET CONTRET CONTRET CONTRET CONTRET CONTRET CONTRET CONTRET CONTRET CONTRET CONTRET CONTRET CONTRET CONTRET CONTRET CONTRET CONTRET CONTRET CONTRET CONTRET CONTRE
chmod 755 /etc/rc.d/init.d/random
cd /etc/rc.d/init.d
ln -sf ../init.d/random ../rc0.d/K45random
ln -sf ../init.d/random ../rc3.d/S25random
ln -sf ../init.d/random ../rc6.d/K45random
```
## **5.2. Setting up Networking**

To ensure that networking is initialized properly, there are several files that need to be reviewed and updated for the specific implementation. These files set the IP addresses and name of the system and allow proper domain name resolution.

## Key fingerprint = AF19 FA27 2F94 998D FDB5 DE3D F8B5 06E4 A169 4E46 **5.2.1. /etc/sysconfig/network**

The /etc/sysconfig/network file provides the definitions the system host name and the default gateway. The values in this file should be updated for the specific system being implemented.

```
#/etc/sysconfig/network
HOSTNAME=ns1
GATEWAY=192.168.0.1
GATEWAY_IF=eth0
```
#### **5.2.2. /etc/sysconfig/network-devices/ifconfig.eth{0,1}**

The initialization of the network interface cards in the system are controlled by files in the /etc/sysconfig/network-devices/ directory. There is one for each interface. In this example, there are two files, ifconfig.eth0 and ifconfig.eth1. The parameters in these files need to be adjusted for each server implementation.

```
#ifconfig.eth0
ONBOOT=yes
IP=192.168.0.2
NETMASK=255.255.255.0
```
BROADCAST=192.168.0.255

#ifconfig.eth1 ONBOOT=yes IP=192.168.0.20 NETMASK=255.255.255.0 BROADCAST=192.168.0.255

#### **5.2.3. /etc/nsswitch.conf**

This file controls, among other things, the order of hostname resolution. Since the definitive addresses are in the DNS system, we will look there first. There is one line in this file that needs to be changed as follows:

hosts: dns files

#### **5.2.4. /etc/hosts**

Action Controllary and the product of the system, we will look there fit<br>in this file that needs to be changed as follows:<br>the fit is file that needs to be changed as follows:<br>dns files<br> $\sqrt{\text{etc/hosts}}$ <br> $\frac{c}{\text{hosts}}$  file prov The /etc/hosts file provides IP addresses for local lookups when the DNS system is not available. The only entries necessary here relate to the local system. Note that although there are two network interfaces for this system, only one address is necessary in this file.

# Begin /etc/hosts 127.0.0.1 localhost 192.168.0.2 ns1.example.edu pear # End /etc/hosts

#### **5.2.5. /etc/resolv.conf**

The /etc/resolv.conf file tells local applications how to resolve host names when using DNS. We specify the default domain and the IP addresses of the nameservers. Since this system is a nameserver, we look at that application first. If it is not available, we look at a secondary nameserver.

domain example.edu nameserver 127.0.0.1 nameserver 200.16.0.2

## **5.3. Useful Programs**

There are a couple of useful utilities that administrators may use that can be installed here. They are not required for proper functioning of the system, but are recommended.

**Note:** At this point we have not yet connected the system to the internet. Files mentioned should be downloaded to another system and transferred to the server system via CD-ROM. Source files should be placed in /usr/src.

#### **5.3.1. which**

The which command shows the full path of commands. The source can be downloaded from

ftp://ftp.gnu.org/gnu/which/which-2.16.tar.gz

The application is installed by:

```
tar -zxvf which-2.16.tar.gz
cd which-2.16
./configure --prefix=/usr &&
make &&
make install
cd ..
```
#### **5.3.2. traceroute**

which<br>
Which<br>
Election<br>
Election<br>
Election<br>
Election is installed by:<br>
Election is installed by:<br>
Election is installed by:<br>
Election is installed by:<br>
Sanction<br>
Election<br>
Election<br>
Election<br>
Election<br>
Election<br>
Election<br> The traceroute command is used to display the route and timing of packets as hey proceed to a destination host. It is a tool used for troubleshooting network connectivity. The source can be downloaded from:

```
ftp://ftp.ee.lbl.gov/traceroute-1.4a12.tar.gz
```
The application is installed by:

```
tar -zxvf traceroute-1.4a12.tar.gz
cd traceroute-1.4a12
sed -i 's/-o bin/-o root/' Makefile.in &&
./configure --prefix=/usr &&
make &&
make install
cd ..
```
## **Chapter 6. Adding Logging Tools**

In order to keep a network server running securely, the administrator needs to log important activites and review those logs. To accomplish this goal, there are several packages that need to be added to our system. Again, the source code for these files should be downloaded and transferred to the system via CD-ROM. The packages should be placed in /usr/src.

## **6.1. syslog-ng**

The syslog-ng program is a daemon that takes the place of the traditional syslog daemon. This program allows the administrator the flexibilty to use finegrained message filtering. It also allows sending messages to a separate logging server using TCP instead of the traditional UDP protocol. This allows a reliable transmission stream and greatly reduces the possibility of lost messages when sent to an external server.

### **6.1.1. Building**

The source files consist of two packages; a library and the application itself. It is not necessary to install the library in our final system but we do need to create the static library in a temporary location. After the library is built, we can then build syslog-ng and intall. We do all of this with the following procedure.

First, download the sources

```
http://www.balabit.com/downloads/syslog-ng/libol/0.3/libol-0.3.13.tar.gz
http://www.balabit.com/downloads/syslog-ng/1.6/src/syslog-ng-1.6.2.tar.gz
```
Compile the program as follows:

```
yslog-ng<br>
SIOg-ng program is a daemon that takes the place of thdeemon. This program allows the administrator the flexibility<br>
message filtering. It also allows sending messages to a separate<br>
sision stream and greatly 
tar -zxvf libol-0.3.13.tar.gz
cd libol-0.3.13
cd ..
tar -zxvf syslog-ng-1.6.2.tar.gz
cd syslog-ng-1.6.2
./configure --prefix=/usr --with-libol=../libol-0.3.13
make
make install
```
#### **6.1.2. Configuration**

The configuration file is /etc/syslog-ng/syslog-ng.conf. For our nameserver, we use the following configuration:

```
# syslog-ng.conf
options { stats(3600); };
```
20

```
ition cron {file("/var/log/cron");<br>
ation netfilter {file("/var/log/netfilter.log");<br>
ation loghost {cp("192.168.0.7" port(514));<br>
f_aanth {facility(auth, authpriv);<br>
f_damon {facility(auth, authpriv);<br>
f_damon facility(ae
log { source(local); filter(f_cron); destination(cron); };
 source local { pipe("/proc/kmsg"); unix-stream("/dev/log"); internal(); };
 destination sys { file("/var/log/messages"
                            template("$DATE $FULLHOST $PROGRAM: $MESSAGE\n")); };
 destination kern { file("/var/log/kern.log"
                            template("$DATE $FULLHOST $PROGRAM: $MESSAGE\n")); };
destination mail \{ file("/var/log/maillog"); \};<br>destination auth \{ file("/var/log/authlog"); \};
                          \{ file("/var/log/authlog");
 destination daemon { file("/var/log/daemon.log"); };
destination cron \{ file("/var/log/cron");
 destination netfilter { file("/var/log/netfilter.log"); };
destination loghost { \text{top}("192.168.0.7" \text{port}(514)); };
 filter f auth \{ facility(auth, authpriv); \};
filter f_daemon { facility(daemon); };<br>filter f_kern { facility(kern); };
 filter f_kern { facility(kern); };<br>filter f mail { facility(mail); };
                        { facility(mail);
 filter f_cron \{ facility(cron); \qquad \};
filter f_emerg { level(emerg); };
 filter f_netfilter { facility(kern) and level(info); };
 log\ {\rm source(local)}; filter(f auth); destination(auth); };
 log { source(local); \qquad \qquad destination(sys); \qquad \qquad \};
 log { source(local); destination(loghost); };
 log { source(local); filter(f_daemon); destination(daemon); };
 log { source(local); filter(f_kern); destination(kern); };<br>log { source(local); filter(f_mail); destination(mail); };<br>log { source(local); filter(f_cron); destination(cron); };
 log { source(local); filter(f_mail); destination(mail); };
 log { source(local); filter(f_netfilter); destination(netfilter); };
```
The stats parameter outputs a message every hour that tells the success of message output. This message provides a direct indication of the operation of the program.

The single source  $1 \circ \text{cal}$  defines all the input streams into the program.

The destinaton parameters  $sys$  and  $kern$  need to have a specific output template because the messages from the kernel are not automatically labelled.

The destination parameter  $loghost$  provides for output to the log server.

All messages are sent to the loghost server.

The other required script is the startup script. This script, named  $s_{\gamma s\log-nq}$ replaces the existing syslog script in /etc/rc.d/init.d/.

```
#!/bin/bash
# Begin $rc_base/init.d/syslog-ng - syslog-ng and klogd loaders
source /etc/sysconfig/rc
source $rc_functions
case "$1" in
   start)
        echo "Starting kernel log daemon..."
```

```
echo "Stopping system log daemon..."<br>
Xillproc syslog-ng<br>
Xillproc syslog-ng<br>
Yellowidael<br>
Conditions file...<br>
Xill -HUP 'cat /var/run/syslog-ng.pid<br>
Xill<br>
Xillidael<br>
SO stort<br>
SO stort<br>
Xillidael<br>
Subsets.<br>
Statusproc klo
K_{\rm eff} final \mathcal{L}_{\rm eff} \mathcal{L}_{\rm eff} \mathcal{L}_{\rm eff}loadproc klogd
            echo "Starting system log daemon..."
            loadproc syslog-ng
            \mathbf{i};
      stop)
            echo "Stopping kernel log daemon..."
            killproc klogd
            echo "Stopping system log daemon..."
            killproc syslog-ng
            ;;
      reload)
            echo "Reloading system log daemon config file..."
            kill -HUP 'cat /var/run/syslog-ng.pid'
            ;;
      restart)
            $0 stop
            sleep 1
            $0 start
            ; ;status)
            statusproc klogd
            statusproc syslogng
            ; ;*)
            echo "Usage: $0 {start|stop|reload|restart|status}"
            exit 1
            ;;
 esac
 # End $rc_base/init.d/sysklog-ng
 Finally, we set up the symbolic links.
 cd /etc/rc.d/init.d
```
rm sysklog rm /etc/rc.d/rc{0136}.d/\*sysklog ln -sf ../init.d/syslog-ng ../rc0.d/K49syslog-ng ln -sf ../init.d/syslog-ng ../rc3.d/S10syslog-ng ln -sf ../init.d/syslog-ng ../rc6.d/K49syslog-ng

### **6.2. logrotate**

In order to keep the logs from growing without bound, we need to manage them. The logrotate application will keep several generations of files according to its configuration file.

## **6.2.1. Building**

First, download the sources

```
http://ftp.debian.org/debian/pool/main/l/logrotate/logrotate_3.6.5.orig.tar.gz
http://ftp.debian.org/debian/pool/main/l/logrotate/logrotate_3.6.5-2.diff.gz
```
Compile the program as follows:

```
gunzip logrotate_3.6.5-2.diff.gz
tar -zxvf logrotate_3.6.5.orig.tar.gz
cd logrotate-3.6.5
patch -Np1 -i cd ../logrotate_3.6.5-2.diff
make
make install
cd ..
```
### **6.2.2. Configuration**

ate this file as follows: There is only one configuration file for logrotate, /etc/logrotate.conf. Cre-

```
(ftp.debian.org/debian/pool/main/l/logrotate/logr/ftp.debian.org/debian/pool/main/l/logrotate/logr<br>ftp.debian.org/debian/pool/main/l/logrotate/logr<br>the program as follows:<br>logrotate_3.6.5-2.diff.gz<br>cotate-3.6.5<br>mylicate_3.
# logrotate.conf
create
/var/log/lastlog /var/log/wtmp
{
  monthly
  create 0644 root root
  rotate 1
}
/var/log/daemon.log /var/log/kern.log /var/log/messages
{
  weekly
  rotate 6
  sharedscripts
  postrotate
       /bin/kill -HUP 'cat /var/run/syslog-ng.pid'
  endscript
}
/var/log/authlog /var/log/maillog /var/log/cron
{
  monthly
  rotate 3
```

```
sharedscripts
 postrotate
    /bin/kill -HUP 'cat /var/run/syslog-ng.pid'
 endscript
}
/var/log/netfilter.log
{
 daily
 rotate 14
 postrotate
   /bin/kill -HUP 'cat /var/run/syslog-ng.pid'
 endscript
}
```
cotate<br>
Sin/Kill -HUP 'cat /var/run/syslog-ng.pid'<br>
Sin/Kill -HUP 'cat /var/run/syslog-ng.pid'<br>
Sin/Hifequent, we only need to rotate them monthy. The<br>
Llog, kern.log, and messages.log are kept for six weeks<br>
auth.log keep In this script, we keep two months worth of login records. Since logins will be relatively infrequent, we only need to rotate them monthy. The main logs, daemon.log, kern.log, and messages.log are kept for six weeks and rotated weekly. auth.log keeps login records; maillog keeps logs for the sendmail application; and messages keeps the a record of all the messages. These logs are kept for three months but rotated monthy because of relatively low input rates. The netfilter. log keeps a separate record of kernel messages, especially those generated by the netfilter component of the kernel. This file is rotated daily and files are kept for two weeks.

Since this program must be run daily, we will also need to set up a cron daemon to do that. We will use fcron.

### **6.3. sendmail**

Before we build fcron, we need to set up a mail tranfer agent to send the output to the system administrator. To do that, we will use sendmail for consistency with the other servers in our network.

### **6.3.1. Building**

When building sendmail, we need to build two prerequsite programs procmail to enable local mail delivery, if necessary and the Berkeley Database Libraries. Building procmail is a relativly simple procedure and no configuration is needed for our DNS server.

Download the source file:

ftp://ftp.procmail.net/pub/procmail/procmail-3.22.tar.gz

Compile the program as follows:

```
tar -zxvf procmail-3.22.tar.gz
cd procmail-3.22
make BASENAME=/usr install
```

```
make install-suid
cd ..
```
Building Berkeley DB is also relatively easy.

Download the source file:

```
http://www.sleepycat.com/update/snapshot/db-4.1.25.tar.gz
```
Compile the program as follows:

```
tar -zxvf db-4.1.25.tar.gz
cd db-4.1.25/build unix
../dist/configure --prefix=/usr --enable-compat185 --enable-cxx
make
make docdir=/usr/share/doc/db-4.1.25 install
cd ..
```
Now we build sendmail itself. This can be a daunting task. There are literally hundreds of parameters that can be set in the building and configuration of sendmail. For a comprehensive treatment, you should see Sendmail, Third Edition [Cost].

retained and the proper state of the program of the program of the program of the program of the program of the profillation of the build sendmail itself. This can be a daunting task. The build sendmail itself. This can be the destination. In our server, we really only want to be able to use email to send log information to the system administrator. It would seem that this would not require a daemon. However, in sendmail version 8.12 there was a separation of the message submission function and the message transport function so the program does not run SUID root. Therefore, when sendmail receives a message, it cannot transmit it directly, but must instead pass it to a daemon for transmission to

To build sendmail, do the following.

Download the source file:

```
ftp://ftp.sendmail.org/pub/sendmail/sendmail.8.12.11.tar.gz
```
Compile the program as follows:

```
groupadd -g 20 smmsp
groupadd -g 21 mail
useradd -g smmsp -G mail -u 20 -s /bin/false smmsp
chmod 1777 /tmp
chmod 1777 /var/mail
mkdir -p /var/spool/mqueue
mkdir -p /etc/mail
tar -zxvf sendmail.8.12.11.tar.gz
cd sendmail-2.8.11
cat > devtools/Site/site.config.m4 << "EOF"
define('confMANGRP','root')
define('confMANOWN','root')
define('confSBINGRP','root')
define('confUBINGRP','root')
```

```
define('confUBINOWN','root')
EOF
cd sendmail
sh Build
cd ../cf/cf
```
Explainations of these commands can be found in [BLFS].

### **6.3.2. Configuration**

The sendmail configuration file is quite long. Fortunately, we don't have to make it directly. We will create a sendmail.mc file and use the m4 macro processor to build our sendmail.cf file. Place this file in the  $cf/cf/directory$ .

**Note:** In the file below, the quote marks are different for the left and right. The m4 macro processor requires starting a quote with an acute mark and ending with a single quote mark.

```
Configuration<br>
chamil configuration file is quite long. Fortunately, we don't h<br>
y. We will create a sendmail.mc file and use the m4 macro r<br>
reendmail.cf file. Place this file in the cf/cf/directory.<br>
e: In the file bel
VERSIONID('sendmail.mc - Restricted MTA for DNS Server - 2/19/2004')
 divert(-1)
 #
 # This is a custom configuration file for building a secure DNS server.
 # It has support for local and SMTP mail only.
 #
 divert(0)dnl
 OSTYPE(linux)dnl
 DOMAIN(generic)dnl
 DAEMON OPTIONS('NAME=NoMTA, Family=inet, Addr=127.0.0.1')dnl
 FEATURE('no_default_msa')dnl
 FEATURE('always_add_domain')dnl
 FEATURE('nouucp','reject')dnl
 define('confEBINDIR', '/usr/sbin')
 define('PROCMAIL_MAILER_PATH', '/usr/bin/procmail')
 FEATURE(local procmail)
MAILER(local)dnl
MAILER(smtp)dnl
```
In the above configuration, there are several security entries. The DAEMON\_OPTIONS instruction tells the program to only listen to port 25 on the loopback address. The  $no$  default msa feature tells the program not to listen to the submission port (587) at all. The nouucp feature rejects any uucp mail addresses. Finally, the  $always$  add domain feature will add the domain name to the sender's address.

Now we finish the install.

```
sh Build sendmail.mc
sh Build install-cf
cd ../..
```

```
sh Build install
echo 'hostname' > /etc/mail/local-host-names
cat > /etc/mail/aliases << "EOF"
postmaster: root
MAILER-DAEMON: root
EOF
newaliases -v
cp cf/cf/{submit,sendmail}.mc /etc/mail
cp cf/cf/{submit,sendmail}.cf /etc/mail
cd /etc/mail
cat > access << "EOF"
localhost RELAY
127.0.0.1 RELAY
EOF
makemap hash access < access
```
The last thing to do is to set up sendmail for automatic startup. The following file should be placed in /etc/rc.d/init.d/sendmail.

```
© SANS Institute 2004, Author retains full rights.
#!/bin/bash
# Begin $rc_base/init.d/sendmail
# Based on sysklogd script from LFS-3.1 and earlier.
# Rewritten by Gerard Beekmans - gerard@linuxfromscratch.org
source /etc/sysconfig/rc
source $rc_functions
case "$1" in
    start)
        echo "Starting sendmail..."
        loadproc /usr/sbin/sendmail -bd -q1h
        \int \intstop)
        echo "Stopping Sendmail..."
        killproc sendmail
        \mathbf{i};
    status)
        statusproc sendmail
        ;;
    restart)
        kill -HUP 'head -n1 /var/run/sendmail.pid'
        ;;
```

```
*)
        echo "Usage: $0 {start|stop|status|restart}"
        exit 1
        ; ;esac
```
# End \$rc\_base/init.d/sendmail

Make the script executable and create the symlinks.

chmod 755 /etc/rc.d/init.d/sendmail

```
Compression and cloud are of symmmaclyce.d/nit.d/sendmail<br>
../init.d/sendmail ../rc0.d/K20sendmail<br>
../init.d/sendmail ../rc3.d/K20sendmail<br>
../init.d/sendmail ../rc6.d/K20sendmail<br>
../init.d/sendmail ../rc6.d/K20sendmai
cd /etc/rc.d/init.d
ln -sf ../init.d/sendmail ../rc0.d/K20sendmail
ln -sf ../init.d/sendmail ../rc3.d/K20sendmail
ln -sf ../init.d/sendmail ../rc3.d/S35sendmail
ln -sf ../init.d/sendmail ../rc6.d/K20sendmail
```
#### **6.4. nail**

Since we have spent a lot of time on sendmail, we might as well add a simple command line mail user agent here.

## **6.4.1. Building Faat Analysis De3D Fa27 2F94 9980 Faat A169 4E46 A169 4E46 A169 4E46 A169 4E46 A169 4E46 A169**

Download the source

http://omnibus.ruf.uni-freiburg.de/~gritter/archive/nail/nail-10.6.tar.gz

Install the program with:

```
./configure --prefix=/usr
make
make install
cd /usr/bin
ln -sf nail mail
```
A configuration file,  $/etc/nail.rc$ , is installed as a part of the build, but no changes are necessary.

## **6.5. fcron**

The fcron application is a replacement for Vixie Cron.

## **6.5.1. Building**

#### Download the source

http://fcron.free.fr/fcron-2.9.4.src.tar.gz

Install the program with:

```
groupadd -g 18 fcron
useradd -g gcron -s /bin/false -u 18 fcron
```

```
tar -zxvf fcron-2.9.4.src.tar.gz
cd fcron-2.9.4
./configure --with-answer-all=no
make
make install
cd ..
```
## **6.5.2. Configuration**

We need to create the startup script as /etc/rc.d/init.d/fcron.

```
evf fcron-2.9.4.src.tar.gz<br>
pn-2.9.4<br>
engine --with-answer-all=no<br>
satall<br>
Configuration<br>
do create the startup script as /etc/rc.d/init.d/fcron.<br>
hash<br>
for_base/init.d/fcron<br>
don sysklogd script from LFS-3.1 and earlier
K_{\rm eff} = 2\sqrt{2} \frac{1}{2}#!/bin/bash
 # Begin $rc_base/init.d/fcron
 # Based on sysklogd script from LFS-3.1 and earlier.
 # Rewritten by Gerard Beekmans - gerard@linuxfromscratch.org
 source /etc/sysconfig/rc
 source $rc_functions
 case "$1" in
      start)
         echo "Starting fcron..."
         loadproc fcron
         ;;
      stop)
         echo "Stopping fcron..."
         killproc fcron
         ;;restart)
         $0 stop
         sleep 1
         $0 start
         \mathbf{i};
      status)
         statusproc fcron
         ;;
      *)
```

```
echo "Usage: $0 {start|stop|restart|status}"
      exit 1
      ;;
esac
# End $rc_base/init.d/fcron
```
Now make the script executable and set up the symlinks.

```
F55 fcron<br>
../init.d/fcron ../rc0.d/K08fcron<br>
../init.d/fcron ../rc0.d/K08fcron<br>
../init.d/fcron ../rc6.d/K08fcron<br>
../init.d/fcron ../rc6.d/K08fcron<br>
...dinit.d/fcron ../rc6.d/K08fcron<br>
point we want to start feron and se
cd /etc/rc.d/init.d
chmod 755 fcron
ln -sf ../init.d/fcron ../rc0.d/K08fcron
ln -sf ../init.d/fcron ../rc3.d/K08fcron
ln -sf ../init.d/fcron ../rc3.d/S40fcron
ln -sf ../init.d/fcron ../rc6.d/K08fcron
```
At this point we want to start feron and set up the system table to run logrotate.

```
/etc/rc.d/int.d/fcron start
fcrontab -e systab
```
Edit the system table using vi commands to run logrotate daily.

```
#m h d m wd cmd line
5 3 * * * /usr/sbin/logrotate /etc/logrotate.conf
```
#### **6.6. logwatch**

Now that the logs are being updated and rotated properly, it is a good idea to automate the process of examining the logs. The logwatch application is a series of perl scripts that does this for us.

#### **6.6.1. Building**

Download the source

ftp://ftp.kaybee.org/pub/old/linux/logwatch-5.0.tar.gz

Since the application is a set of  $per1$  scripts, there is no compilation. We just need to extract the files from the tar file and put them in /etc.

```
tar -zxvf logwatch-5.0.tar.gz
cd logwatch-5.0
mkdir -p /etc/log.d
cp -R conf /etc/log.d/<br>cp -R lib /etc/log.d/
               /etc/log.d/
cp -R scripts /etc/log.d/
```
### **6.6.2. Configuration**

Before we can use logwatch, there are a couple of minor changes we need to make to the configuration file, /etc/log.d/conf/logwatch.conf. We don't have the MkTemp program and the configuration file needs to have the location of mail updated.

```
sed -i -e "s:/bin/mail:/usr/bin/mail:" \
       -e "s:UseMkTemp = Yes:UseMkTemp = No:" \
       /etc/log.d/conf/logwatch.conf
```
Last, we update the fcron system table with **fcrontab -e systab** and add the following line:

0 2 \* \* \* /etc/log.d/scripts/logwatch.pl

### **6.7. ntpd**

The accuracy of timestamps on the logs is very important for several reasons. First, accurate time is necessary when trying to reconcile events on multiple systems. It is needed for documentation of hostile activity for legal documentation. It is also necessary to make sure feron jobs are executed at the right time.

The most widely used means for coordinating system clocks is the Network Time Protocol. We will use the standard daemon ntpd to implement this capability.

### **6.7.1. Building**

Download the source

ftp://ftp.udel.edu/pub/ntp/ntp4/ntp-4.2.0.tar.gz

Create the executable with:

```
Poor and the ferron system to be the ferron system the sum whigh line:<br>
Whigh line:<br>
* * /etc/log.d/scripts/logwatch.pl<br>
Chand Executat in the logs is very important for several curve<br>
curved time is necessary when tryin
tar -zxvf ntp-4.2.0.tar.gz
cd ntp-4.2.0
./configure --prefix=/usr --bindir=/usr/sbin --sysconfdir=/etc
make
make install
cd ..
```
### **6.7.2. Configuration**

The configuration file is  $/etc/ntp.comf$ . To get the system to give accurate time, there should be at least three sources of time. The locations of the time servers are at [Mill2]. As the page says, don't use a NTP primary time service for a single host.

The configuration file below is set up as a simple  $_{\text{ntp}}$  client, however there are commented lines that, if enabled, will make this server into a Stratum 2 public time server by opening up the access slightly. You would also need to remove the first restrict line and change the IP addresses and peer servers appropriately.

```
server clepsydra.dec.com
server navobs1.usnogps.navy.mil
server tick.uh.edu
#peer tick
#peer tock
restrict default ignore
#restrict default nomodify nopeer noquery
#restrict 192.168.1.0 mask 255.255.255.0
restrict 127.0.0.1
```

```
driftfile /var/cache/ntp.drift
pidfile /var/run/ntp.pid
```
There are also two methods of controlling access to the server for remote administration using cryptographic techniques. These authentication methods are not necessary for our system, but the best reference for the procedures is located at [Mill].

The last step is to make  $n_{\text{tpd}}$  start automatically at startup. The file is /etc/rc.d/init.d/ntpd.

```
Example:<br>
Example: default inomodify nopeer noquery<br>
Cict default nomodify nopeer noquery<br>
Cict 192.168.1.0 mask 255.255.255.0<br>
tt 127.0.0.1<br>
ile /var/cache/ntp.drift<br>
= /var/run/ntp.pid<br>
eralso two methods of controlling 
H1/bin/bach#!/bin/bash
 # Begin $rc_base/init.d/ntpd
 source /etc/sysconfig/rc
 source $rc_functions
 case "$1" in
      start)
           echo "Starting ntpd..."
           loadproc ntpd
           \left| \cdot \right|;
      stop)
           echo "Stopping ntpd..."
           killproc ntpd
           \cdot;
      restart)
           $0 stop
           sleep 1
           $0 start
           ;;
      status)
           statusproc ntpd
           ;;
       *)
           echo "Usage: $0 {start|stop|restart|status}"
           exit 1
           ;;
 esac
```
# End \$rc\_base/init.d/ntpd

Make the script bootable and create the symlinks:

**O SM AMERICAN RIGHTS. AND RETAINS FOR PAINTING FULL RESERVE** cd /etc/rc.d/init.d chmod 755 ntpd ln -sf ../init.d/ntpd ../rc0.d/K46ntpd ln -sf ../init.d/ntpd ../rc3.d/K46ntpd ln -sf ../init.d/ntpd ../rc3.d/S26ntpd ln -sf ../init.d/ntpd ../rc6.d/K46ntpd<br>  $\frac{1}{2}$ <br>  $\frac{1}{2}$ <br>  $\frac{1$ 

# **Chapter 7. Adding Security Applications**

When securing a system, it is always wise to install multiple layers of security. This provides a 'defense in depth' such that an error or vulnerability in one area is not catastrophic. To properly secure our DNS server, there are several applications necessary to provide these levels of protection.

It is significant to note here that there are some security packages that could be installed but we choose not to install them. Examples include tepwrappers, sudo, and a cryptographic filesystem. Since the only accounts on this system are administrators and the data is not sensitive, these packages are unnecessary.

# **7.1. Pluggable Authentication Modules**

or dianty the distribution of the shadow<br> **Conserved Authorizion Modules**<br> **Conserved Authorication Modules**<br> **Conserved By Authorication Modules**<br> **Conserved By Authorication Modules**<br> **Conserved By Authorication Modules** Pluggable Authentication Modules, or PAM, provides a variety of library modules to give administrators different means of authentication, authorization, and logging of critial programs. In order to use PAM, the application must have the capability programmed into the code. Here we will construct the libraries and then recompile the shadow package to enable PAM support for the most critical programs needing authenticaton including login, passwd, and su.

#### **7.1.1. Building**

We start by downloading the source code for  $PAM$ , an optional  $cracklib$  utility, a list of words to use with cracklib, and a patch file for the shadow package.

```
http://www.crypticide.org/users/alecm/security/cracklib,2.7.tar.gz
ftp://ftp.debian.org/debian/pool/main/s/scowl/scowl_5.orig.tar.gz
http://www.linuxfromscratch.org/patches/blfs/cvs/
    Linux-PAM-0.77-linkage-1.patch
```

```
http://www.linuxfromscratch.org/patches/blfs/cvs/shadow-4.0.4.1-pam-1.patch
ftp://ftp.kernel.org/pub/linux/libs/pam/pre/library/Linux-PAM-0.77.tar.bz2
```
The cracklib utility provides a means for creating a database of words to check against passwords as they are being set by the passwd program. It requires a word list. First we put the words in /usr/dict/words.

```
mkdir -p /usr/dict
tar -zxvf scowl_5.orig.tar.gz
cat scowl-5/final/* > /usr/dict/words
```
Now create the dictionary. This process puts the word database files into /usr/local/lib/pw\_dict.{hwm,pdw,pwi}.

```
tar -zxvf cracklib,2.7.tar.gz
cd cracklib,2.7
make all
make install
cd ..
```
We can now build **PAM**.

```
tar -jxvf Linux-PAM-0.77.tar.bz2
cd Linux-PAM-0.77
patch -Np1 -i ../Linux-PAM-0.77-linkage-1.patch &&
./configure --enable-static-libpam --with-mailspool=/var/mail \
            --enable-read-both-confs --sysconfdir=/etc &&
make &&
make install
mv /lib/libpam.a /lib/libpam_misc.a /lib/libpamc.a /usr/lib
ln -sf ../../lib/libpam.so.0.77 /usr/lib/libpam.so
ln -sf ../../lib/libpam_misc.so.0.77 /usr/lib/libpam_misc.so
ln -sf ../../lib/libpamc.so.0.77 /usr/lib/libpamc.so
cd ..
```
Now rebuild the shadow package.

```
.../.../lib/libpam_misc.so.0.77 /usr/lib/libpam_mi<br>
.../.../lib/libpamc.so.0.77 /usr/lib/libpamc.so<br>
uuidd the shadow package.<br>
<br>
buidd the shadow-4.0.3.tar.bz2<br>
...wyf shadow-4.0.3.tar.bz2<br>
200×4.0.3<br>
1-pam -1pam_misc" .
ln -sf ../../lib/libshadow.so.0 /usr/lib/libshadow.so
 cp /tools/src/shadow-4.0.3.tar.bz2 .
 tar -zxvf shadow-4.0.3.tar.bz2
 cd shadow-4.0.3
 patch -Np1 -i ../shadow-4.0.4.1-pam-1.patch
 LIBS="-lpam -lpam_misc" ./configure --libdir=/usr/lib \
     --enable-shared --with-libpam
 echo '#define HAVE_SETLOCALE 1' >> config.h
 make
 make install
mv /bin/sg /usr/bin
mv /bin/vigr /usr/sbin
rm /bin/groups
mv /usr/lib/lib{misc,shadow}.so.0* /lib
 ln -sf ../../lib/libmisc.so.0 /usr/lib/libmisc.so
 cd ..
```
#### **7.1.2. Configuration**

The PAM implementation consists of several sets of files. The loadable modules are located in the directory /lib/security. The PAM configuration files are spread out over several locations. There is a main file,  $/etc/$   $\gamma$ am.conf, as well as two directories, /etc/pam.d and /etc/security. Since we compiled the modules with the directive  $-$ -enable-read-both-confs, we can put application configuration files in /etc/pam.d and omit /etc/pam.conf. The /etc/security directory contains configuration files for individual modules.

Details of the configuration files are found in the Linux-PAM System Administrators' Guide [Morg].

The application configuration files have the same names as the application. If there is no specific configuration file, a PAM enabled application will use the configuratin file other. This file is set up to deny eveything and log information about an authentication or a password change.

# Begin /etc/pam.d/other

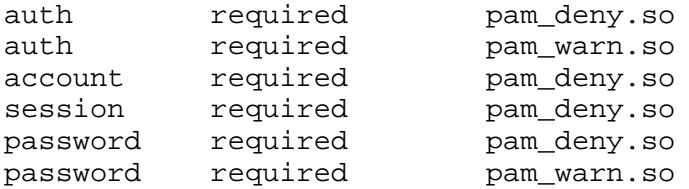

# End /etc/pam.d/other

The login configuration file does several things for us. It provides authentication, account, and session services each time a user logs in. The specific details of the functions can be found in the Administrators' Guide.

```
# Begin /etc/pam.d/login
```
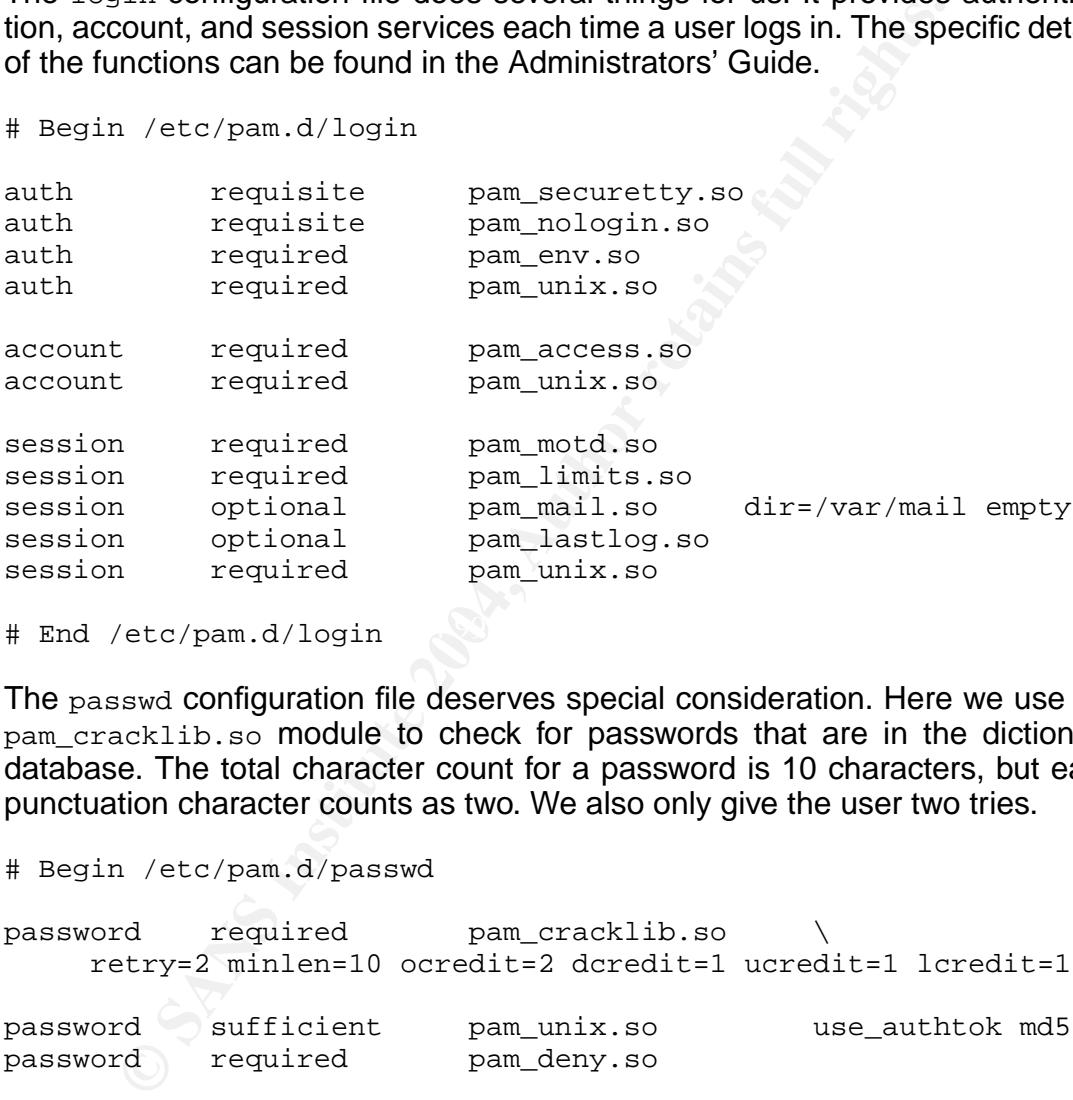

```
# End /etc/pam.d/login
```
The passwd configuration file deserves special consideration. Here we use the pam\_cracklib.so module to check for passwords that are in the dictionary database. The total character count for a password is 10 characters, but each punctuation character counts as two. We also only give the user two tries.

```
# Begin /etc/pam.d/passwd
```
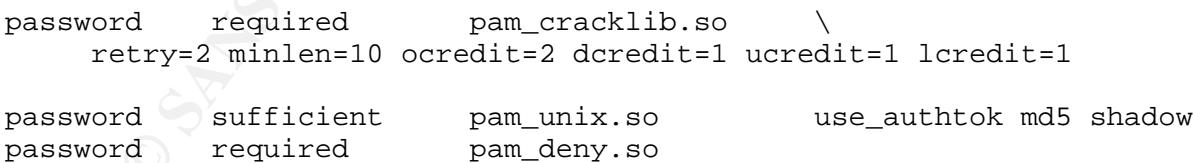

# End /etc/pam.d/passwd

The other files are similar and are listed here for reference.

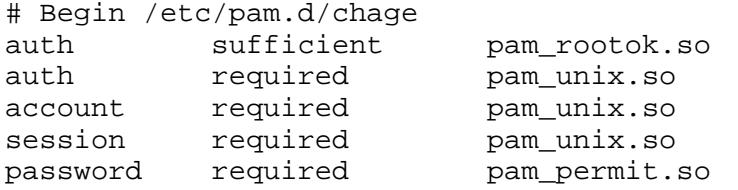

1/etc/pam.d/forontab<br>
rer is no reason for anyone other than root<br>
run crontab on this system<br>
required pam\_permit.so<br>
required pam\_permit.so<br>
/etc/pam.d/forontab<br>
2004,  $\frac{1}{2}$ <br>
2004,  $\frac{1}{2}$ <br>
2004,  $\frac{1}{2}$ <br>
2004, # Begin /etc/pam.d/su # Begin /etc/pam.d/fcron # Warning : fcron has no way to prompt user for a password ! auth required pam\_rootok.so account required pam\_unix.so session required pam\_permit.so # End /etc/pam.d/fcron # Begin /etc/pam.d/fcrontab ### There is no reason for anyone other than root ### to run crontab on this system auth required pam\_rootok.so account required pam\_permit.so session required pam\_permit.so # End /etc/pam.d/fcrontab # Begin /etc/pam.d/shadow auth sufficient pam\_rootok.so<br>auth required pam\_unix.so auth required pam\_unix.so account required pam\_unix.so session required pam\_unix.so password required pam\_permit.so # End /etc/pam.d/shadow auth sufficient pam\_rootok.so auth required and pam unix.so account required pam\_unix.so session required pam\_unix.so # End /etc/pam.d/su # Begin /etc/pam.d/useradd auth sufficient pam\_rootok.so auth required pam\_unix.so account required pam\_unix.so session required pam\_unix.so password required pam\_permit.so # End /etc/pam.d/useradd

# End /etc/pam.d/chage

The configuration files in /etc/security are installed during the build phase and no changes are needed.

One last configuration file is /etc/securetty. This file lists which terminals which are valid for user logon. Since we only allowed two consoles earlier when we created /etc/inittab, we change this file to make it consistent.

```
# /etc/securetty: list of terminals on which root is allowed to login.
# See securetty(5) and login(1).
tty1
```
tty2

#### **7.2. openssl**

The primary way administrators will access the system for updates and maintenance is via an encrypted remote login. To set this up, the openssl application must be installed to provide the required cryptographic libraries.

The definitive reference for openss1 is Network Security with OpenSSL [Vieg].

# **7.2.1. Building**

The openssl application has had some security updates recently. Be sure to get the most recent file.

ftp://ftp.openssl.org/source/openssl-0.9.7d.tar.gz

Compile and install the application with the following:

```
Installed to provide the required cryptographic libraries.<br>
Initive reference for opensal is Network Security with Opent<br>
Building<br>
Installed the recent file.<br>
It recent file.<br>
It recent file.<br>
It recent file.<br>
It recent
./config --openssldir=/etc/ssl --prefix=/usr shared
 tar -zxvf openssl-0.9.7d.tar.gz
 cd openssl-0.9.7d
 sed 's/^passwd/openssl-passwd/' doc/apps/passwd.pod \
      > doc/apps/openssl-passwd.pod
 rm doc/apps/passwd.pod
 mv doc/crypto/{,openssl_}threads.pod
 make MANDIR=/usr/share/man
 make MANDIR=/usr/share/man install
 cp -r certs /etc/ssl
 rmdir /etc/ssl/lib
 chmod 755 /usr/lib/pkgconfig
 cd ..
```
# **7.2.2. Configuration**

The openssl package provides a variety of security related functions, including the capability to generate and sign Public Key Certificates. To do this, there is a configuration file /etc/ssl/openssl.conf. We do not need this capability on a DNS server and do not need to modify the default file.

#### **7.3. openssh**

Probably the most used application on a server for remote access is ssh. This is one of the critical pieces of software that make distributed administration possible. It allows a remote login or file transfer over an encrypted tunnel.

38

Chapter 7. Adding Security Applications

The preeminent reference for openssh is OpenSSH, The Secure Shell: The Definitive Guide [Barr]. Another excellent reference for openssh is Linux Systems Security [Mann]. The later book has some very nice examples and tables of configuration file entries and their function.

#### **7.3.1. Building**

Again, the first step is to download the file:

ftp://ftp.openbsd.org/pub/OpenBSD/OpenSSH/portable/openssh-3.8p1.tar.gz

Continue the install with:

```
Fig.openbsd.org/pub/OpenBSD/OpenSSH/portable/open<br>
e the install with:<br>
erf var/empty<br>
rp /var/empty<br>
rp /var/empty<br>
rp /var/empty<br>
dd –g 25 sshd<br>
d –g 25 sshd<br>
d – c 'sshd privsep' -d /var/empty -g sshd -u 25 -<br>
igure --p
tar -zxvf openssh-3.8p1.tar.gz
cd openssh-3.8p1
mkdir -p /var/empty
chown root:root /var/empty
groupadd -g 25 sshd
useradd -c 'sshd privsep' -d /var/empty -g sshd -u 25 -s /bin/false sshd
./configure --prefix=/usr --sysconfdir=/etc/ssh \
      --libexecdir=/usr/sbin --with-md5-passwords
make &&
make install
cd ..
```
specify a password. This will disable automatic startup of sshd. At the end of the install, a host key needs to be generated. When asked, do not

ssh-keygen -t dsa -f /etc/ssh/ssh\_host\_key -N ""

#### **7.3.2. Configuration**

There are two system configuration files for openssh: /etc/ssh/sshd\_config and  $/etc/ssh/ssh$  config. We are not intersted in the ssh client, but only in the server. Indeed, later we will remove the ssh client altogether. We configure sshd as follows:

```
#/etc/ssh/sshd_config
Port 22
Protocol 2
ListenAddress 192.168.0.2
HostKey /etc/ssh/ssh_host_dsa_key
# Lifetime and size of ephemeral version 1 server key
KeyRegenerationInterval 1h
ServerKeyBits 768
```
# Logging SyslogFacility AUTHPRIV LogLevel INFO

# Authentication:

LoginGraceTime 1m PermitRootLogin no StrictModes yes

RSAAuthentication yes PubkeyAuthentication yes AuthorizedKeysFile .ssh/authorized\_keys

RhostsRSAAuthentication no HostbasedAuthentication no IgnoreRhosts yes

PasswordAuthentication yes PermitEmptyPasswords no

ChallengeResponseAuthentication yes

# Set this to 'yes' to enable PAM authentication (via # challenge-response) and session processing. Depending # on your PAM configuration, this may bypass the setting # of 'PasswordAuthentication' #UsePAM yes

nentication yes<br>
utehetication yes<br>
utehetication yes<br>
xaAauthentication no<br>
sedAuthentication no<br>
edAuthentication no<br>
edAuthentication no<br>
edAuthentication yes<br>
edAuthentication yes<br>
emptyPasswords no<br>
emptyPasswords no<br> AllowTcpForwarding no GatewayPorts no X11Forwarding no PrintMotd yes PrintLastLog yes KeepAlive yes #UseLogin no UsePrivilegeSeparation yes PermitUserEnvironment no #Compression yes #ClientAliveInterval 0 #ClientAliveCountMax 3 #UseDNS yes PidFile /var/run/sshd.pid #MaxStartups 10

# no default banner path Banner /etc/issue

# override default of no subsystems Subsystem sftp /usr/sbin/sftp-server

There are several security issues addressed in the file above. First, ssh1 is disabled due to weaknesses in the protocol. Second, there is only one IP address enabled for connection. Third, and very important, RhostsRSAAuthentication and HostbasedAuthentication are

40

disabled. The only allowed forms of authentication are via a password or by a dsa key. Fourth, the ability to log in directly as root is disabled.

We choose to *not* enable PAM because it disables the sshd password authentication. If PAM is desired, we would have to add --with-pam to the **./configure** instruction in the build and create an  $/etc/$   $\gamma$  am.d/sshd configuration file.

Other security issues include specifying the use of /etc/issue as a banner and disallowing forwarding through GatewayPorts.

After configuration, the application needs to be enabled on startup by creating the /etc/rc.d/init.d/sshd:

```
Examplement, we oppose to the series of the same of standard Constrainers<br>
Sand a maysklogd script from LFS-3.1 and earlier.<br>
Iten by Gerard Beekmans - gerard@linuxfromscrate<br>
/etc/sysconfig/rc<br>
$rc_functions<br>
\begin{array}{ll}\n\killproc /usr/sbin/sshd
 #!/bin/bash
 # Begin $rc_base/init.d/sshd
 # Based on sysklogd script from LFS-3.1 and earlier.
 # Rewritten by Gerard Beekmans - gerard@linuxfromscratch.org
 source /etc/sysconfig/rc
 source $rc_functions
 case "$1" in
      start)
          echo "Starting SSH Server.
          loadproc /usr/sbin/sshd
          \mathbf{i};
      stop)
          echo "Stopping SSH Server..."
          \mathbf{i};
      reload)
          echo "Reloading SSH Server..."
          reloadproc /usr/sbin/sshd
          \mathbf{i};
      restart)
          $0 stop
          sleep 1
          $0 start
          \cdot; \circstatus)
          statusproc /usr/sbin/sshd
          \mathbf{i};
      *)
          echo "Usage: $0 {start|stop|reload|restart|status}"
          exit 1
          ;;
 esac
 # End $rc_base/init.d/sshd
```
Make the script executable and create the symlinks.

cd /etc/rc.d/init.d chmod 755 sshd ln -sf ../init.d/sshd ../rc0.d/K30sshd ln -sf ../init.d/sshd ../rc3.d/K30sshd ln -sf ../init.d/sshd ../rc3.d/S30sshd ln -sf ../init.d/sshd ../rc6.d/K30sshd

#### **7.4. gnupg**

**© SANS Institute 2004, Author retains full rights.** The Gnu Privicy Guard application provides a method of using cryprographic techiques to encrypt and digitally sign files. It is a open source version of Phil Zimmerman's Pretty Good Privacy [Garf]. The main use on a server is to allow the administrator to digitally sign messages as they are sent from cron jobs.

#### **7.4.1. Building**

Start by getting the source code at:

ftp://ftp.gnupg.org/gcrypt/gnupg/gnupg-1.2.4.tar.bz2

Construct the executable with:

```
./configure --prefix=/usr --libexecdir=/usr/lib<br>make
make
make install
```
Some authors recommend setting the SUID bit for the executable, **gpg**, because the program complains about the possibility of the system swapping out sensitive data if run as a non-privileged user. Since the program is only going to be run as root on this server, setting the SUID bit is not necessary.

### **7.4.2. Configuration**

The main configuration requirement for a server is to generate a key pair for signing a document. To do this, run as root:

```
gpg --gen-key
gpg --gen-key
```
The program is run twice. The first time it creates the inital directory and options file and exits. The second time it will generate the desired key pair. This process will ask several questions. The key can be set to not expire. Do not set a pass phrase. Normally this is not a good idea, but we need to do this so signing a document can be automated.

Export the public key with:

gpg --export --armor > server-pub-key.asc

The public key can then be transferred to the administrator's system for checking the validity of email send from the server.

Documents can now be signed. For instance, the logwatch output could be signed with the following command:

/etc/log.d/scripts/logwatch.pl | gpg --clearsign --armor --batch

### **7.5. lsof**

**Sof**<br>
Sof rists a security tool. It can be used for system administration<br>
of combines many of the capabilites of netstat and ps as<br>
connections.<br>
connections.<br>
The scope of this paper, but the program comes with a divers The lsof is a security tool. It can be used for system administration and forensics. lsof combines many of the capabilites of netstat and ps as well as providing information not easily available about open files, including devices and network connections.

There are a lot of options available for  $lsof$ . Detailed use of the program is beyond the scope of this paper, but the program comes with a detailed man page.

#### **7.5.1. Building**

Download the source code: **AF19 9980 FA27 2F94 9980 FB5 06** 

```
ftp://vic.cc.purdue.edu/pub/tools/unix/lsof/lsof_4.71.tar.bz2
```
Build the application:

```
tar -jxvf lsof_4.71.tar.bz2
cd lsof_4.71
tar -xvf lsof 4.71 src.tar
cd lsof_4.71_src
./Configure linux
make
cp lsof /sbin
cp lsof.8 /usr/share/man/man8/
chmod 0700 /sbin/lsof
```
Since lsof is so powerful, we choose to set permissions to limit it to the root user.

### **7.5.2. Configuration**

There is no configuration required for lsof.

#### **7.6. iptables**

The Linux kernel has the ability to act as a firewall. This portion of the kernel is called the netfilter. iptables is the user interface to to set up the firewall in the kernel.

### **7.6.1. Building**

The source code is available at:

http://www.iptables.org/files/iptables-1.2.9.tar.bz2

Building the executable is quite straightforward.

```
tar -jxvf iptables-1.2.9.tar.bz2
cd iptables-1.2.9
make PREFIX=/usr LIBDIR=/lib BINDIR=/sbin
make PREFIX=/usr LIBDIR=/lib BINDIR=/sbin install
cd ..
```
### **7.6.2. Configuration**

The iptables script to establish the firewall is located in Appendix C.

**Fig. 12.3**<br> **Conserver Conserver Conserver Conserver Conserver Conserver Conserver Conserver SP (Section 2.9 . 1.47. bz)**<br> **Conserver EXECTIVE CONSERVATE:**<br> **CONSERVATE AUTHER 2004, AUTHER 2004, AUTHER 2004, AUTHER 2004,** The compt is amase the fear than parts. The mot part cold the pency for an<br>network traffic to DROP and flushes any existing rules. The second part sets The script is divided into four main parts. The first part sets the policy for all kernel flags in the /proc pseudo directory to control some fundamental problems, including responses to icmp echo request broadcasts, icmp redirection, and source routed packets.

The third part of the script is the most interesting part. Here are the rules that allow just the packets we want. We start by accepting all packets on the loopback interface and any packet that has established a valid connection. A separate chain that limits connection requests helps prevent some denial of service attacks. All fragments are also dropped.

After the general rules are created, specific packets for our server are allowed. We allow general UDP DNS packets, but only allow TCP DNS packets to or from our secondary name server. We have chosen to allow NTP time queries on this server so we allow those inbound as well as outbound. SMTP is allowed, but only outbound to our mail server. If the mail server requests IDENT information, we reject it with a TCP reset. Finally, SSH is allowed inbound, but only from a trusted internal subnet.

ICMP is also controlled by allowing only certain message types: destination unreachable, time exceeded, and pings. Some administrators may not want to allow pings, but it is generally appropriate to allow them on publicly accessable servers.

In summary, the firewall only allows:

- DNS udp packets
- DNS tcp packets to and from the secondary nameserver
- SSH tcp packets from a trusted internal network
- SMTP tcp packets to a trusted mail server
- NTP udp packets
- ICMP echo request and reply packets
- ICMP time exceeded packets
- ICMP destination unreachable packets

The final part of the script has to do with logging. Ther are several types of messages, notably NETBIOS related, that we drop without logging. We classify all other packets and log them for analysis and comparison to other systems.

A general reference for iptables is the Packet Filtering HOWTO [Russ]. An additional in depth traeatment of iptables can be found in Linux Firewalls [Zieg].

We also need to put the startup script into /etc/rc.d/init.d/iptables.

```
time exceeded packets<br>
destination unreachable packets<br>
al part of the script has to do with logging. Ther are seve<br>
es, notably NETBIOS related, that we drop without logging.<br>
packets and log them for analysis and compari
source /etc/sysconfig/rc
 #!/bin/bash
 # Begin $rc_base/init.d/iptables
 # Based on sysklogd script from LFS-3.1 and earlier.
 # Rewritten by Gerard Beekmans - gerard@linuxfromscratch.org
 source $rc_functions
 case "$1" in
   start)
       echo "Starting iptables..."
       loadproc /etc/rc.d/rc.iptables
       ; ;stop)
       echo "Stopping iptables..."
       /usr/sbin/iptables -P INPUT ACCEPT
       /usr/sbin/iptables -P OUTPUT ACCEPT
       /usr/sbin/iptables -P FORWARD DROP
       /usr/sbin/iptables -F
       /usr/sbin/iptables -X
       ;;
   *)
       echo "Usage: $0 {start|stop}"
       exit 1
       ;;
 esac
 # End $rc_base/init.d/iptables
```
We enable the startup script and set the symlinks with:

```
cd /etc/rc.d/init.d
chmod 755 sshd
ln -sf ../init.d/sshd ../rc3.d/S30sshd
```
There is no need to open up the firewall when changing run levels. If necessary, it can be done manually with **/etc/rc.d/init.d/iptables stop**.

#### **7.7. tripwire**

Tripwire is an intrusing detection package. It creates a snapshot of the system files and periodically checks the current system against the baseline. It uses several techniques such as cryptographic hashes and filesystem parameters to determine if a file has been changed on the system.

Tripwire is a commercial application, however, most of the capabilities of the system are available through an open source version.

### **7.7.1. Building**

The open source version of tripwire has not been updated for the gcc 3.0 series of compilers. To get the system to compile properly, a patch is needed as well as the source.

```
http://www.linuxfromscratch.org/patches/blfs/cvs/
               tripwire-2.3.1-2-gcc3-build-fixes.patch
ftp://ftp.fu-berlin.de/unix/security/tripwire/tripwire-2.3.1-2.tar.gz
```
The build is done with the following commands:

```
Figure 2013<br>
Complementary of the Complementary SET (TERT)<br>
EXECPRIDIQUES SUCH AS CYPHOGRAPHIC has an intersection page of a file has been changed on the system. There is a commercial application, however, most of the
tar -zxvf tripwire-2.3.1-2.tar.gz
cd tripwire-2.3.1-2
patch -Np1 -i ../tripwire-2.3.1-2-gcc3-build-fixes.patch
make -C src release
cp install/install.{sh,cfg} .
./install.sh
cp /etc/tripwire/tw.cfg /usr/sbin
cp policy/*.txt /usr/share/doc/tripwire
cd ..
```
#### **7.7.2. Configuration**

Managing the configuration of  $\tau_{\text{tripwire}}$  is initiated by editing the policy file, /etc/tripwire/twpol.txt. This file specifies which files and directories on the

46

system should be checked and what checks need to be made. Because all the applications of the system are not yet installed, we are going to postpone setting up the policy file until all the programs and configuration files are in place.

# **Chapter 8. Adding the Server Application**

The Domain Name System (DNS) is one of the essential parts of the Internet that makes network communications possible. Its fundamental purpose is to translate host names with some semantic meaning to a numerical IP address for use by machines.

Because of the critical nature of this service, it has become one of the most highy targeted applications on the Internet. The most widely used implementation of DNS is bind. It is also listed perennially as the SANS top vulnerability for Unix systems [Twen]. There are two main reasons for this vulnerability. First, the latest security upgrades are not installed. Second, poor configuration allows certain types of attacks such as cache poisoning.

bind. It is also listed perennially as the SANS top vulnerably<br>
[[Wen]. There are two main reasons for this vulnerablity, Firm<br>
eligrades are not installed. Second, poor configuration all<br>
attacks such as cache poisoning.<br> To address the first problem, we are going to use the most up to date version of bind, 9.2.2. A search of the bind entries in the Common Vulnerabilities and Exposures [CVE] database show no entries for Version 9. Additionally, this version adds several security capabilities that provide us additional ways to secure our server.

# **8.1. Building**

The source code is located at:

ftp://ftp.isc.org/isc/bind9/9.2.2/bind-9.2.2.tar.gz

 $S$ Compilation is quite straightforward.

```
tar -zxvf bind-9.2.2.tar.gz
cd bind-9.2.2
./configure --prefix=/usr --sysconfdir=/etc
make &&
make install
cd ..
```
# **8.2. Configuration**

The best source of information about configuring bind is DNS and BIND [Albi]. This book documents three versions of bind: 4, 8 and 9. In the book they state that DNS is basically a distributed database that allows local control of parts of the database. Setting up the local portion of this database is the critical task in creating an effective, secure DNS server.

The first step is to create a special user and group, both labelled *named*:

groupadd -g 30 named && useradd -g named -u 30 -s /bin/false named The application executable is also called named. We are going to run it in a chroot environment on a separate partition. This partition is /var/named. Doing this allows us to mount /var with the parameters  $n$ oexec and  $n$ odev so no devices or executables may be used on that partition, but /var/named can be mounted allowing the devices needed for the chroot environment. In this step the subdirectories and devices needed within the chroot environment are created.

```
pole etc var/run<br>
(home/named/dev/null c 1 3<br>
(home/named/dev/random c 1 8<br>
566 dev/null c 1 3<br>
2004, Author retains full retains function<br>
1444 dev/random<br>
(/localtime /var/named/etc<br>
tsep is to create /etc/named.conf.<br>
\texttt{max-ncache-ctrl} 3000,<br>listen-on { 127.0.0.1; };
 cd /var/named
 mkdir -p dev etc var/run
mknod /home/named/dev/null c 1 3
mknod /home/named/dev/random c 1 8
 chmod 666 dev/null
 chmod 444 dev/random
 cp /etc/localtime /var/named/etc
 The next step is to create /etc/named.conf.
 acl "internal" { 192.68.0/24; 192.168.1/24; 192.168.2/24; 127/8; };
 acl "external-slaves" { 200.0.0.2; };
 acl "internal-slaves" { none; };
 options
 {
   directory "/var/named";
   pid-file "/var/run/named.pid";
   version "Administratively withheld";
   allow-recursion \{ "internal"; \};
   max-ncache-ttl 3600;
   query-source address 192.168.0.2 port 53;
 };
 controls
 {
   inet 127.0.0.1 port 953 allow { 127.0.0.1; } keys { "rndc-key"; };
 };
 include "/etc/rndc.key";
 view internal
 {
   match-clients { "internal"; };
   allow-transfer { "internal-slaves"; };
   zone "example.edu" IN
   \{type master;
     file "db.example.edu";
   };
   zone "0.168.192.in-addr.arpa" IN
```
 $\{$ 

type master;

```
© SANS Institute 2004, Author retains full rights.
\mathcal{R} = \{1, \ldots, 1, \ldots, 1\}file "db.192.168.0";
  };
  zone "1.168.192.in-addr.arpa" IN
   {
    type master;
    file "db.192.168.1";
  };
  zone "2.168.192.in-addr.arpa" IN
   {
    type master;
    file "db.192.168.2";
  };
  zone "." IN
   {
    type hint;
    file "named.root";
   };
  zone "0.0.127.in-addr.arpa" IN
   \{type master;
    file "db.127.0.0";
   };
};
view external
 \left\{ \right.match-clients { any; };
  allow-transfer { "external-slaves"; };
  zone "example.edu" IN
   {
    type master;
    file "db.example.edu.external";
  };
  zone "192-223.1.1.200.in-addr.arpa" IN
   {
    type master;
    file "db.200.1.1.192-223";
   };
  zone "." IN
   {
    type hint;
    file "named.root";
  };
  zone "0.0.127.in-addr.arpa" IN
   {
    type master;
    file "db.127.0.0";
   };
```
};

Lets go over this file in some detail. The initial step is to create three access control lists. The first specifies the internal networks that connect to the server. The second and third are lists of secondary DNS servers that we will allow to transfer zone files.

The *options* section specifies global parameters. Since the configuration file is read before the program does a chroot, the directory where the program looks for zone files and places its  $pid$  file is relative to the root directory.

mes and pactes ats print in streated to the floot cuctory-<br>in settings follow. First, the version is withheld from users to<br>allowed to only provide recursive DNS lookups for the systemetrement mitigates hot found denial of Security settings follow. First, the version is withheld from users to deny any attackers the specific knowledge of the program that is running. Second, the program is allowed to only provide recursive DNS lookups for the systems on the internal networks. This procedure makes cache poisioning quite difficult. The next statement mitigates 'not found' denial of service responses to the recursive side of the system. No matter what the time to live setting of a server's response, the maximum time negative responses will be left in cache is one hour. The next statement limits control of the server via the  $_{\rm{rndc}}$  program to the local system. Finally, the system is told to use a single address and port 53 to make recursive DNS queries so that the firewall can be tightened to a single address/port combination.

The controls section explicitly sets the port used by the  $_{\rm{radc}}$  and specifies which cryptographic key is required for server–rndc communication. The next statement loads the key.

In the other view, the public addresses for a subnet (200.1.1.192/27) are pro-The next two parts specify the split view function of the server. In one view, the addresses provided are private addresses appropriate for the internal network. vided.

The internal view specifies the forward and reverse zone files for the local network with the private addresses. It also allows recursion and zone transfers to any internal secondary name servers. The external view, which is the default, only provides public addresses to external queries. It also allows zone transfers only to designated external secondary servers.

The zone files that the system uses are listed in Appendix D. They are placed in /var/named/. These are standard zone files that have no specific security settings.

The next file to consider is  $/etc/radc$ . Key. This file is shared between  $radc$ , which is the interface program for controlling the daemon, and named to provide a common security key. The file looks like:

```
key rndc_key
{
    algorithm "hmac-md5";
    secret "tN1RqHxbGsD5Ix1Psryckg == ";
};
```
Now create the /etc/rndc.conf file.

```
include "/etc/rndc.key";
options
{
   default-server localhost;
   default-key rndc key;
};
```
The secret key is generated by the dnssec-keygen program.

dnssec-keygen -a HMAC-MD5 -b 128 -n HOST ns1.example.edu

The  $-a$  HMAC-MD5 option provides the name of the algorithm used; the  $-b$  128 option specifies the length of the key; the  $-n$  HOST option specifies the type of key to generate. The last argument is the name of the key.

The output is two files, in this case Kns1.example.edu.+157+02305 and Kns1.example.edu.+157+02305.private. The first file is the only one of interest here and contains:

ns1.example.edu. IN KEY 512 3 157 tN1RqHxbGsD5Ix1Psryckg==

The last element in the entry should be used for the secret key.

Copy the /etc/named.conf and /etc/rndc.key files where named can read them inside of the chroot environment and set the ownership of the files.

```
chown -R named.named /var/named
cp /etc/named.conf /etc/rndc.key /var/named/etc/
```
Finally, set up named to start automatically at boot. Notice that the startup script uses the  $-u$  named and  $-t$  /var/named parameters to direct the program to switch to the chroot environment after startup.

```
-keygen -a HMAC-MD5 -b 128 -n HOST nsl.example.ed<br>
HMAC-MD5 option provides the name of the algorithm used;<br>
pecifies the length of the key; the -n HOST option specifies<br>
enerate. The last argument is the name of the k
#!/bin/bash
# Begin $rc_base/init.d/bind
# Based on sysklogd script from LFS-3.1 and earlier.
# Rewritten by Gerard Beekmans - gerard@linuxfromscratch.org
source /etc/sysconfig/rc
source $rc_functions
case "$1" in
    start)
        echo "Starting named..."
        loadproc /usr/sbin/named -u named -t /var/named -c /etc/named.conf
        ;;
    stop)
         echo "Stopping named..."
         killproc /usr/sbin/named
          ;;
    restart)
         $0 stop
         sleep 1
         $0 start
         \mathbf{i};
```

```
exit 1<br>
Frc_base/init.d/bind<br>
(Xrc_d)init.d/bind<br>
../init.d/bind<br>
../init.d/bind<br>
../init.d/bind ../rc1.d/K49bind<br>
../init.d/bind ../rc3.d/K49bind<br>
../init.d/bind ../rc3.d/K49bind<br>
../init.d/bind ../rc6.d/K49bind<br>
../init.
    reload)
          echo "Reloading named..."
          /usr/sbin/rndc -c /etc/rndc.conf reload
          ;;
    status)
          statusproc /usr/sbin/named
          ;;
    *)
          echo "Usage: $0 {start|stop|restart|status}"
          exit 1
          ;;
esac
# End $rc_base/init.d/bind
EOF
cd /etc/rc.d/init.d
chmod 754 bind
ln -s ../init.d/bind ../rc0.d/K49bind
ln -s ../init.d/bind ../rc1.d/K49bind
ln -s ../init.d/bind ../rc3.d/K49bind
ln -s ../init.d/bind ../rc3.d/S22bind
ln -s ../init.d/bind ../rc6.d/K49bind
```
# **Chapter 9. Removing Unneeded Packages and Files**

All the programs are now installed, however there are some programs that we need to remove from a production server. These files include development code such as compilers and linkers, static libraries, and other build utilities. Also inluded here is ssh because there is no need for anyone to to use this program from the server.

An alternative to deleting the files below is to move them to /home and then place the files in a tar file. That file can then be moved to other media before deleting.

```
© SANS Institute 2004, Author retains full rights.
rm -rf /tools
rm -rf /usr/include
rm -rf /usr/ssl
rm -rf /usr/src
rm -rf /usr/share/man/man3
rm -f /lib/*a
rm -f /lib/cpp
rm -f /usr/lib/*a
rm -f /bin/install
rm -f /usr/bin/{aclocal,aclocal-1.7,ar,as,auto*}
rm -f /usr/bin/{c++*,cc,cpp,flex*,g++,gcc*,i686*}
rm -f /usr/bin/{install*,ld,libtool*,obj*,patch,pod*}
rm -f /usr/bin/{ranlib,read*,ssh,ssh-*,telnet,tex*}
rm -f /usr/bin/{vimtutor,xtrace,yacc,bison,slogin}
```
The total size of all filesystems after removing these files is about 250 megabytes. There are other files that could be deleted here. For instance there is really no reason to have man pages or info files on the system and other unnecessary files could be removed. However, even though disk space could be saved, removing these files would not significantly enhance security.

### **9.1. Final tripwire Configuration**

Now that the system is cleaned up, the final configuration of tripwire can be done and set up for automated checks. The main configuration file is /etc/tripwire/twpol.text. The policy file for this server is located in Appendix E. This file has been adjusted to take into account only the files on the system.

Initialize tripwire with the following steps:

```
cd /etc/tripwire
./twinstall.sh
```
The initialization will create a site key and a local key which are stored in  $/etc/tripwire/$ . The site key protects the configuration and policy files. The local key protects the tripwire database and local report files. Be sure to

54

#### Chapter 9. Removing Unneeded Packages and Files

remember these keys. Its important to use good passwords for these keys. This will protect them from an attacker that gets access to the system so that they cannot be altered.

Next run:

tripwire --init

This makes a baseline of the system that is the foundation for future checks. At this time it is a good idea to make sure the ownership and permissions of twpol.txt allow only root to read or update the file.

Checks can be made with:

tripwire --check

To automate the check put the line

```
9 4 * * * /usr/sbin/tripwire --check | gpg --armor --clearsign --batch
```
Ext allow only root to read or update the file.<br>
Can be made with:<br>
Frace --check<br>
mate the check put the line<br>
\* \* /usr/sbin/tripwire --check | gpg --armor --c<br>
fcron system table with **fcrontab -e systab**. The output wit into the fcron system table with **fcrontab -e systab**. The output will be mailed to the root user. Create a /root/.forward file to have sendmail forward the output to the appropriate administrator on the network mail server.

Reports are also saved in /var/lib/tripwire/report/. The tripwire database can be updated with:

tripwire --update --twrfile /var/lib/tripwire/report/<reportname>.twr

Finally, if the policy file needs to be updated, edit the  $twopl.txt$  file and run:

```
twadmin --create-polfile -S site.key /etc/tripwire/twpol.txt
rm /var/lib/tripwire/*.twd
tripwire --init
```
# **Chapter 10. Checking the Configuration**

After the system is built, it is necessary to test it before deployment. The first thing to do is to connect the system to an internal network and check that all the functions: name resolution, network time, email, logging, log rotation, and remote login work properly.

One check that is important to make is to run **netstat -an --inet** or **lsof -i**. This will display processes that are listening or connected to network ports. All the connections or listening applications should be identified as one of our network applications.

ions or listening applications should be identified as one of ions.<br> **Endiverty** is confirmed, the system needs to be tested<br>
re several tests that can be made, but there are only two<br>
ded for this server: m<sub>ma</sub> and nessus After the functionality is confirmed, the system needs to be tested for security. There are several tests that can be made, but there are only two that are really needed for this server: nmap and nessus. nmap is a security scanner that checks for open services from a remote system. nessus is a detailed remote security scanner that attempts to use *numerous* known security vulnerabilities to penetrate a system.

nmap is available at http://www.insecure.org/. nessus is available at http://www.nessus.org/. Installation is left as an exercise for the reader. These applications should not be installed on the DNS server.

When making scans, there are several locations from which scans should be made.

- From a system on the same subnet.
- From a system with a public address.
- From a system on the internal network.
- From a designated secondary nameserver.
- From the mail server.

The nmap commands are:

nmap -sT -I -O -PI -PT -T4 -v <ip address> nmap -sU -O -PI -PT -T4 -v <ip address>

These commands make TCP and UDP scans of the target system. The only open ports should be those expected for the network or system of the probing system.

A nessus scan is done through a graphical interface. When making a scan, the first time through, enabling all plugins, including dangerous ones, is appropriate, but to save time, scans from subsequent systems should concentrate on known open services. The results should indicate that the known services are indeed running. The name server should not be doing recursive queries from the outside network, but should be detected from inside networks. If you chose to enable a public time server, the NTP protocol should be detected, but information about the system, such as operating system version, from the NTP queries should only be available when scanning from the peer time servers.

At this point, the system is ready to be connected to the Internet. If desired, the system may be ported to another system. To do this, start by creating a tar file of each partition on the system such as:

tar --one-file-system --same-permissions -cjvf root.tar.bz2 /

A new system can be built using a system like Knoppix [Knop] to partition the disk, copy the tar files and extract them. The new system can be made bootable by running the version of grub from the extracted files (not the Knoppix version).

# **Chapter 11. Ongoing Maintenance of the System**

After deployment, the server needs to be maintained. System administration is an ongoing cycle of planning→ implementation→ monitoring→ analyzing. In this paper we have planned the deployment of the server, implemented the system from source, and set up monitoring capabilites. The ongoing tasks that remain start with watching the output of the log files and monitoring the Internet for new developments. There are several web sites that provide ongoing security updates. The most prominent are the CERT Coordination Center [CERT] at Carnegie-Mellon University, the SANS Internet Storm Center [ISC], and the Bugtraq Database [Bugt]. There are also mailing lists such as the SANS NetworkBits or the SANS Consensus Security Alert. Sign up details for these newsletters can be found at the SANS Web site [SANS].

Information on new and existing vulnerabilities can be found in the Common Vulnerabilities and Exposures database [CVE].

Planning for a new package must consider issues such as the nature of the change, including the severity and time sensitivity of the software that needs to be updated. The timing of the change can have as much impact on the overall network as the upgraded software itself.

**EXECT FROM TROM TROM TROM TROM TROM TROM TROM AND TROM AND TROM ADANS Internet Storm Center [ISC], as base [Bugt]. There are also mailing lists such as the SANS Is at the SANS Web site [SANS].<br>
at at the SANS Web site [SA**  $\mathbb{S}^3$  fingerprint  $\mathbb{S}^3$ If a vulnerability is found, the system needs to be updated. Even though everything has been built from scratch, updates are not hard. The new package needs to be downloaded to a system that is compatible with the target hardware that has compilation capabilities for testing. The term compatible basically means that the test system has the same processor type and basic libraries as the server.

After the system has been compiled and tested, a new compilation should be made from a clean extraction of the source code. Before installation, mark the time by touching a file and then complete the installation.

```
touch new-progs
make install
```
The new executable files and libraries can be collected with:

find /bin /sbin /lib /usr -newer new-progs | xargs tar -jcvf new-progs.tar.bz2

The file can then be copied to the server via  $_{\rm{sep}}$  and installed, as root, with:

```
cd /
tar -jxvf /home/admin/new-progs.tar.bz2
```
Any daemons that are affected by the changes then need to be restarted with:

```
/etc/rc.d/init.d/<service> restart
```
The only time the system needs to be rebooted should be when a new kernel is installed.

In addition to updating packages, other ongoing maintenance tasks include making backups and updating passwords on a regular basis. Since there are only administrators allowed on the system, updating passwords can be done manually on a regular schedule as defined by the organizaional password policy. Password complexity is enforced by the PAM rules. Further checking via a password checking program such as John the Ripper [John] could be accomplished, but probably not needed for this type of server.

Share of this type of seven are very easy. The only data that Incident of order are very easy. The only data that Incidently. A backup can be made on a time schedule according backup policy with the following command:<br>
bac Backups for this type of sytem are very easy. The only data that really needs to be backed up are the DNS configuration and zone files. These are all located in the directory /var/named/ and are quite small. They also change somewhat infrequently. A backup can be made on a time schedule according to the organization backup policy with the following command:

```
tar -jcvf named-data.tar.bz2 /var/named/
```
The resulting file can be copied to a backup device such as a floppy disk or electronically copied to another system via scp.

# **References**

- Albitz, Paul and Cricket Liu. DNS and Bind, Fourth Edition. Sebastopol, CA: O'Reilly, 2001.
- Barrett, Daniel J. and Richard Silverman and Richard Silverman. OpenSSH, The Secure Shell. Sebastopol, CA: O'Reilly, 2001.
- Beekmans, Gerard. Linux From Scratch 5.0. http://www.linuxfromscratch.org.
- Beyond Linux From Scratch 5.0. Ed. Larry Lawrence. http://beyond.linuxfrom scratch.org.
- Bugtraq Database. Security Focus. http://www.securityfocus.com/bid/.
- CERT Coordination Center. Carnegie Mellon Software Engineering Institute. http://www.cert.org.
- Common Vulnerabilities and Exposures. Mitre Corporation. http://www.cve. mitre.org/.
- Costales, Bryan with Eric Allman. Sendmail, Third Edition. Sebastopol, CA: O'Reilly, 2003.
- Garfinkel, Simson. PGP: Pretty Good Privacy. Sebastopol, CA: O'Reilly, 1995.
- John the Ripper password cracker. http://www.openwall.com/john/.
- Linux From Scratch 5.0. Ed. Larry Lawrence. http://beyonthath.org.<br>
Database. Security Focus. http://www.securityfocus.com/bi<br>
Doatabase. Security Focus. http://www.securityfocus.com/bi<br>
Coordination Center. Carnegie Mello Mann, Scott and Ellen L. Mitchell. Linux Systems Security An Administrator's Guide to Open Source Security Tools. Upper Saddle River, NJ: Prentice Hall, 2000.
- Internet Storm Center. SANS Institute. http://isc.sans.org.
- Knoppix Home Page. http://www.knopper.net/knoppix/index-en.html.
- Mills, David. Authentication Options. http://www.eecis.udel.edu/~mills/ntp/html/ authopt.html.
- ---. Public NTP Time Servers. http://www.eecis.udel.edu/~mills/ntp/servers.html.
- Morgan, Andrew G. Linux-PAM System Administrators' Guide. http://www. kernel.org/pub/linux/libs/pam/Linux-PAM-html/pam.html.
- Russell, Rusty. Packet Filtering HOWTO. http://www.netfilter.org/documentation /HOWTO/packet-filtering-HOWTO.html.
- SANS Computer Security Newsletters and Digests. SANS Institute. http:// www.sans.org/newsletters/.
- Security Enhanced Linux. National Security Agency–Central Security Service. http://www.nsa.gov/selinux/.
- The Twenty Most Critical Internet Security Vulnerabilities (Updated) ~ The Experts Consensus. SANS Institute. http:// www.sans.org/top20/.
- Viega, John, Matt Messier, and Pravir Chandra. Network Security with OpenSSL. Sebastopol, CA: O'Reilly, 2002.
- Ziegler, Robert L. amd Carl B. Constantine. Linux Firewalls, Second Edition. Indianapolis: New Riders, 2002.

# **Appendix A. Linux From Scratch wget Script**

```
Ftp.gmu.org/pub/gmu/dejagnu/dejagnu-1.4.3.tar.gz<br>
ftp.gmu.org/pub/gmu/dejagnu-1.4.3.tar.gz<br>
(unc.dl.sourceforge.net/sourceforge/e2fsprogs/<br>
e2fsprogs-1.34.tar.gz<br>
(Firshmeat.net/reduir/expect/2476/url_tgz/expect.time<br>
ffre
nttp://ftp.wos.ac.kr/p/GNO/aipha/gzip/gzip-1.3.5.tar.gz<br>ftp://ftp.gnu.org/gnu/inetutils/inetutils-1.4.2.tar.gz
ftp://ftp.gnu.org/gnu/autoconf/autoconf-2.57.tar.bz2
ftp://ftp.gnu.org/gnu/automake/automake-1.7.6.tar.bz2
ftp://ftp.gnu.org/gnu/bash/bash-2.05b.tar.gz
ftp://ftp.gnu.org/gnu/binutils/binutils-2.14.tar.bz2
ftp://ftp.gnu.org/gnu/bison/bison-1.875.tar.bz2
ftp://sources.redhat.com/pub/bzip2/v102/bzip2-1.0.2.tar.gz
ftp://ftp.gnu.org/gnu/coreutils/coreutils-5.0.tar.bz2
ftp://ftp.gnu.org/pub/gnu/dejagnu/dejagnu-1.4.3.tar.gz
ftp://ftp.gnu.org/gnu/diffutils/diffutils-2.8.1.tar.gz
http://unc.dl.sourceforge.net/sourceforge/e2fsprogs/
        e2fsprogs-1.34.tar.gz
http://freshmeat.net/redir/expect/2476/url_tgz/expect.tar.gz
ftp://ftp.astron.com/pub/file/file-4.07.tar.gz
ftp://alpha.gnu.org/gnu/findutils/findutils-4.1.20.tar.gz
ftp://ftp.gnu.org/gnu/non-gnu/flex/flex-2.5.4a.tar.gz
ftp://ftp.gnu.org/gnu/gawk/gawk-3.1.3.tar.bz2
ftp://ftp.gnu.org/gnu/gcc/gcc-3.3.1/gcc-core-3.3.1.tar.bz2
ftp://ftp.gnu.org/gnu/gcc/gcc-3.3.1/gcc-g++-3.3.1.tar.bz2
ftp://ftp.gnu.org/gnu/gcc/gcc-3.3.1/gcc-testsuite-3.3.1.tar.bz2
ftp://ftp.gnu.org/pub/gnu/gettext/gettext-0.12.1.tar.gz
ftp://sources.redhat.com/pub/glibc/releases/glibc-2.3.2.tar.bz2
ftp://sources.redhat.com/pub/glibc/releases/
       glibc-linuxthreads-2.3.2.tar.bz2
http://ftp.uos.ac.kr/p/GNU/gnu/grep/grep-2.5.1.tar.bz2
http://ftp.uos.ac.kr/p/GNU/gnu/groff/groff-1.19.tar.gz
ftp://alpha.gnu.org/pub/gnu/grub/grub-0.93.tar.gz
http://ftp.uos.ac.kr/p/GNU/alpha/gzip/gzip-1.3.5.tar.gz
ftp://ftp.win.tue.nl/pub/home/aeb/linux-local/utils/kbd/
       kbd-1.08.tar.gz
http://freshmeat.net/redir/less/5583/url_tgz/less-381.tar.gz
http://downloads.linuxfromscratch.org/lfs-bootscripts-1.12.tar.bz2
http://www.linuxfromscratch.org/~winkie/downloads/lfs-utils/
        lfs-utils-0.3.tar.bz2
http://ftp.uos.ac.kr/p/GNU/gnu/libtool/libtool-1.5.tar.gz
http://www.kernel.org/pub/linux/kernel/v2.4/linux-2.4.25.tar.bz2
ftp://ftp.seindal.dk/gnu/m4-1.4.tar.gz
ftp://ftp.gnu.org/gnu/make/make-3.80.tar.bz2
http://downloads.linuxfromscratch.org/MAKEDEV-1.7.bz2
ftp://ftp.kernel.org/pub/linux/utils/man/man-1.5m2.tar.bz2
ftp://ftp.kernel.org/pub/linux/docs/manpages/man-pages-1.60.tar.bz2
ftp://ftp.gnu.org/gnu/ncurses/ncurses-5.3.tar.gz
http://www.tazenda.demon.co.uk/phil/net-tools/net-tools-1.60.tar.bz2
ftp://ftp.gnu.org/pub/gnu/patch/patch-2.5.4.tar.gz
http://csociety-ftp.ecn.purdue.edu/pub/gentoo/distfiles/
        perl-5.8.0.tar.gz
ftp://ftp.cistron.nl/pub/people/svm/procinfo-18.tar.gz
http://procps.sf.net/procps-3.1.11.tar.gz
http://unc.dl.sourceforge.net/sourceforge/psmisc/psmisc-21.3.tar.gz
http://ftp.uos.ac.kr/p/GNU/gnu/sed/sed-4.0.7.tar.gz
ftp://ftp.pld.org.pl/software/shadow/old/shadow-4.0.3.tar.bz2
http://www.ibiblio.org/pub/Linux/system/daemons/sysklogd-1.4.1.tar.gz
```

```
Nownloads.linuxfromscratch.org/coreutils-5.0-una/downloads.linuxfromscratch.org/expect-5.39.0.pat/downloads.linuxfromscratch.org/gavk-3.1.3.patch<br>
(downloads.linuxfromscratch.org/gavk-3.1.3.patch<br>
(downloads.linuxfromscrat
http://downloads.linuxfromscratch.org/zlib-1.1.4-vsnprintf.patch
ftp://ftp.cistron.nl/pub/people/miquels/sysvinit/sysvinit-2.85.tar.gz
http://ftp.uos.ac.kr/p/GNU/alpha/tar/tar-1.13.25.tar.gz
http://umn.dl.sourceforge.net/sourceforge/tcl/tcl8.4.4-src.tar.gz
ftp://ftp.gnu.org/gnu/texinfo/texinfo-4.6.tar.gz
http://ftp.cwi.nl/aeb/util-linux/util-linux-2.12.tar.gz
ftp://ftp.vim.org/pub/vim/unix/vim-6.2.tar.bz2
http://www.gzip.org/zlib/zlib-1.1.4.tar.bz2
http://downloads.linuxfromscratch.org/bash-2.05b-2.patch
http://downloads.linuxfromscratch.org/bison-1.875-attribute.patch
http://downloads.linuxfromscratch.org/coreutils-5.0-hostname-2.patch
http://downloads.linuxfromscratch.org/coreutils-5.0-uname.patch
http://downloads.linuxfromscratch.org/expect-5.39.0.patch
http://downloads.linuxfromscratch.org/gawk-3.1.3.patch
http://downloads.linuxfromscratch.org/gcc-3.3.1-no_fixincludes-2.patch
http://downloads.linuxfromscratch.org/gcc-3.3.1-specs-2.patch
http://downloads.linuxfromscratch.org/gcc-3.3.1-suppress-libiberty.patch
http://downloads.linuxfromscratch.org/glibc-2.3.2-sscanf-1.patch
http://downloads.linuxfromscratch.org/grub-0.93-gcc33-1.patch
http://downloads.linuxfromscratch.org/kbd-1.08.patch
http://downloads.linuxfromscratch.org/man-1.5m2-80cols.patch
http://downloads.linuxfromscratch.org/man-1.5m2-manpath.patch
http://downloads.linuxfromscratch.org/man-1.5m2-pager.patch
http://downloads.linuxfromscratch.org/ncurses-5.3-etip-2.patch
http://downloads.linuxfromscratch.org/ncurses-5.3-vsscanf.patch
http://downloads.linuxfromscratch.org/
        net-tools-1.60-miitool-gcc33-1.patch
http://downloads.linuxfromscratch.org/perl-5.8.0-libc-3.patch
http://downloads.linuxfromscratch.org/procps-3.1.11.patch
http://downloads.linuxfromscratch.org/shadow-4.0.3-newgrp-fix.patch
```
**Note:** Several lines in the above file have been wrapped to fit the page. The file can be downloaded directly from http://www.linuxfromscratch.org/~bdubbs/lfsfile.wget.

# **Appendix B. LFS Build Scripts**

### **B.1. LFS Tools Scripts**

#### **B.1.1. make-LFS**

#!/bin/sh

```
CALLAGE THE SANS INSTITUTE AND SET SERVE THE SANS INSTITUTE ARE SERVER THE SANS CANTLAGE CHECK-eneck<br>
CHECK-eneck<br>
CHECK-eneck<br>
CHECK-eneck<br>
CHECK-eneck<br>
CHECK-eneck<br>
CHECK-eneck<br>
CHECK-eneck<br>
CHECK-eneck
R = 125 mass so modified \frac{1}{25}LFS=/mnt/lfs
 SCRIPTDIR='pwd'
PACKAGES=$SCRIPTDIR/lfsfiles
TIMEFMT='%1R Elapsed Time - '
 export TZ=CST6CDT
#SKIP=yes
SKIP=no
export CHECK=no
#export CHECK=check
unset CFLAGS CXXFLAGS
# Make sure $LFS is mounted
mounted='mount|grep $LFS'
 if test "\frac{1}{2} mounted:-x}" = x; then
   echo $LFS must be mounted
   exit 1
 fi
 if [ 'whoami' = root ]; then
 ####
 if [x$SKIP = "xno"]; then
 ####
   dirs=$LFS/*
   for dir in $dirs; do
     if [ $dir != $LFS/lost+found ]; then rm -rf $dir; fi
   done
   mkdir $LFS/tools
   chown -R lfs $LFS/tools
 ####
fi
 ####
 fi
 # Now start over as user lfs
 if [ 'whoami' != lfs ]; then
   su - 1fs -c 50rc=$?; if [ $rc -ne 0 ]; then echo "Failure in Chapter 5"; exit 1; fi;
   # After completing below, we need to be root again to chroot
   # Continue with chapter 6 script
   mkdir -p /tools/src/scripts
```
63

```
we get here, we must be lfs<br>
\sim/.bash_profile<br>
\sim/.bash_profile<br>
\sim/.bash_profile<br>
\simFS/tools/src for building packages and copy<br>
EFS/tools<br>
\simFSKIP = "xno" ]; then<br>
EXAGES/*<br>
\simFDIR/make-benutils-pass1<br>
\simFD
$SCRIPTDIR/make-tcl || exit 1
   # Copy all scripts with a 6 in the name
   cp -f $SCRIPTDIR/*6* /tools/src/scripts/
   /usr/sbin/chroot $LFS /tools/bin/env -i SKIP=$SKIP \
      CHECK=$CHECK HOME=/root /tools/src/scripts/chapter6.sh
   rc=$?; if [ $rc -ne 0 ]; then echo "Failure in Chapter 6"; exit 1; fi;
   echo Done
   exit 0
fi
# When we get here, we must be lfs
# Source user lfs' .bash_profile
source ~/.bash_profile
# Create $LFS/tools/src for building packages and copy packages there
pushd $LFS/tools
mkdir -p src
cd src
####
if [x$SKIP = "xno" ]; then
####
cp $PACKAGES/* .
$SCRIPTDIR/make-binutils-pass1 || exit 1
$SCRIPTDIR/make-gcc
$SCRIPTDIR/make-kernel-headers || exit 1
$SCRIPTDIR/make-glibc || exit 1
$SCRIPTDIR/lock-glibc || exit 1
$SCRIPTDIR/make-expect || exit 1
$SCRIPTDIR/make-dejagnu || exit 1<br>$SCRIPTDIR/make-gcc-pass2 || exit 1
$SCRIPTDIR/make-gcc-pass2
$SCRIPTDIR/make-binutils-pass2 || exit 1
$SCRIPTDIR/make-gawk
$SCRIPTDIR/make-coreutils || exit 1<br>$SCRIPTDIR/make-bzip2 || exit 1
$SCRIPTDIR/make-bzip2
$SCRIPTDIR/make-gzip || exit 1
$SCRIPTDIR/make-diffutils || exit 1
$SCRIPTDIR/make-findutils || exit 1
$SCRIPTDIR/make-make || exit 1
$SCRIPTDIR/make-grep || exit 1
$SCRIPTDIR/make-sed || exit 1
$SCRIPTDIR/make-gettext || exit 1
$SCRIPTDIR/make-ncurses || exit 1
$SCRIPTDIR/make-patch || exit 1
$SCRIPTDIR/make-tar || exit 1
$SCRIPTDIR/make-texinfo || exit 1<br>$SCRIPTDIR/make-bash || exit 1
$SCRIPTDIR/make-bash || exit 1<br>$SCRIPTDIR/make-util-linux || exit 1
$SCRIPTDIR/make-util-linux$SCRIPTDIR/make-perl || exit 1
strip --strip-unneeded /tools/{,s}bin/*
strip --strip-debug /tools/lib/*
```
64

```
rm -rf /tools/{,share/}{doc,info,man}
# Now we have to change back to root
####
fi
####
exit 0
```
#### **B.1.2. make-binutils-pass1**

```
Chash<br>
Chash<br>
Chash<br>
Chash<br>
Chash<br>
Chash<br>
Chash<br>
Computibis 2.14<br>
Chass is a serior retains full rights.<br>
Computer of the SERS | seq -e "s/\{2,\}/ /g<br>
Reprogram - Pass 1"<br>
SPROGRAM - Pass 1"<br>
Chash The SERS | seq SLFS | 
\mathcal{L} = \mathcal{L} \mathcal{L} \mathcal#!/bin/bash
 TIMEFMT='%1R Elapsed Time - '
 #######################
 # Installing binutils-pass-1
 BINUTILS=binutils-2.14
 PROGRAM=$BINUTILS.tar.bz2
 TAROPTS=-jxf
 TITLE="$PROGRAM - Pass 1"
 TIMEFORMAT="$TIMEFMT $TITLE"
 before2='df -k $LFS | grep $LFS | sed -e "s/ \{2, \}/ /g" | cut -d' ' -f3'
 tar $TAROPTS $PROGRAM
 cd $BINUTILS
 \{ time \langle{
       echo Making $TITLE
       date
       mkdir ../binutils-build &&
       cd ../binutils-build &&
       ../binutils-2.14/configure --prefix=/tools --disable-nls &&
       make configure-host &&
       make LDFLAGS="-all-static" &&
       make install &&
       make -C ld clean &&
       make -C ld LDFLAGS="-all-static" LIB_PATH=/tools/lib
    }
 } 2>&1 | tee -a ../build.log
 if [ $PIPESTATUS -ne 0 ]; then exit 1; fi;
 echo "'du -k ../$PROGRAM' size" | tee -a ../build.log
 after2='df -k $LFS | grep $LFS | sed -e "s/ \{2, \{\}\}/ /g" | cut -d" " -f3'
 echo "$(($after2-$before2)) kilobytes / build size - $PROGRAM" \
                                                                                                        65
```

```
| tee -a ../build.log
```
cd ..

```
#######################
```
exit 0

#### **B.1.3. make-gcc**

```
Make-gcc<br>
Vbash<br>
T='*lR Elapsed Time - '<br>
FC-3.3.1<br>
DRE=gcc-core-3.3.1<br>
=S-DNUCCOOR.tar.bz2<br>
=S-DNUCCOOR.tar.bz2<br>
=S-NE<br>
SGNUCC-Pass 1"<br>
NAAT-"STIMEFMT STITLE"<br>
= 'df -k $LFS | grep $LFS | sed -e "s/\{2,\}//g<br>
AROPTS $PR
\{ \text{ time } \setminus#!/bin/bash
 TIMEFMT='%1R Elapsed Time - '
GNUCC=gcc-3.3.1
 GNUCCCORE=gcc-core-3.3.1
 PROGRAM=$GNUCCCORE.tar.bz2
TAROPTS=-jxf
TITLE="$GNUCC-Pass 1"
TIMEFORMAT="$TIMEFMT $TITLE"
before2='df -k $LFS | grep $LFS | sed -e "s/ \{2, \}/ /g" | cut -d' ' -f3'
 tar $TAROPTS $PROGRAM
 cd $GNUCC
   \left\{ \right.echo Making $TITLE
     date
     mkdir ../gcc-build &&
     cd ../gcc-build &&
      ../gcc-3.3.1/configure --prefix=/tools --with-local-prefix=/tools \
        --disable-nls --enable-shared --enable-languages=c &&
     make BOOT_LDFLAGS="-static" bootstrap &&
     make install &&
     ln -sf gcc /tools/bin/cc
   }
 } 2>&1 | tee -a ../build.log
 if [ $PIPESTATUS -ne 0 ]; then exit 1; fi;
 echo "'du -k ../$PROGRAM' size" | tee -a ../build.log
 after2='df -k $LFS | grep $LFS | sed -e "s/ \{2, \{\}\}/ /g" | cut -d" " -f3'
 echo "$(($after2-$before2)) kilobytes / build size - $PROGRAM" \
       | tee -a ../build.log
 cd ..
rm -rf $GNUCC
rm -rf gcc-build
 exit 0
```
### **B.1.4. make-kernel-headers**

```
EXERNEL-headers<br>
SKERNEL-headers<br>
MAT="STIMEFMT STITLE"<br>
= 5KERNEL.tar.bz2<br>
= 2 - xdf -k $LFS | grep $LFS | sed -e "s/\{2,\}//g<br>
ROPTS $PROGRAM<br>
NEXEL<br>
ROPTS $PROGRAM<br>
NEXEL<br>
ce include/am"* /tools/include/asm &&<br>
eigh
cp include/asm/* /tools/include/asm &&
 #!/bin/bash
TIMEFMT='%1R Elapsed Time - '
KERNEL=linux-2.4.25
TITLE="$KERNEL-headers"
TIMEFORMAT="$TIMEFMT $TITLE"
PROGRAM=$KERNEL.tar.bz2
TAROPTS=-jxf
before2='df -k $LFS | grep $LFS | sed -e "s/ \{2, \}/ /g" | cut -d' ' -f3'
 tar $TAROPTS $PROGRAM
 cd $KERNEL
 \{ time \langle{
     echo Making $TITLE
     date
     make mrproper &&
     make include/linux/version.h &&
     make symlinks &&
     mkdir /tools/include/asm &&
     cp -R include/asm-generic /tools/include &&
     cp -R include/linux /tools/include &&
     touch /tools/include/linux/autoconf.h
   }
 } 2>&1 | tee -a ../build.log
 if [ $PIPESTATUS -ne 0 ]; then exit 1; fi;
 echo "'du -k ../$PROGRAM' size" | tee -a ../build.log
 after2='df -k $LFS | grep $LFS | sed -e "s/ \{2, \{\}\}/ /g" | cut -d" " -f3'
 echo "$(($after2-$before2)) kilobytes / build size - $PROGRAM" \
       | tee -a ../build.log
 cd ..
rm -rf $KERNEL
 exit 0
```
## **B.1.5. make-glibc**

```
© SANS Institute 2004, Author retains full rights.
../glibc-2.3.2/configure --prefix=/tools --disable-profile \setminus#!/bin/bash
TIMEFMT='%1R Elapsed Time - '
GLIBC=glibc-2.3.2
LINUXTHREADS=glibc-linuxthreads-2.3.2
PROGRAM=$GLIBC.tar.bz2
TAROPTS=-jxf
TITLE="$GLIBC"
TIMEFORMAT="$TIMEFMT $TITLE"
before2='df -k $LFS | grep $LFS | sed -e "s/ \{2, \{\}\}/ /g" | cut -d' ' -f3'
tar $TAROPTS $PROGRAM
cd $GLIBC
tar $TAROPTS ../$LINUXTHREADS.tar.bz2
 \{ time \langle{
    echo Making $TITLE
    date
    mkdir /tools/etc &&
    touch /tools/etc/ld.so.conf &&
    patch -Np1 -i ../glibc-2.3.2-sscanf-1.patch &&
    mkdir ../glibc-build &&
    cd ../glibc-build &&
    --enable-add-ons --with-headers=/tools/include \
    --with-binutils=/tools/bin --without-gd &&
    make &&
    if [ x$CHECK = "xcheck" ]; then make check; fi &&
    make install &&
    mkdir -p /tools/lib/locale &&
    localedef -i de_DE -f ISO-8859-1 de_DE &&
    localedef -i de_DE@euro -f ISO-8859-15 de_DE@euro &&
    localedef -i en_HK -f ISO-8859-1 en_HK &&
    localedef -i en_PH -f ISO-8859-1 en_PH &&
    localedef -i en_US -f ISO-8859-1 en_US &&
    localedef -i es_MX -f ISO-8859-1 es_MX &&
    localedef -i fr_FR -f ISO-8859-1 fr_FR &&
    localedef -i fr_FR@euro -f ISO-8859-15 fr_FR@euro &&
    localedef -i it_IT -f ISO-8859-1 it_IT &&
    localedef -i ja_JP -f EUC-JP ja_JP
   }
 } 2>&1 | tee -a ../build.log
if [ $PIPESTATUS -ne 0 ]; then exit 1; fi;
echo "'du -k ../$PROGRAM' size" | tee -a ../build.log
echo "'du -k ../$LINUXTHREADS.tar.bz2' size" | tee -a ../build.log
after2='df -k $LFS | grep $LFS | sed -e "s/ \{2,\}\ /g" | cut -d" " -f3'
```

```
Nock-glibc<br>
Whash<br>
EFRICAL CORECTS<br>
EFRICAL CORECTS<br>
EFRICAL CORECTS<br>
CANS INSTITUTE 2-1df - k $LFS | grep $LFS | sed -e "s/\{2,\}//g<br>
<br>
atils-build<br>
<br>
<br>
Ce<br>
CORECTLE - tools/lib/gcc-lib/*/*/specs &&<br>
<br>
de -c ali
echo Making $TITLE
 echo "$(($after2-$before2)) kilobytes / build size - $PROGRAM" \
       | tee -a ../build.log
 cd ..
 rm -rf $GLIBC
rm -rf glibc-build
 exit 0
B.1.6. lock-glibc
 #!/bin/bash
 #######################
 # Locking in glibc
TIMEFMT='%1R Elapsed Time - '
TITLE="Locking-in-glibc"
TIMEFORMAT="$TIMEFMT $TITLE"
before2='df -k $LFS | grep $LFS | sed -e "s/ \{2, \}/ /g" | cut -d' ' -f3'
 cd binutils-build
 \{ time \setminus{
     date
     make -C ld install &&
     SPECFILE=/tools/lib/gcc-lib/*/*/specs &&
     sed -e 's@/lib/ld-linux.so.2@/tools/lib/ld-linux.so.2@g' \
               $SPECFILE > tempspecfile &&
     mv -f tempspecfile $SPECFILE &&
     unset SPECFILE &&
     rm -f /tools/lib/gcc-lib/*/*/include/{pthread.h,bits/sigthread.h}
   }
 } 2>&1 | tee -a ../build.log
 if [ $PIPESTATUS -ne 0 ]; then exit 1; fi;
 after2='df -k $LFS | grep $LFS | sed -e "s/ \{2, \}/ /g" | cut -d" " -f3'
 echo "$(($after2-$before2)) kilobytes / build size - $PROGRAM" \
       | tee -a ../build.log
 cd ..
rm -rf $BINUTILS
rm -rf binutils-build
echo 'main()\{\}' > dummy.c
 echo "gcc dummy.c" | tee -a build.log
```
gcc dummy.c 2>&1 | tee -a build.log

```
rc=$?; if [ $rc -ne 0 ]; then echo "Failure in Toolchain check"; exit 1; fi;
readelf -l a.out | grep ': /tools' | tee -a build.log
rm dummy.c a.out
exit 0
```
# **B.1.7. make-tcl**

```
© SANS Institute 2004, Author retains full rights.
before2='df -k $LFS | grep $LFS | sed -e "s/ \{2,\}\ / g'' | cut -d' ' -f3'
#!/bin/bash
TIMEFMT='%1R Elapsed Time - '
#######################
# Installing tcl
TCL=tcl8.4.4
PROGRAM=$TCL-src.tar.gz
TAROPTS=-zxf
TITLE="$TCL"
TIMEFORMAT="$TIMEFMT $TITLE"
tar $TAROPTS $PROGRAM
cd $TCL
 \{ time \setminus\{echo Making $TITLE
    date
    cd unix &&
    ./configure --prefix=/tools &&
    make &&
    if [ x$CHECK = "xcheck" ]; then TZ=UTC make test; fi &&
    make install &&
    ln -sf tclsh8.4 /tools/bin/tclsh
   }
} 2>&1 | tee -a ../build.log
if [ $PIPESTATUS -ne 0 ]; then exit 1; fi;
echo "'du -k ../$PROGRAM' size" | tee -a ../build.log
after2='df -k $LFS | grep $LFS | sed -e "s/ \{2, \{\}\}/ /g" | cut -d" " -f3'
echo "$(($after2-$before2)) kilobytes / build size - $PROGRAM" \
     | tee -a ../build.log
cd ../..
```

```
#######################
```
exit 0

# **B.1.8. make-expect**

```
Pasin<br>
F='*lR Elapsed Time - '<br>
WHIMBINE INSTITUTE:<br>
SANS INSTITUTE:<br>
SEXPECT<br>
JOIR=$EXPECT<br>
JOIR=$EXPECT<br>
JOIR=$EXPECT<br>
SEXPECT<br>
SEXPECT<br>
PERTIMENT $TITLE<br>
C= &&<br>
NAT-"$TIMENT $TITLE"<br>
C= &&<br>
CONTIFIRE PT INSTITLE<br>

\mathbb{C}#!/bin/bash
TIMEFMT='%1R Elapsed Time - '
 #######################
 # Installing tcl
EXPECT=expect-5.40
EXPECTDIR=$EXPECT
PROGRAM=expect.tar.gz
TAROPTS=-zxf
TITLE="$EXPECT"
TIMEFORMAT="$TIMEFMT $TITLE"
before2='df -k $LFS | grep $LFS | sed -e "s/ \{2,\}\ /g" | cut -d' ' -f3'
 tar $TAROPTS $PROGRAM
 cd $EXPECTDIR
 \{ time \setminus\{echo Making $TITLE
     date
     patch -Np1 -i ../expect-5.39.0.patch &&
     ./configure --prefix=/tools --with-tcl=/tools/lib --with-x=no &&
     make &&
     if [ x$CHECK = "xcheck" ]; then make test; fi &&
     make SCRIPTS="" install
   }
 } 2>&1 | tee -a ../build.log
 if [ $PIPESTATUS -ne 0 ]; then exit 1; fi;
 echo "'du -k ../$PROGRAM' size" | tee -a ../build.log
 after2='df -k $LFS | grep $LFS | sed -e "s/ \{2, \}/ /g" | cut -d" " -f3'
 echo "$(($after2-$before2)) kilobytes / build size - $PROGRAM" \
       | tee -a ../build.log
 cd ..
rm -rf $EXPECTDIR
 rm -rf tcl8.4.4
 #######################
exit 0
```
# **B.1.9. make-dejagnu**

```
*SPROGRAM<br>*SPROGRAM"<br>PART-*STIMEFMT STITLE"<br>2='df -k $LFS | grep $LFS | sed -e "s/\{2,\}//g<br>xf $PROGRAM.tar.gz<br>\\<br>no Making $TITLE<br>configure --prefix=/tools &&<br>ee install<br>| tee -a ../build.log<br>PIPESTATUS -ne 0 ]; then exit
echo "'du -k ../$PROGRAM.tar.gz' size" | tee -a ../build.log
 #!/bin/bash
TIMEFMT='%1R Elapsed Time - '
 #######################
 # Installing tcl
PROGRAM=dejagnu-1.4.3
TITLE="$PROGRAM"
TIMEFORMAT="$TIMEFMT $TITLE"
before2='df -k $LFS | grep $LFS | sed -e "s/ \{2, \{\}\}/ /g" | cut -d' ' -f3'
 tar -zxf $PROGRAM.tar.gz
 cd $PROGRAM
 \{ time \langle{
     echo Making $TITLE
     date
     ./configure --prefix=/tools &&
     make install
   }
 } 2>&1 | tee -a ../build.log
 if [ $PIPESTATUS -ne 0 ]; then exit 1; fi;
 after2='df -k $LFS | grep $LFS | sed -e "s/ \{2,\}\ /g" | cut -d" " -f3'
 echo "$(($after2-$before2)) kilobytes / build size - $PROGRAM" \
       | tee -a ../build.log
cd ..
rm -rf $PROGRAM
#######################
 exit 0
B.1.10. make-gcc-pass2
```
#!/bin/bash

TIMEFMT='%1R Elapsed Time - '

####################### # Installing gcc-pass-2

PROGRAM=gcc-3.3.1

```
N<br>
No Making $TITLE<br>
Cch -Np1 -i ../gcc-3.3.1-no_fixincludes-2.patch &<br>
cch -Np1 -i ../gcc-3.3.1-specs-2.patch &&<br>
i../gcc-build &&<br>
.../gcc-build &&<br>
.../gcc-build &&<br>
-emable-clocal=spun \<br>
-emable-clocal=spun \<br>
-e
R_{12} make install R_{23}TITLE="$PROGRAM - Pass 2"
TIMEFORMAT="$TIMEFMT $TITLE"
before2='df -k $LFS | grep $LFS | sed -e "s/ \{2, \}/ /g" | cut -d' ' -f3'
 tar -jxf gcc-core-3.3.1.tar.bz2
 tar -jxf gcc-g++-3.3.1.tar.bz2tar -jxf gcc-testsuite-3.3.1.tar.bz2
 cd $PROGRAM
 \{ time \langle{
     echo Making $TITLE
     date
     patch -Np1 -i ../gcc-3.3.1-no_fixincludes-2.patch &&
     patch -Np1 -i ../gcc-3.3.1-specs-2.patch &&
     mkdir ../gcc-build &&
     cd ../gcc-build &&
     ../gcc-3.3.1/configure --prefix=/tools \
          --with-local-prefix=/tools \
          --enable-clocale=gnu \
         --enable-shared \
          --enable-threads=posix \
          --enable- cxa atexit \
          --enable-languages=c,c++ &&
     make &&
     if [ x$CHECK = "xcheck" ]; then make -k check; fi &&
     ../gcc-3.3.1/contrib/test_summary &&
   }
 } 2>&1 | tee -a ../build.log
 if [ $PIPESTATUS -ne 0 ]; then exit 1; fi;
echo "'du -k ../gcc-core-3.3.1.tar.bz2' size" | tee -a ../build.log
 echo "'du -k ../gcc-g++-3.3.1.tar.bz2' size" | tee -a ../build.log
 echo "'du -k ../gcc-testsuite-3.3.1.tar.bz2' size" | tee -a ../build.log
after2='df -k $LFS | grep $LFS | sed -e "s/ \{2,\}\ /g" | cut -d" " -f3'
 echo "$(($after2-$before2)) kilobytes / build size - $PROGRAM" \
      | tee -a ../build.log
cd ..
rm -rf $PROGRAM
 rm -rf gcc-build
#######################
 exit 0
```
### **B.1.11. make-binutils-pass2**

```
CONTRANT SETTER<br>
SPROGRAM - Pass 2"<br>
SPROGRAM - Pass 2"<br>
2='df -k $LFS | grep $LFS | sed -e "s/\{2,\}//g<br>
cf $PROGRAM.tar.bz2<br>
cf $PROGRAM.tar.bz2<br>
../binutils-build &&<br>
.../binutils-build &&<br>
binutils-build &&<br>
binutils
make install \&#!/bin/bash
TIMEFMT='%1R Elapsed Time - '
 #######################
 # Installing binutils-pass-2
PROGRAM=binutils-2.14
TITLE="$PROGRAM - Pass 2"
TIMEFORMAT="$TIMEFMT $TITLE"
before2='df -k $LFS | grep $LFS | sed -e "s/ \{2, \{\}\}/ /g" | cut -d' ' -f3'
 tar -jxf $PROGRAM.tar.bz2
 cd $PROGRAM
 { time \
   {
     echo Making $TITLE
     date
     mkdir ../binutils-build &&
     cd ../binutils-build &&
     ../binutils-2.14/configure --prefix=/tools \
          --enable-shared --with-lib-path=/tools/lib &&
     make &&
     if [ x$CHECK = "xcheck"] ; then make check; fi &&
     make -C ld clean &&
     make -C ld LIB_PATH=/usr/lib:/lib
   }
 } 2>&1 | tee -a ../build.log
 if [ $PIPESTATUS -ne 0 ]; then exit 1; fi;
 echo "'du -k ../$PROGRAM.tar.bz2' size" | tee -a ../build.log
 after2='df -k $LFS | grep $LFS | sed -e "s/ \{2, \}/ /g" | cut -d" " -f3'
 echo "$(($after2-$before2)) kilobytes / build size - $PROGRAM" \
       | tee -a ../build.log
 cd ..
 #######################
 exit 0
```
### **B.1.12. make-coreutils**

```
CONTRANS INSTITUTE 2004, AUTHBER INSTITUTE 2004, AUTHBER INSTITUTE<br>
E 2='df -k $LFS | grep LFS | sed -e "s/\{2,\}/ /g"<br>
cf $PROGRAM.tar.bz2<br>
comprigure --prefix=/tools &&<br>
ce && [& x$CHECK = "xcheck" ]; then make RUN_E
\mathcal{L}(\mathcal{D}) = \mathcal{L}(\mathcal{D})#!/bin/bash
TIMEFMT='%1R Elapsed Time - '
 #######################
 # Installing coreutils
PROGRAM=coreutils-5.0
TITLE="$PROGRAM"
TIMEFORMAT="$TIMEFMT $TITLE"
before2='df -k $LFS | grep LFS | sed -e "s/ \{2, \{\}\}/ /g" | cut -d' ' -f3'
 tar -jxf $PROGRAM.tar.bz2
 cd $PROGRAM
 { time \
   {
     echo Making $TITLE
     date
     ./configure --prefix=/tools &&
     make &&
     if [ x$CHECK = "xcheck" ]; then make RUN_EXPENSIVE_TESTS=yes check; fi &&
     make install
   }
 } 2>&1 | tee -a ../build.log
 if [ $PIPESTATUS -ne 0 ]; then exit 1; fi;
 echo "'du -k ../$PROGRAM.tar.bz2' size" | tee -a ../build.log
 after2='df -k $LFS | grep $LFS | sed -e "s/ \{2, \{\}\}/ /g" | cut -d" " -f3'
 echo "$(($after2-$before2)) kilobytes / build size - $PROGRAM" \
      | tee -a ../build.log
cd ..
 rm -rf $PROGRAM
 #######################
 exit 0
B.1.13. make-bzip2
 #!/bin/bash
TIMEFMT='%1R Elapsed Time - '
```

```
#######################
# Installing gawk
```

```
Example 120<br>
Example 2014<br>
Example 2014<br>
Example 2014<br>
Example 2014<br>
Example 2014<br>
Example 2014<br>
Example 2014<br>
Example 2014<br>
Example 2014<br>
Example 2014<br>
Example 2014<br>
Example 2014<br>
Example 2014<br>
\text{exit } 0PROGRAM=bzip2-1.0.2
TITLE="$PROGRAM"
TIMEFORMAT="$TIMEFMT $TITLE"
before2='df -k $LFS | grep $LFS | sed -e "s/ \{2,\}\/ / q" | cut -d' ' -f3'
 tar -zxf $PROGRAM.tar.gz
 cd $PROGRAM
 \{ time \setminus{
     echo Making $TITLE
     date
     make PREFIX=/tools install
   }
 } 2>&1 | tee -a ../build.log
 if [ $PIPESTATUS -ne 0 ]; then exit 1; fi;
 echo "'du -k ../$PROGRAM.tar.gz' size" | tee -a ../build.log
after2='df -k $LFS | grep $LFS | sed -e "s/ \{2, \{\}\}/ /g" | cut -d" " -f3'
echo "$(($after2-$before2)) kilobytes / build size - $PROGRAM" \
      | tee -a ../build.log
 cd ..
rm -rf $PROGRAM
 #######################
 exit 0
B.1.14. make-gzip
 #!/bin/bash
TIMEFMT='%1R Elapsed Time - '
 #######################
 # Installing gzip
PROGRAM=gzip-1.3.5
TITLE="$PROGRAM"
TIMEFORMAT="$TIMEFMT $TITLE"
before2='df -k $LFS | grep $LFS | sed -e "s/ \{2,\}\ /g" | cut -d' ' -f3'
 tar -zxf $PROGRAM.tar.gz
 cd $PROGRAM
 \{ time \setminus\left\{ \right.echo Making $TITLE
```

```
Post of the stars | grep SLFS | sed -e<sup>'</sup> "s/\{2,\}/ /g"<br>
E(($after2-$before2)) kilobytes / build size - $P;<br>
tee -a ../build.log<br>
$PROGRAM<br>
CONGRAM<br>
CONGRAM<br>
CONGRAM<br>
CONGRAM<br>
CONGRAM<br>
CONGRAM<br>
CONGRAM<br>
CON
     date
      ./configure --prefix=/tools &&
     make &&
     make install
   }
} 2>&1 | tee -a ../build.log
if [ $PIPESTATUS -ne 0 ]; then exit 1; fi;
echo "'du -k ../$PROGRAM.tar.gz' size" | tee -a ../build.log
after2='df -k $LFS | grep $LFS | sed -e "s/ \{2, \{\}\}/ /g" | cut -d" " -f3'
echo "$(($after2-$before2)) kilobytes / build size - $PROGRAM" \
       | tee -a ../build.log
cd ..
rm -rf $PROGRAM
#######################
exit 0
B.1.15. make-diffutils
#!/bin/bash
```

```
K_{\rm eff} = 1998 \pm 0.002 \pm 0.002 \pm 0.002 \pm 0.002 \pm 0.002 \pm 0.002 \pm 0.002 \pm 0.002 \pm 0.002 \pm 0.002 \pm 0.002 \pm 0.002 \pm 0.002 \pm 0.002 \pm 0.002 \pm 0.002 \pm 0.002 \pm 0.002 \pm 0.00TIMEFMT='%1R Elapsed Time
 #######################
 # Installing diffutils
 PROGRAM=diffutils-2.8.1
TITLE="$PROGRAM"
 TIMEFORMAT="$TIMEFMT $TITLE"
before2='df -k $LFS | grep $LFS | sed -e "s/ \{2, \}/ /g" | cut -d' ' -f3'
 tar -zxf $PROGRAM.tar.gz
 cd $PROGRAM
 { time \setminus{
      echo Making $TITLE
      date
      ./configure --prefix=/tools &&
      make &&
      make install
    }
 } 2>&1 | tee -a ../build.log
 if [ $PIPESTATUS -ne 0 ]; then exit 1; fi;
```

```
Constitute 2004, Author retains full retains full retains function<br>
E-'$1R Elapsed Time - '<br>
E-indutils findutils<br>
E-indutils findutils<br>
E-indutils funditils<br>
E-indutils funditils<br>
E-indutils funditils<br>
E-in
\mathcal{L} = \mathcal{L} \mathcal{L}echo "'du -k ../$PROGRAM.tar.gz' size" | tee -a ../build.log
 after2='df -k $LFS | grep $LFS | sed -e "s/ \{2, \{\}\}/ /g" | cut -d" " -f3'
 echo "$(($after2-$before2)) kilobytes / build size - $PROGRAM" \
      | tee -a ../build.log
 cd ..
rm -rf $PROGRAM
 #######################
 exit 0
 B.1.16. make-findutils
 #!/bin/bash
TIMEFMT='%1R Elapsed Time - '
 #######################
 # Installing findutils
PROGRAM=findutils-4.1.20
TITLE="$PROGRAM"
TIMEFORMAT="$TIMEFMT $TITLE"
before2='df -k $LFS | grep $LFS | sed -e "s/ \{2,\}\}/ /g" | cut -d' ' -f3'
 tar -zxf $PROGRAM.tar.gz
 cd $PROGRAM
 \{ time \backslash{
     echo Making $TITLE
     date
     ./configure --prefix=/tools &&
     make &&
     if [ x$CHECK = "xcheck" ]; then make check; fi &&
     make install
   }
 } 2>&1 | tee -a ../build.log
 if [ $PIPESTATUS -ne 0 ]; then exit 1; fi;
 echo "'du -k ../$PROGRAM.tar.gz' size" | tee -a ../build.log
 after2='df -k $LFS | grep $LFS | sed -e "s/ \{2, \}/ /g" | cut -d" " -f3'
 echo "$(($after2-$before2)) kilobytes / build size - $PROGRAM" \
       | tee -a ../build.log
 cd ..
rm -rf $PROGRAM
 #######################
```
exit 0

#### **B.1.17. make-make**

```
E SIR EIAPSed IIme -<br>
CANS INSTITUTE AUTHRET CONSTRANT<br>
CANS INSTITUTE -<br>
CANS INSTITUTE 2<br>
CANS INSTITUTE -<br>
CANS INSTITUTE -<br>
CANS AND MAKing $TITLE<br>
CONGRAM<br>
<br>
CONGRAM<br>
CONGRAM<br>
<br>
CONGRAM<br>
Let a ../build.log<br>
PIPE
\sum_{n=1}^{\infty} final set \sum_{n=1}^{\infty}#!/bin/bash
TIMEFMT='%1R Elapsed Time - '
#######################
 # Installing coreutils
PROGRAM=make-3.80
TITLE="$PROGRAM"
TIMEFORMAT="$TIMEFMT $TITLE"
before2='df -k $LFS | grep $LFS | sed -e "s/ \{2,\}/ /g" | cut -d' ' -f3'
 tar -jxf $PROGRAM.tar.bz2
 cd $PROGRAM
 \{ time \langle{
     echo Making $TITLE
     date
     ./configure --prefix=/tools &&
     make &&
     if [x$CHECK = "xcheck" ]; then make check; fi &&
     make install
   }
 } 2>&1 | tee -a ../build.log
 if [ $PIPESTATUS -ne 0 ]; then exit 1; fi;
 echo "'du -k ../$PROGRAM.tar.bz2' size" | tee -a ../build.log
 after2='df -k $LFS | grep $LFS | sed -e "s/ \{2, \{\}\}/ /g" | cut -d" " -f3'
 echo "$(($after2-$before2)) kilobytes / build size - $PROGRAM" \
       | tee -a ../build.log
cd ..
 rm -rf $PROGRAM
 #######################
exit 0
```
#### **B.1.18. make-grep**

```
CONTRAPT:<br>
SPROGRAM<br>
2='df -k $LFS | grep $LFS | sed -e "s/\{2,\}//g<br>
cf $PROGRAM.tar.bz2<br>
1<br>
1<br>
0 Making $TITLE<br>
2008RAM<br>
1<br>
1<br>
2008RAM<br>
2008RAM<br>
2004<br>
2004 - Author retains full rights.<br>
2004<br>
2004 - Author retains ful
\} 2>&1 | tee -a ../build.log
 #!/bin/bash
TIMEFMT='%1R Elapsed Time - '
 #######################
 # Installing coreutils
PROGRAM=grep-2.5.1
TITLE="$PROGRAM"
TIMEFORMAT="$TIMEFMT $TITLE"
before2='df -k $LFS | grep $LFS | sed -e "s/ \{2, \{\}\}/ /g" | cut -d' ' -f3'
 tar -jxf $PROGRAM.tar.bz2
 cd $PROGRAM
 \{ time \langle{
     echo Making $TITLE
     date
     ./configure --prefix=/tools \
         --disable-perl-regexp --with-included-regex &&
     make &&
     if [ x$CHECK = "xcheck" ]; then make check; fi &&
     make install
   }
 if [ $PIPESTATUS -ne 0 ]; then exit 1; fi;
 echo "'du -k ../$PROGRAM.tar.bz2' size" | tee -a ../build.log
 after2='df -k $LFS | grep $LFS | sed -e "s/ \{2,\}\ /g" | cut -d" " -f3'
 echo "$(($after2-$before2)) kilobytes / build size - $PROGRAM" \
       | tee -a ../build.log
 cd ..
rm -rf $PROGRAM
 #######################
 exit 0
```
# **B.1.19. make-sed**

#!/bin/bash

TIMEFMT='%1R Elapsed Time - '

#### ####################### # Installing sed

```
© SANS Institute 2004, Author retains full rights.
\mathbf{c}\mathbf{d} ... \mathbf{c}\mathbf{d} \mathbf{d} \mathbf{e}TITLE="$PROGRAM"
TIMEFORMAT="$TIMEFMT $TITLE"
before2='df -k $LFS | grep $LFS | sed -e "s/ \{2, \}/ /g" | cut -d' ' -f3'
tar -zxf $PROGRAM.tar.gz
cd $PROGRAM
 \{ time \setminus{
    echo Making $TITLE
    date
    ./configure --prefix=/tools &&
    make &&
    if [ x$CHECK = "xcheck" ]; then make check; fi &&
    make install
   }
} 2>&1 | tee -a ../build.log
if [ $PIPESTATUS -ne 0 ]; then exit 1; fi;
 echo "'du -k ../$PROGRAM.tar.gz' size" | tee -a ../build.log
 after2='df -k $LFS | grep $LFS | sed -e "s/ \{2,\}/ /g" | cut -d" " -f3'
echo "$(($after2-$before2)) kilobytes / build size - $PROGRAM" \
      | tee -a ../build.log
cd ..
rm -rf $PROGRAM
#######################
exit 0
B.1.20. make-gettext
#!/bin/bash
TIMEFMT='%1R Elapsed Time - '
#######################
# Installing gettext
PROGRAM=gettext-0.12.1
TITLE="$PROGRAM"
TIMEFORMAT="$TIMEFMT $TITLE"
before2='df -k $LFS | grep $LFS | sed -e "s/ \{2, \{\}\}/ /g" | cut -d' ' -f3'
```

```
tar -zxf $PROGRAM.tar.gz
```
PROGRAM=sed-4.0.7

```
CONTRETAINT:<br>
CONTRETAINE AND SANS INTERFERENCE AND SERVED SERVED AND SERVED SERVED AND ALL THAT ALL STANDARD CONTRETAINING (SATTER-2004) KIDDYTES / build size - $P;<br>
SPROGRAM<br>
<b>CONTRETAINER PROGRAM AUTHOR SANS AUTOBET 
cd $PROGRAM
\{ time \langle{
     echo Making $TITLE
    date
     ./configure --prefix=/tools &&
    make
    rc=$?
     if [ x$CHECK = "xcheck" -a $rc -eq 0 ]; then make -k check; fi
     if [ $rc -eq 0 ]; then make install; fi
   }
} 2>&1 | tee -a ../build.log
if [ $PIPESTATUS -ne 0 ]; then exit 1; fi;
echo "'du -k ../$PROGRAM.tar.gz' size" | tee -a ../build.log
after2='df -k $LFS | grep $LFS | sed -e "s/ \{2,\}/ /g" | cut -d" " -f3'
echo "$(($after2-$before2)) kilobytes / build size - $PROGRAM" \
      | tee -a ../build.log
cd ..
rm -rf $PROGRAM
#######################
exit 0
B.1.21. make-ncurses
#!/bin/bash
TIMEFMT='%1R Elapsed Time - '
#######################
# Installing ncurses
PROGRAM=ncurses-5.3
TITLE="$PROGRAM"
TIMEFORMAT="$TIMEFMT $TITLE"
before2='df -k $LFS | grep $LFS | sed -e "s/ \{2,\}\ /g" | cut -d' ' -f3'
tar -zxf $PROGRAM.tar.gz
cd $PROGRAM
\{ time \setminus\{echo Making $TITLE
    date
     patch -Np1 -i ../ncurses-5.3-etip-2.patch &&
    patch -Np1 -i ../ncurses-5.3-vsscanf.patch &&
```

```
Post of the stars | grep SLFS | sed -e "s/\{2,\}//g"<br>
E(($after2-$before2)) kilobytes / build size - $P;<br>
tee -a ../build.log<br>
$PROGRAM<br>
CRANSE SPROGRAM<br>
CRANSE AUTHER FULL READS FOR SPROGRAM<br>
CRANSE SPROGRAM<br>
CRANS
K_{\rm eff} = 1987 \pm 0.0000 Fa\epsilon_{\rm eff}./configure --prefix=/tools --with-shared --without-debug \
           --without-ada --enable-overwrite &&
     make &&
     make install
   }
 } 2>&1 | tee -a ../build.log
 if [ $PIPESTATUS -ne 0 ]; then exit 1; fi;
echo "'du -k ../$PROGRAM.tar.gz' size" | tee -a ../build.log
 after2='df -k $LFS | grep $LFS | sed -e "s/ \{2, \{\}\}/ /g" | cut -d" " -f3'
 echo "$(($after2-$before2)) kilobytes / build size - $PROGRAM" \
       | tee -a ../build.log
 cd ..
rm -rf $PROGRAM
 #######################
exit 0
B.1.22. make-patch
 #!/bin/bash
TIMEFMT='%1R Elapsed Time
 #######################
 # Installing patch
PROGRAM=patch-2.5.4
TITLE="$PROGRAM"
TIMEFORMAT="$TIMEFMT $TITLE"
before2='df -k $LFS | grep $LFS | sed -e "s/ \{2, \}/ /g" | cut -d' ' -f3'
 tar -zxf $PROGRAM.tar.gz
 cd $PROGRAM
```

```
83
```
{ time  $\setminus$ {

}

date

make && make install

echo Making \$TITLE

} 2>&1 | tee -a ../build.log

if [ \$PIPESTATUS -ne 0 ]; then exit 1; fi;

CPPFLAGS=-D\_GNU\_SOURCE ./configure --prefix=/tools &&

#### Appendix B. LFS Build Scripts

```
Constitute 2004, Author Finance 2004, Author retains full retained and the constrained and the same of the constrained and the same of the same of the same of the same of the same of the same of the same of the same of th
\mathcal{L} = \mathcal{L} \mathcal{L}echo "'du -k ../$PROGRAM.tar.gz' size" | tee -a ../build.log
 after2='df -k $LFS | grep $LFS | sed -e "s/ \{2, \{\}\}/ /g" | cut -d" " -f3'
 echo "$(($after2-$before2)) kilobytes / build size - $PROGRAM" \
      | tee -a ../build.log
 cd ..
rm -rf $PROGRAM
 #######################
 exit 0
B.1.23. make-tar
 #!/bin/bash
TIMEFMT='%1R Elapsed Time - '
 #######################
 # Installing coreutils
PROGRAM=tar-1.13.25
TITLE="$PROGRAM"
TIMEFORMAT="$TIMEFMT $TITLE"
before2='df -k $LFS | grep $LFS | sed -e "s/ \{2,\}\ /g" | cut -d' ' -f3'
 tar -zxf $PROGRAM.tar.gz
 cd $PROGRAM
 \{ time \backslash{
     echo Making $TITLE
     date
     ./configure --prefix=/tools &&
     make &&
     if [ x$CHECK = "xcheck" ]; then make check; fi &&
     make install
   }
 } 2>&1 | tee -a ../build.log
 if [ $PIPESTATUS -ne 0 ]; then exit 1; fi;
 echo "'du -k ../$PROGRAM.tar.gz' size" | tee -a ../build.log
 after2='df -k $LFS | grep $LFS | sed -e "s/ \{2, \}/ /g" | cut -d" " -f3'
 echo "$(($after2-$before2)) kilobytes / build size - $PROGRAM" \
      | tee -a ../build.log
 cd ..
rm -rf $PROGRAM
 #######################
```
exit 0

# **B.1.24. make-texinfo**

```
E SIR EIAPSed IIme -<br>
CALCATEST INSTITUTE:<br>
CALCATEST STIME MAT<br>
THE SPROGRAM.<br>
CALCATE STIME MAT STITLE<br>
CALCATE SPROGRAM.<br>
CALCATE SPROGRAM.<br>
ALCATE SPROGRAM.<br>
AUTHER CALCATEST SERVER CALCATES FULL CALCATES II AND MA
\sum_{n=1}^{\infty} final set \sum_{n=1}^{\infty}#!/bin/bash
TIMEFMT='%1R Elapsed Time - '
#######################
 # Installing texinfo
PROGRAM=texinfo-4.6
TITLE="$PROGRAM"
TIMEFORMAT="$TIMEFMT $TITLE"
before2='df -k $LFS | grep $LFS | sed -e "s/ \{2,\}/ /g" | cut -d' ' -f3'
 tar -zxf $PROGRAM.tar.gz
 cd $PROGRAM
 \{ time \langle{
     echo Making $TITLE
     date
     ./configure --prefix=/tools &&
     make &&
     if [x$CHECK = "xcheck" ]; then make check; fi &&
     make install
   }
 } 2>&1 | tee -a ../build.log
 if [ $PIPESTATUS -ne 0 ]; then exit 1; fi;
echo "'du -k ../$PROGRAM.tar.gz' size" | tee -a ../build.log
 after2='df -k $LFS | grep $LFS | sed -e "s/ \{2, \{\}\}/ /g" | cut -d" " -f3'
 echo "$(($after2-$before2)) kilobytes / build size - $PROGRAM" \
       | tee -a ../build.log
cd ..
rm -rf $PROGRAM
 #######################
exit 0
```
#### **B.1.25. make-bash**

```
CONTRANT:<br>
SPROGRAM<br>
PART="STIMEFMT STITLE"<br>
2='df -k $LFS | grep $LFS | sed -e "s/\{2,\}//g<br>
cf $PROGRAM.tar.gz<br>
con Anking $TITLE<br>
ce<br>
cch -Npl -i ../bash-2.05b-2.patch<br>
cf & (x streck = "xcheck" ]; then make tests; fi
\mathbb{E}#!/bin/bash
TIMEFMT='%1R Elapsed Time - '
 #######################
 # Installing bash
PROGRAM=bash-2.05b
TITLE="$PROGRAM"
TIMEFORMAT="$TIMEFMT $TITLE"
before2='df -k $LFS | grep $LFS | sed -e "s/ \{2,\}\/ /g" | cut -d' ' -f3'
 tar -zxf $PROGRAM.tar.gz
 cd $PROGRAM
 \{ time \langle{
     echo Making $TITLE
     date
     patch -Np1 -i ../bash-2.05b-2.patch
     ./configure --prefix=/tools &&
     make &&
     if [ x$CHECK = "xcheck" ]; then make tests; fi &&
     make install &&
     ln -s bash /tools/bin/sh
   }
 } 2>&1 | tee -a ../build.log
 if [ $PIPESTATUS -ne 0 ]; then exit 1; fi;
 echo "'du -k ../$PROGRAM.tar.gz' size" | tee -a ../build.log
 after2='df -k $LFS | grep $LFS | sed -e "s/ \{2, \{\}\}/ /g" | cut -d" " -f3'
 echo "$(($after2-$before2)) kilobytes / build size - $PROGRAM" \
       | tee -a ../build.log
cd ..
 rm -rf $PROGRAM
 #######################
 exit 0 \circ
```
# **B.1.26. make-util-linux**

#!/bin/bash

TIMEFMT='%1R Elapsed Time - '

#######################

```
OGRAM<br>
CONTRAM<br>
CONTRAM<br>
CONTRAM<br>
CONTRAM<br>
CONTRAM<br>
CONTRAM<br>
CONTRAM<br>
CONTRAM<br>
CONTRAM<br>
CONTRAM<br>
CONTRAM<br>
EC - CONTRAM<br>
PIPESTATUS - ne 0 ]; then exit 1; fi;<br>
CONTRAM<br>
PIPESTATUS - ne 
after2='df -k $LFS | grep $LFS | sed -e "s/\{2,\}/ /g" | o
# Installing util-linux
PROGRAM=util-linux-2.12
TITLE="$PROGRAM"
 TIMEFORMAT="$TIMEFMT $TITLE"
before2='df -k $LFS | grep $LFS | sed -e "s/ \{2, \}/ /g" | cut -d' ' -f3'
 tar -zxf $PROGRAM.tar.gz
 cd $PROGRAM
 \{ time \langle{
     echo Making $TITLE
     date
     cp configure configure.backup &&
     sed "s@/usr/include@/tools/include@g" configure.backup > configure &&
     ./configure &&
     make -C lib &&
     make -C mount mount umount &&
     make -C text-utils more &&
     cp mount/{,u}mount text-utils/more /tools/bin
   }
 } 2>&1 | tee -a ../build.log
 if [ $PIPESTATUS -ne 0 ]; then exit 1; fi;
 echo "'du -k ../$PROGRAM.tar.gz' size" | tee -a ../build.log
 after2='df -k $LFS | grep $LFS | sed -e "s/ \{2,\}/ /g" | cut -d" " -f3'
 echo "$(($after2-$before2)) kilobytes / build size - $PROGRAM" \
      | tee -a ../build.log
 cd ..
 rm -rf $PROGRAM
 #######################
 exit 0
 B.1.27. make-perl
 #!/bin/bash
TIMEFMT='%1R Elapsed Time - '
 #######################
 # Installing perl
 PROGRAM=perl-5.8.0
TITLE="$PROGRAM"
```
TIMEFORMAT="\$TIMEFMT \$TITLE"

```
cch -Npl -i ../perl-5.8.0-libc-3.patch &&<br>no 'static_ext='10 nx,sh &&<br>no 'static_ext='10 re Fentl"' >> hints/linux.sh &<br>configure.gnu --prefix=/tools &&<br>experipted/pad/ana /tools/bin &&<br>perl utilities &&<br>ner profogod/ana /
\mathbf{c}\mathbf{d} ... \mathbf{c}\mathbf{d} \mathbf{d} \mathbf{e}before2='df -k $LFS | grep $LFS | sed -e "s/ \{2, \}/ /g" | cut -d' ' -f3'
 tar -zxf $PROGRAM.tar.gz
 cd $PROGRAM
 \{ time \langle{
     echo Making $TITLE
     date
     patch -Np1 -i ../perl-5.8.0-libc-3.patch &&
     chmod u+w hints/linux.sh &&
     echo 'static_ext="IO re Fcntl"' >> hints/linux.sh &&
     ./configure.gnu --prefix=/tools &&
     make perl utilities &&
     cp perl pod/pod2man /tools/bin &&
     mkdir -p /tools/lib/perl5/5.8.0 &&
     cp -R lib/* /tools/lib/perl5/5.8.0
   }
 } 2>&1 | tee -a ../build.log
 if [ $PIPESTATUS -ne 0 ]; then exit 1; fi;
 echo "'du -k ../$PROGRAM.tar.gz' size" | tee -a ../build.log
 after2='df -k $LFS | grep $LFS | sed -e "s/ \{2,\}/ /g" | cut -d" " -f3'
 echo "$(($after2-$before2)) kilobytes / build size - $PROGRAM" \
       | tee -a ../build.log
 cd ..
rm -rf $PROGRAM
 #######################
 exit 0
```
# **B.2. Main System Scripts**

# **B.2.1. chapter6.sh**

```
#!/tools/bin/bash
echo "Starting Chapter 6"
export PATH=/bin:/usr/bin:/sbin:/usr/sbin:/tools/bin
export TZ=CST6CDT
set +h
export CHECK=check
```

```
SSKIP = "xno" ]; then<br>
ge ownershp of everything to root<br>
R 0:0 /tools<br>
P P ({bin,boot,dev/pts,shm},etc/opt,home,lib,mnt,j<br>
P P (foot,shin,tmp,usr/local,var,opt}<br>
mame in /usr /usr/local<br>
is full rights.<br>
P -s share 
mkdir /var/\{lock, log, mail, run, spool\}TIMEFMT='%1R Elapsed Time - '
 if [x$SKIP = "x" ]; then
   echo "The SKIP environment variable must be defined as 'yes' or 'no'"
   exit 1
 fi
 SCRIPTDIR=/tools/src/scripts
 cd /tools/src
 ####
 if [ x$SKIP = "xno" ]; then
 ####
 # Change ownershp of everything to root
 chown -R 0:0 /tools
 # Create the directories
mkdir -p /{\text{bin},\text{boot},\text{dev}/\text{pts},\text{shm}}, etc/opt, home, lib, mnt, proc}
mkdir -p /{root,sbin,tmp,usr/local,var,opt}
 for dirname in /usr /usr/local
     do
     mkdir $dirname/{bin,etc,include,lib,sbin,share,src}
     ln -s share/{man,doc,info} $dirname
     mkdir $dirname/share/{dict,doc,info,locale,man}
     mkdir $dirname/share/{nls,misc,terminfo,zoneinfo}
     mkdir $dirname/share/man/man{1,2,3,4,5,6,7,8}
 done
mkdir -p /var/{tmp,opt,cache,lib/misc,local}
mkdir /opt/{bin,doc,include,info}
mkdir -p /opt/{lib,man/man{1,2,3,4,5,6,7,8}}
 chmod 0750 /root
 chmod 1777 /tmp /var/tmp
 ####
 fi
 ####
 # Mount proc (not sure this is needed for script)
mount proc /proc -t proc
mount devpts /dev/pts -t devpts
 ####
 if [ x$SKIP = "xno" ]; then
 ####
 # Make essential symlinks
 ln -s /tools/bin/{bash,pwd,cat,stty} /bin
 ln -s /tools/bin/perl /usr/bin
 ln -s /tools/bin/libgcc_s.so.1 /usr/lib
 ln -s bash /bin/sh
```

```
EXAMPLE STANS INSTITUTE:<br>
WHAKing Devices"<br>
22-'df -k / | grep / | sed -e "s/ \{2,\}/ /g" | cu<br>
devices<br>
42-'df -k / | grep / | sed -e "s/ \{2,\}/ /g" | cu<br>
devices<br>
4AKEDEV-1.7.bz2 > /dev/MAKEDEV<br>
254 /dev/MAKEDEV<br>
\<br>
0
./MAKEDEV -v fd
# Password and group files
cat > /etc/passwd << "EOF"
root:x:0:0:root:/root:/bin/bash
EOF
cat > /etc/group << "EOF"
root:x:0:
kmem:x:3
tty:x:4
floppy:x:7
disk:x:8
dialout:x:10
EOF
TITLE="Making Devices"
TIMEFORMAT="$TIMEFMT $TITLE"
before2='df -k / | grep / | sed -e "s/ \langle 2, \lambda \rangle / /g" | cut -d' ' -f3'
# Make devices
bzcat MAKEDEV-1.7.bz2 > /dev/MAKEDEV
chmod 754 /dev/MAKEDEV
time \{\ \ \ \ \ \{
     echo $TITLE
     date
     pushd /dev
     ./MAKEDEV -v std
     ./MAKEDEV -v ptmx
     ./MAKEDEV -v console
     ./MAKEDEV -v fd0
     ./MAKEDEV -v hda hde
     ./MAKEDEV -v rtc
     popd
   }
} 2>&1 | tee -a build.log
after2='df -k \frac{1}{\sqrt{2}} | grep / | sed -e "s/ \frac{1}{2},\/ /g" | cut -d" " -f3'
echo "$(($after2-$before2)) kilobytes / build size - $PROGRAM" \
      | tee -a build.log
###################
$SCRIPTDIR/make6-kernel-headers || \
                             { echo "mk6-kernel-headers failed";exit 1;}
$SCRIPTDIR/make6-man-pages || { echo "make6-man-pages failed"; exit 1; }
$SCRIPTDIR/make6-glibc || { echo "make6-glibc failed"; exit 1; }
$SCRIPTDIR/make6-readj-toolchain || \
                             \{ echo "mk6-readj-toolchain failed"; exit 1; \}$SCRIPTDIR/make6-binutils || { echo "make6-bunutils failed"; exit 1; }
$SCRIPTDIR/make6-gcc || { echo "make6-gcc failed"; exit 1; }
$SCRIPTDIR/make6-coreutils || { echo "make6-coreutils failed"; exit 1; }
$SCRIPTDIR/make6-zlib || { echo "make6-zlib failed"; exit 1; }
$SCRIPTDIR/make6-lfs-utils || { echo "make6-lfs-utils failed"; exit 1; }
```

```
90
```
#### Appendix B. LFS Build Scripts

```
© SANS Institute 2004, Author retains full rights.
$SCRIPTDIR/make6-automake || { echo "make6-automake failed" ; exit 1; }
SSCRIPTDIR/make6-findutils || { echo "make6-findutils failed"; exit 1; }
$SCRIPTDIR/make6-gawk || { echo "make6-gawk failed"; exit 1; }
$SCRIPTDIR/make6-ncurses || { echo "make6-ncurses failed"; exit 1; }
$SCRIPTDIR/make6-vim \begin{array}{c} | \{ \text{ echo "make6-vim failed": exist 1}; \} \\$SCRIPTDIR/make6-m4
                                       echo "make6-m4 failed"; exit 1; }
$SCRIPTDIR/make6-bison || { echo "make6-bison failed"; exit 1; }
$SCRIPTDIR/make6-less || { echo "make6-less failed"; exit 1; }
$SCRIPTDIR/make6-groff || { echo "make6-groff failed"; exit 1; }
$SCRIPTDIR/make6-sed || { echo "make6-sed failed"; exit 1; }
$SCRIPTDIR/make6-flex || { echo "make6-flex failed"; exit 1; }
$SCRIPTDIR/make6-gettext || { echo "make6-gettext failed"; exit 1; }
$SCRIPTDIR/make6-nettools || \{ echo "make6-nettools failed"; exit 1; }<br>$SCRIPTDIR/make6-inetutils || \{ echo "make6-inetutils failed"; exit 1;
                                       echo "make6-inetutils failed"; exit 1; }
###################
# Set up basic networking
echo "127.0.0.1 $(hostname) localhost" > /etc/hosts
tar -jxf lfs-utils-0.3.tar.bz2
cd lfs-utils-0.3
cp -f etc/{services,protocols} /etc
cd ..
rm -rf lfs-utils-0.3
###################
$SCRIPTDIR/make6-perl || { echo "make6-perl failed" ; exit 1; }
$SCRIPTDIR/make6-texinfo || \times{ echo "make6-texinfo failed" ; exit 1; }
$SCRIPTDIR/make6-autoconf || { echo "make6-autoconf failed" ; exit 1; }
$SCRIPTDIR/make6-bash || { echo "make6-bash failed" ; exit 1; }
$SCRIPTDIR/make6-file || { echo "make6-file failed" ; exit 1; }
$SCRIPTDIR/make6-libtool || { echo "make6-libtool failed" ; exit 1; }
$SCRIPTDIR/make6-bzip2 || { echo "make6-bzip2 failed" ; exit 1; }
```

```
$SCRIPTDIR/make6-kbd || { echo "make6-kbd failed" ; exit 1; }
$SCRIPTDIR/make6-diffutils || { echo "make6-diffutils failed" ; exit 1; }
$SCRIPTDIR/make6-e2fsprogs || { echo "make6-e2fsprogs failed" ; exit 1; }
$SCRIPTDIR/make6-grep || { echo "make6-grep failed" ; exit 1; }
$SCRIPTDIR/make6-grub || { echo "make6-grub failed" ; exit 1; }
$SCRIPTDIR/make6-gzip || { echo "make6-gzip failed" ; exit 1; }
$SCRIPTDIR/make6-man || { echo "make6-man failed" ; exit 1; }
$SCRIPTDIR/make6-make || { echo "make6-make failed" ; exit 1; }
$SCRIPTDIR/make6-patch || { echo "make6-patch failed" ; exit 1; }
$SCRIPTDIR/make6-procinfo || { echo "make6-procinfo failed" ; exit 1; }
$SCRIPTDIR/make6-procps || { echo "make6-procps failed" ; exit 1; }
$SCRIPTDIR/make6-psmisc || { echo "make6-psmisc failed" ; exit 1; }
$SCRIPTDIR/make6-shadow || { echo "make6-shadow failed" ; exit 1; }
$SCRIPTDIR/make6-sysklogd || { echo "make6-sysklogd failed" ; exit 1; }
$SCRIPTDIR/make6-sysvinit || { echo "make6-sysvinit failed" ; exit 1; }
$SCRIPTDIR/make6-tar || { echo "make6-tar failed" ; exit 1; }
$SCRIPTDIR/make6-util-linux || { echo "make6-util-linux failed" ; exit 1; }
###################
```
91

####

fi

```
Path/to/keymap /usr/share/kbd/keymaps/defkeymap.<br>Pys -m /usr/share/kbd/keymaps/defkeymap.map.gz ><br>Bsr/src/linux-2.4.22/drivers/char/defkeymap.c<br>iguring the setclock script<br>deterysconfig/clock << "EOF"<br>/etc/sysconfig/clock<br>
K_{\rm eff} final print \mathbb{E} \mathbb{E} \mathbb{E} \mathbb{E} \mathbb{E} \mathbb{E} \mathbb{E} \mathbb{E} \mathbb{E} \mathbb{E} \mathbb{E} \mathbb{E} \mathbb{E} \mathbb{E} \mathbb{E} \mathbb{E} \mathbb{E} \mathbb{E} \mathbb{E} \mathbb{E} \mathbb{E} \mathbb{E} \####
 export PATH=/bin:/usr/bin:/sbin:/usr/sbin
 ###
 if [ x$SKIP = "xno" ]; then
 ###
 $SCRIPTDIR/make6-bootscripts || { echo "make6-bootscripts" ; exit 1; }
 ########
 #ln -s path/to/keymap /usr/share/kbd/keymaps/defkeymap.map.gz
 #loadkeys -m /usr/share/kbd/keymaps/defkeymap.map.gz > \
 # /usr/src/linux-2.4.22/drivers/char/defkeymap.c
 # Configuring the setclock script
 cat > /etc/sysconfig/clock << "EOF"
 # Begin /etc/sysconfig/clock
UTC=1
 # End /etc/sysconfig/clock
EOF
 echo "HOSTNAME=lfs" > /etc/sysconfig/network
 # Creating the /etc/hosts file
 cat > /etc/hosts << "EOF"
 # Begin /etc/hosts (network card version)
 127.0.0.1 localhost
 # End /etc/hosts (network card version)
EOF
 # Configuring the network script
 cat >> /etc/sysconfig/network << "EOF"
 GATEWAY=192.168.0.1
GATEWAY_IF=eth0
EOF
 cat > /etc/sysconfig/network-devices/ifconfig.eth0 << "EOF"
 ONBOOT=yes
 IP=192.168.0.2
NETMASK=255.255.255.0
BROADCAST=192.168.0.255
EOF
 cat > /etc/fstab << "EOF"
 # Begin /etc/fstab
 # filesystem mount-point fs-type options dump fsck-order
 /dev/hda2 /boot ext3 noexec,nodev,auto 1 2
```

```
92
```
#### Appendix B. LFS Build Scripts

```
Veryshm tmpfs defaults<br>
drom /mnt/cdrom udf,iso9660 noauto,owner,ro<br>
00 /mnt/floppy auto noauto.owner<br>
2004, 2007, 2007, 2008, 2007, 2018, 2019, 2019, 2019, 2019, 2019, 2019, 2019, 2019, 2019, 2019, 2019, 2019, 2019, 2019,
umount /proc
%/dev/hda5 / ext3 defaults 1 1<br>
/dev/hda6 /var ext3 defaults.noexec.nodev 1 2
/dev/hda6 /var ext3 defaults,noexec,nodev 1 2
               %/var/named ext3 defaults,noexec 1 2<br>
/tmp ext3 defaults.noexec.nodev 1 2
/dev/hda8 /tmp ext3 defaults,noexec,nodev 1 2
/dev/hda9 /home ext3 defaults,nodev 1 2
/dev/hda3 swap swap defaults 0 0
pts /dev/pts devpts gid=4, mode=620 0 0<br>proc /proc proc defaults 0 0
 proc /proc proc defaults 0 0
shm  /dev/shm  tmpfs  defaults  0 0
/dev/cdrom /mnt/cdrom udf,iso9660 noauto,owner,ro 0 0
/dev/fd0 /mnt/floppy auto noauto,owner 0 0
# End /etc/fstab
EOF
find /\{,usr/,usr/local/\{bin,sbin,lib\} -type f -exec /usr/bin/strip \setminus--strip-debug '{}' ';'
echo 'date' > /etc/lfs-build-date
###
fi
###
$SCRIPTDIR/make6-kernel || { echo "make6-kernel failed" ; exit 1; }
umount /dev/pts
echo "Copy kernel and System.map to /boot"
echo "Set up /boot/grub/menu.lst"
echo "Reboot"
exit 0
B.2.2. make6-kernel-headers
#!/tools/bin/bash
TIMEFMT='%1R Elapsed Time - '
KERNEL=linux-2.4.25
TITLE="$KERNEL-headers"
TIMEFORMAT="$TIMEFMT $TITLE"
before2='df -k / | grep / | sed -e "s/ \{2,\}\ / \} | cut -d' ' -f3'
tar -jxf $KERNEL.tar.bz2
cd $KERNEL
\{ time \langle93
```

```
{
    echo Making $TITLE
    date
    make mrproper &&
    make include/linux/version.h &&
    make symlinks &&
    cp -HR include/asm /usr/include &&
    cp -R include/asm-generic /usr/include &&
    cp -R include/linux /usr/include &&
    touch /usr/include/linux/autoconf.h
  }
} 2>&1 | tee -a ../build.log
if [ $PIPESTATUS -ne 0 ]; then exit 1; fi;
echo "'du -k ../$KERNEL.tar.bz2' size" | tee -a ../build.log
after2='df -k / | grep / | sed -e "s/ \langle 2, \lambda \rangle / g'' | cut -d" " -f3'
echo "$(($after2-$before2)) kilobytes / build size - $TITLE" \
     | tee -a ../build.log
cd ..
rm -rf $KERNEL
```
#### **B.2.3. make6-man-pages**

```
| tee -a ../build.log<br>
PIPESTATUS -ne 0 ]; then exit 1; fi;<br>
du -k .../$KERNEL.tar.bz2' size" | tee -a ../build<br>
\frac{1}{6}(($after2-$before2)) kilobytes / build size - $T<br>
\frac{1}{6}(($after2-$before2)) kilobytes / build si
#!/bin/bash
TIMEFMT='%1R Elapsed Time
#######################
# Installing man pages
PROGRAM=man-pages-1.60
TITLE="$PROGRAM"
TIMEFORMAT="$TIMEFMT $TITLE"
before2='df -k / | grep / | sed -e "s/ \{2,\}\ / /g" | cut -d' ' -f3'
tar -jxf $PROGRAM.tar.bz2
cd $PROGRAM
\{ time \setminus{
      echo Making $TITLE
     date
     make install
   }
} 2>&1 | tee -a ../build.log
if [ $PIPESTATUS -ne 0 ]; then exit 1; fi;
```

```
Appendix B. LFS Build Scripts
```

```
© SANS Institute 2004, Author retains full rights.
tar -jxf ../$LINUXTHREADS.tar.bz2
after2='df -k / | grep / | sed -e "s/ \{2,\}\ /g" | cut -d" " -f3'
echo "$(($after2-$before2)) kilobytes / build size - $PROGRAM" \
      | tee -a ../build.log
cd ..
rm -rf $PROGRAM
#######################
exit 0
B.2.4. make6-glibc
#!/tools/bin/bash
TIMEFMT='%1R Elapsed Time - '
PROGRAM=glibc-2.3.2
LINUXTHREADS=glibc-linuxthreads-2.3.2
TITLE=$PROGRAM
TIMEFORMAT="$TIMEFMT $TITLE"
before2='df -k / | grep / | sed -e "s/ \{2,\}\ / /g" | cut -d' ' -f3'
tar -jxf $PROGRAM.tar.bz2
cd $PROGRAM
CHECK=check
\{ time \langle{
    echo Making $TITLE
    date
    patch -Np1 -i ../glibc-2.3.2-sscanf-1.patch &&
    mkdir ../glibc-build &&
    cd ../glibc-build &&
    ../glibc-2.3.2/configure --prefix=/usr --disable-profile \
       --enable-add-ons --libexecdir=/usr/bin \
       --with-headers=/usr/include &&
    make &&
    if [ x$CHECK = "xcheck" ]; then make check; fi &&
    make install &&
    mkdir -p /usr/lib/locale &&
    localedef -i de_DE -f ISO-8859-1 de_DE &&
    localedef -i de_DE@euro -f ISO-8859-15 de_DE@euro &&
    localedef -i en_HK -f ISO-8859-1 en_HK &&
    localedef -i en_PH -f ISO-8859-1 en_PH &&
    localedef -i en_US -f ISO-8859-1 en_US &&
    localedef -i es_MX -f ISO-8859-1 es_MX &&
    localedef -i fr_FR -f ISO-8859-1 fr_FR &&
    localedef -i fr_FR@euro -f ISO-8859-15 fr_FR@euro &&
```

```
Mondumber 1997 | since the KillmuxTHREADS.tar.bz2' size" | tee -a.<br>
Si(Sqafter2-Sbefore2)) kilohytes / build size - $P:<br>
Si(Sqafter2-Sbefore2)) kilohytes / build size - $P:<br>
tee -a../build.log<br>
igure glibc<br>
(etc/nsswitch
networks: files
     localedef -i it_IT -f ISO-8859-1 it_IT &&
     localedef -i ja_JP -f EUC-JP ja_JP &&
     make -C ../glibc-2.3.2/linuxthreads/man &&
     make -C ../glibc-2.3.2/linuxthreads/man install
   }
 } 2>&1 | tee -a ../build.log
 if [ $PIPESTATUS -ne 0 ]; then exit 1; fi;
 echo "'du -k ../$PROGRAM.tar.bz2' size" | tee -a ../build.log
 echo "'du -k ../$LINUXTHREADS.tar.bz2' size" | tee -a ../build.log
 after2='df -k / | grep / | sed -e "s/ \{(2, \)}/ /g" | cut -d" " -f3'
echo "$(($after2-$before2)) kilobytes / build size - $PROGRAM" \
      | tee -a ../build.log
 cd ..
# Configure glibc
cat > /etc/nsswitch.conf << "EOF"
 # Begin /etc/nsswitch.conf
passwd: files
group: files
shadow: files
publickey: files
hosts: files dns
protocols: db files
services: db files
 ethers: db files
rpc: db files
netgroup: db files
 # End /etc/nsswitch.conf
EOF
 # Set the time zone
 cp --remove-destination /usr/share/zoneinfo/America/Chicago /etc/localtime
 # Configure dynamic loader
 cat > /etc/ld.so.conf << "EOF"
 # Begin /etc/ld.so.conf
 /usr/local/lib
 /opt/lib
 # End /etc/ld.so.conf
EOF
 # Remove the source and build files
```

```
Make6-readj-toolchain<br>
Ybash<br>
Ybash<br>
Yeadjusting Toolchain<br>
"Readjusting Toolchain"<br>
Translation Territors of The retains full rights.<br>
25-binutils-2.14<br>
22-idf -k / | grep / | sed -e "s/\{2,\}/ /g" | cu<br>
No $TITLE<br>
And 
\log_{10} 4 \, \text{kg}rm -rf $PROGRAM
 rm -rf glibc-build
 #######################
exit 0
 B.2.5. make6-readj-toolchain
 #!/bin/bash
# Re-adjust the toolchain
TITLE="Readjusting Toolchain"
TIMEFMT='%1R Elapsed Time - '
TIMEFORMAT="$TIMEFMT $TITLE"
 BINUTILS=binutils-2.14
before2='df -k / | grep / | sed -e "s/ \{2,\}\ / \} | cut -d' ' -f3'
 time \{\ \ \ \ \{
     echo $TITLE
     date
     pushd binutils-build &&
     make -C ld INSTALL=/tools/bin/install install &&
     popd &&
     rm -rf binutils-build &&
     rm -rf $BINUTILS &&
     SPECFILE=/tools/lib/gcc-lib/*/*/specs &&
     sed -e 's@/tools/lib/ld-linux.so.2@/lib/ld-linux.so.2@g' \
          $SPECFILE > newspecfile &&
     mv newspecfile $SPECFILE &&
     unset SPECFILE
   }
 } 2>&1 | tee -a build.log # Note - not '../build.log' here
 if [ $PIPESTATUS -ne 0 ]; then exit 1; fi;
 after2='df -k / | grep / | sed -e "s/ \{2,\}\ / /g" | cut -d" " -f3'
 echo "$(($after2-$before2)) kilobytes / build size - $TITLE" \
      | tee -a build.log
 # Toolchain Check
 echo 'main()\{\}' > dummy.c
 echo "gcc dummy.c" | tee -a build.log
gcc dummy.c 2>&1 | tee -a build.log
 if [ $PIPESTATUS -ne 0 ]; then
     echo "Failure in Toolchain check";
```

```
exit 1;
fi;
readelf -l a.out | grep ': /lib' | tee -a build.log
rm dummy.c a.out
```
# **B.2.6. make6-binutils**

```
CONSTRANT CONSTRANT CONSTRANT (2004)<br>
CONSTRANT CONSTRANT CONSTRANT CONSTRANT CONSTRANT CONSTRANT CONSTRANT CONSTRANT CONSTRANT CONSTRANT CONSTRANT CONSTRANT (2.1)/ /g" | cu<br>
2-1df -k / | grep / | sed -e "s/ \{2.\}/ /g"
#!/bin/bash
TIMEFMT='%1R Elapsed Time - '
#######################
# Installing binutil
PROGRAM=binutils-2.14
TITLE="$PROGRAM"
TIMEFORMAT="$TIMEFMT $TITLE"
before2='df -k / | grep / | sed -e "s/ \{(2, \{\})/ /g" | cut -d' ' -f3'
tar -jxf $PROGRAM.tar.bz2
CHECK=check
cd $PROGRAM
\{ time \setminus{
     echo Making $TITLE
     date
    mkdir ../binutils-build &&
    cd ../binutils-build &&
     ../$PROGRAM/configure --prefix=/usr --enable-shared &&
     make toolsdir=/usr &&
    if [ x$CHECK = "xcheck" ]; then make check; fi &&
    make tooldir=/usr install &&
     cp ../$PROGRAM/include/libiberty.h /usr/include
   }
} 2>&1 | tee -a ../build.log
if [ $PIPESTATUS -ne 0 ]; then exit 1; fi;
echo "'du -k ../$PROGRAM.tar.bz2' size" | tee -a ../build.log
after2='df -k / | grep / | sed -e "s/\langle 2, \lambda \rangle/ /g" | cut -d" " -f3'
echo "$(($after2-$before2)) kilobytes / build size - $PROGRAM" \
      | tee -a ../build.log
cd ..
rm -rf binutils-build
```
rm -rf \$PROGRAM #######################

exit 0

#### **B.2.7. make6-gcc**

```
%<br>
CANS INSTIGS<br>
EXECUTE:<br>
EXECUTE:<br>
EXECUTE:<br>
EXECUTE:<br>
EXECUTE:<br>
EXECUTE:<br>
EXECUTE:<br>
EXECUTE:<br>
EXECUTE:<br>
EXECUTE:<br>
EXECUTE:<br>
EXECUTE:<br>
EXECUTE:<br>
EXECUTE:<br>
EXECUTE:<br>
EXECUTE:<br>
EXECUTE:<br>
#!/bin/bash
TIMEFMT='%1R Elapsed Time - '
#######################
# Installing gcc
PROGRAM=gcc-3.3.1
TITLE="$PROGRAM"
TIMEFORMAT="$TIMEFMT $TITLE"
before2='df -k / | grep / | sed -e "s/ \{2,\}\ / \} | cut -d' ' -f3'
tar -jxf gcc-core-3.3.1.tar.bz2
tar -jxf gcc-g++-3.3.1.tar.bz2tar -jxf gcc-testsuite-3.3.1.tar.bz2
CHECK=check
cd $PROGRAM
\{ time \langle{
    echo Making $TITLE
    date
    patch -Np1 -i ../gcc-3.3.1-no_fixincludes-2.patch &&
    patch -Np1 -i ../gcc-3.3.1-suppress-libiberty.patch &&
    mkdir ../gcc-build &&
    cd ../gcc-build &&
     \ldots/gcc-3.3.1/configure --prefix=/usr --enable-shared \
          --enable-threads=posix --enable-__cxa_atexit \
         --enable-clocale=gnu --enable-languages=c,c++ &&
    make &&
    if [ x$CHECK = "xcheck" ]; then make -k check; fi &&
    make install &&
    ln -s ../usr/bin/cpp /lib &&
    ln -s gcc /usr/bin/cc
  }
} 2>&1 | tee -a ../build.log
if [ $PIPESTATUS -ne 0 ]; then exit 1; fi;
echo "'du -k ../gcc-core-3.3.1.tar.bz2' size" | tee -a ../build.log
echo "'du -k ../gcc-g++-3.3.1.tar.bz2' size" | tee -a ../build.log
                                                                            99
```

```
Example: \begin{cases} \text{A}(\text{C})^{\prime} > \text{dummy.c} \\ \text{B}(\text{C}) < 1 \text{ tree -a build.log} \\ \text{PIPESTATUS -ne 0 1}; \text{ then} \\ \text{PIPESTATUS -ne 0 1}; \text{ then} \\ \text{PIPESTATUS -ne 0 1}; \text{ then} \\ \text{PIPSTATUS -ne 0 1}; \text{ then} \\ \text{PIPSTATUS -ne 0 1}; \text{ then} \\ \text{PIPSTATUS -ne 1 1}; \text{ where} \\ \text{PIPSTATUS -ne 1 1} \\ \text{PIPSTATUS -ne 1 1#!/bin/bash extensive print and after the set of the set of the set of the set of the set of the set of the set of the set of the set of the set of the set of the set of the set of the set of the set of the set of the set 
 echo "'du -k ../gcc-testsuite-3.3.1.tar.bz2' size" | tee -a ../build.log
 after2='df -k / \int grep / | sed -e "s/ \{(2, \lambda)\}/ /g" | cut -d" " -f3'
 echo "$(($after2-$before2)) kilobytes / build size - $PROGRAM" \
          | tee -a ../build.log
 cd ..
 rm -rf gcc-build
 rm -rf $PROGRAM
 #######################
 echo 'main()\{\}' > dummy.c
 echo "gcc dummy.c" | tee -a build.log
 gcc dummy.c 2>&1 | tee -a build.log
 if [ $PIPESTATUS -ne 0 ]; then
      echo "Failure in Chapter 6 GCC check";
      exit 1;
 fi;
 readelf -l a.out | grep ': /lib' | tee -a build.log
 rm dummy.c a.out
 exit 0
 B.2.8. make6-coreutils
 TIMEFMT='%1R Elapsed Time - '
 #######################
 # Installing zlib
```
PROGRAM=coreutils-5.0

```
TITLE="$PROGRAM"
TIMEFORMAT="$TIMEFMT $TITLE"
before2='df -k / | grep / | sed -e "s/ \{2,\}\ / /g" | cut -d' ' -f3'
tar -jxf $PROGRAM.tar.bz2
cd $PROGRAM
\{ time \setminus\{echo Making $TITLE
    date
    set +h
    patch -Np1 -i ../coreutils-5.0-uname.patch &&
    patch -Np1 -i ../coreutils-5.0-hostname-2.patch &&
```

```
\begin{array}{l} \left(\begin{array}{c} \vspace{0.1cm} \begin{array}{c} \vspace{0.1cm} \begin{array}{c} \vspace{0.1cm} \begin{array}{c} \vspace{0.1cm} \begin{array}{c} \vspace{0.1cm} \vspace{0.1cm} \end{array} & \vspace{0.1cm} \vspace{0.1cm} \end{array} \right) & \vspace{0.1cm} \begin{array}{c} \vspace{0.1cm} \begin{array}{c} \vspace{0.1cm} \vspace{0.1cm} \end{array} & \vspace{0.1cm} \begin{array}{c} \vspace{0.1cm} \begin{array}{c} \vKey fingerprint = AF19 FA27 2F94 998D FDB5 DE3D F8B5 06E4 A169 4E46
      ./configure --prefix=/usr &&
      make &&
      make install-root &&
      echo "dummy1:x:1000" >> /etc/group &&
      echo "dummy2:x:1001:dummy" >> /etc/group &&
      echo "dummy:x:1000:1000:::/bin/bash" >> /etc/passwd &&
      if [ x$CHECK = "xcheck" ]; then make check-root; fi &&
      if [ x$CHECK = "xcheck" ];
      then
          su -c "make RUN_EXPENSIVE_TESTS=yes check";
      fi &&
      sed -i.bak '/dummy/d' /etc/passwd /etc/group &&
      make install &&
      mv /usr/bin/{basename,cat,chgrp,chmod,chown,cp,dd,df} /bin &&
      mv /usr/bin/{dir,dircolors,du,date,echo,false,head} /bin &&
      mv /usr/bin/{install,ln,ls,mkdir,mkfifo,mknod,mv,pwd} /bin &&
      mv /usr/bin/{rm,rmdir,shred,sync,sleep,stty,su,test} /bin &&
      mv /usr/bin/{touch,true,uname,vdir} /bin &&
      mv /usr/bin/chroot /usr/sbin &&
      ln -s test /bin/[ &&
      ln -s ../../bin/install /usr/bin
    }
 } 2>&1 | tee -a ../build.log
 if [ $PIPESTATUS -ne 0 ]; then exit 1; fi;
 echo "'du -k ../$PROGRAM.tar.bz2' size" | tee -a ../build.log
 after2='df -k / | grep / | sed -e "s/\{(2, \{\})/ /g" | cut -d" " -f3'
 echo "$(($after2-$before2)) kilobytes / build size - $PROGRAM" \
       | tee -a ../build.log
 cd ..
 rm -rf $PROGRAM
 #######################
 exit 0
 B.2.9. make6-zlib
```

```
#!/bin/bash
```
TIMEFMT='%1R Elapsed Time - '

```
#######################
# Installing zlib
```

```
N<br>
Comparison Configure --prefix=/usr --shared &&<br>
configure --prefix=/usr --shared &&<br>
configure --prefix=/usr --shared &&<br>
ce das<br>
ce das<br>
configure --prefix=/usr &&<br>
ce das<br>
[ x$CHECK = "xcheck" ]; then make test; fi
\mathbb{R}PROGRAM=zlib-1.1.4
TITLE="$PROGRAM"
TIMEFORMAT="$TIMEFMT $TITLE"
before2='df -k / | grep / | sed -e "s/ \{2,\}\ / \} | cut -d' ' -f3'
 tar -jxf $PROGRAM.tar.bz2
 cd $PROGRAM
 \{ time \langle{
     echo Making $TITLE
     date
     patch -Np1 -i ../zlib-1.1.4-vsnprintf.patch &&
     ./configure --prefix=/usr --shared &&
     make &&
     make install &&
     make clean &&
     ./configure --prefix=/usr &&
     make &&
     if [x$CHECK = "xcheck" ]; then make test; fi &&
     make install &&
     mv /usr/lib/libz.so.* /lib &&
     ln -sf ../../lib/libz.so.1 /usr/lib/libz.so &&
     cp zlib.3 /usr/share/man/man3
   }
 } 2>&1 | tee -a ../build.log
 if [ $PIPESTATUS -ne 0 ]; then exit 1; fi;
 echo "'du -k ../$PROGRAM.tar.bz2' size" | tee -a ../build.log
 after2='df -k / | grep / | sed -e "s/ \{2, \{\}\}/ /g" | cut -d" " -f3'
 echo "$(($after2-$before2)) kilobytes / build size - $PROGRAM" \
      | tee -a ../build.log
 cd ..
rm -rf $PROGRAM
 #######################
 exit 0 \circ
```
#### **B.2.10. make6-lfs-utils**

#!/bin/bash

TIMEFMT='%1R Elapsed Time - '

```
#######################
```
```
OGRAM<br>
CONGRAM<br>
CONGRAM<br>
CONGRAM<br>
CONGRAM<br>
CONGRAM<br>
CONGRAM<br>
CONGRAM<br>
CONGRAM<br>
CONGRAM<br>
CONGRAM<br>
CONGRAM<br>
CONGRAM<br>
CONGRAM<br>
CONGRAM<br>
CONGRAM<br>
CONGRAM<br>
CONGRAM<br>
CONGRAM<br>
CONGRAM<br>
CON
rm -rf $PROGRAM
PROGRAM=lfs-utils-0.3
TITLE="$PROGRAM"
 TIMEFORMAT="$TIMEFMT $TITLE"
before2='df -k / | grep / | sed -e "s/ \{2,\}\/ /g" | cut -d' ' -f3'
 tar -jxf $PROGRAM.tar.bz2
 cd $PROGRAM
 \{ time \langle{
     echo Making $TITLE
     date
     make &&
     make install
   }
 } 2>&1 | tee -a ../build.log
 if [ $PIPESTATUS -ne 0 ]; then exit 1; fi;
 echo "'du -k ../$PROGRAM.tar.bz2' size" | tee -a ../build.log
 after2=`df -k / \mid grep / \mid sed -e "s/ \{2, \backslash\}/ /g" \mid cut -d" " -f3`
 echo "$(($after2-$before2)) kilobytes / build size - $PROGRAM" \
       | tee -a ../build.log
cd ..
#######################
 exit 0
 B.2.11. make6-findutils
 #!/bin/bash
TIMEFMT='%1R Elapsed Time - '
 #######################
 # Installing findutils
 PROGRAM=findutils-4.1.20
TITLE="$PROGRAM"
TIMEFORMAT="$TIMEFMT $TITLE"
before2='df -k / | grep / | sed -e "s/ \{2, \{\}\}/ /g" | cut -d' ' -f3'
 tar -zxf $PROGRAM.tar.gz
```
# Installing lfs-utils

```
| tee -a ../build.log<br>
PIPESTATUS -ne 0 ]; then exit 1; fi;<br>
du -k ../$PROGRAM.tar.gz'size" | tee -a ../build<br>
du -k ../$PROGRAM.tar.gz'size" | tee -a ../build<br>
((($after2-$Pefore2)) kilobytes / build size - $P;<br>
tee -a ..
cd $PROGRAM
\{ time \setminus\left\{ \right.echo Making $TITLE
     date
     ./configure --prefix=/usr --libexecdir=/usr/bin &&
     make &&
     if [ x$CHECK = "xcheck" ]; then make check; fi &&
     make install
   }
} 2>&1 | tee -a ../build.log
if [ $PIPESTATUS -ne 0 ]; then exit 1; fi;
echo "'du -k ../$PROGRAM.tar.gz' size" | tee -a ../build.log
after2='df -k / | grep / | sed -e "s/ \{(2, \)}/\sqrt{g''} | cut -d" " -f3'
echo "$(($after2-$before2)) kilobytes / build size - $PROGRAM" \
       | tee -a ../build.log
cd ..
rm -rf $PROGRAM
#######################
exit 0
```
#### $\mathcal{L} = \mathcal{L} \mathcal{L}$ **B.2.12. make6-gawk**

```
#!/bin/bash
TIMEFMT='%1R Elapsed Time - '
#######################
# Installing gawk
PROGRAM=gawk-3.1.3
TITLE="$PROGRAM"
TIMEFORMAT="$TIMEFMT $TITLE"
before2='df -k / | grep / | sed -e "s/ \{(2, \{\})/ /g" | cut -d' ' -f3'
tar -jxf $PROGRAM.tar.bz2
cd $PROGRAM
\{ time \setminus{
    echo Making $TITLE
    date
    patch -Np1 -i ../gawk-3.1.3.patch &&
    ./configure --prefix=/usr --libexecdir=/usr/bin &&
    make &&
```

```
104
```

```
CONSTRIGERED SPROGRAM<br>
CONSTRIGERED SPROGRAM<br>
CONSTRIGERED (DEAD)<br>
CONSTRIGERED AUTHOR FULL RIGHTS.<br>
CONSTRIGERED AUTHOR FULL RIGHTS.<br>
CONSTRIGERED SPROGRAM.<br>
CONSTRIGERED AUTHOR FULL RIGHTS.<br>
CONSTRIGERED AN
\mathbb{E}_{\mathcal{P}} final print \mathbb{E}_{\mathcal{P}}if [ x$CHECK = "xcheck" ]; then make check; fi &&
     make install
   }
 } 2>&1 | tee -a ../build.log
 if [ $PIPESTATUS -ne 0 ]; then exit 1; fi;
 echo "'du -k ../$PROGRAM.tar.bz2' size" | tee -a ../build.log
 after2='df -k / | grep / | sed -e "s/ \{2, \{\}\}/ /g" | cut -d" " -f3'
 echo "$(($after2-$before2)) kilobytes / build size - $PROGRAM" \
       | tee -a ../build.log
cd ..
 rm -rf $PROGRAM
 #######################
 exit 0
 B.2.13. make6-ncurses
 #!/bin/bash
TIMEFMT='%1R Elapsed Time - '
 #######################
 # Installing ncurses
PROGRAM=ncurses-5.3
TITLE="$PROGRAM"
TIMEFORMAT="$TIMEFMT $TITLE"
before2='df -k / | grep / | sed -e "s/ \{2,\}\ / /g" | cut -d' ' -f3'
 tar -zxf $PROGRAM.tar.gz
 cd $PROGRAM
 \{ time \langle{
     echo Making $TITLE
     date
     patch -Np1 -i ../ncurses-5.3-etip-2.patch &&
     patch -Np1 -i ../ncurses-5.3-vsscanf.patch &&
     ./configure --prefix=/usr --with-shared --without-debug &&
     make &&
     make install &&
     chmod 755 /usr/lib/*.5.3 &&
     chmod 644 /usr/lib/libncurses++.a &&
     mv /usr/lib/libncurses.so.5* /lib &&
     ln -sf ../../lib/libncurses.so.5 /usr/lib/libncurses.so &&
                                                                          105
```

```
SPROGRAM<br>
CANS INSTITUTE 2004, AUTHOR PROGRAM<br>
CANS INSTITUTE<br>
CANALLY SUBDAMPLE 2004, AUTHOR RETAINS FULL RIGHTS.<br>
CANALLY SPROGRAM<br>
CANALLY SPROGRAM<br>
CANALLY SPROGRAM<br>
CANALLY SPROGRAM.<br>
CANALLY SPROGRAM
PROGRAM=vim-6.2 and the 3D Facebook of the 3D Facebook of the 3D Facebook of the 3D Facebook of the 3D Facebook of the 3D Facebook of the 3D Facebook of the 3D Facebook of the 3D Facebook of the 3D Facebook of the 3D Faceb
      ln -sf libncurses.so /usr/lib/libcurses.so
    }
 } 2>&1 | tee -a ../build.log
 if [ $PIPESTATUS -ne 0 ]; then exit 1; fi;
 echo "'du -k ../$PROGRAM.tar.gz' size" | tee -a ../build.log
 after2='df -k / | grep / | sed -e "s/ \{2, \{\}\}/ /g" | cut -d" " -f3'
 echo "$(($after2-$before2)) kilobytes / build size - $PROGRAM" \
        | tee -a ../build.log
 cd ..
 rm -rf $PROGRAM
 #######################
 exit 0
 B.2.14. make6-vim
 #!/bin/bash
 TIMEFMT='%1R Elapsed Time - '
 #######################
 # Installing vim
 SRCDIR=vim62
TITLE="$PROGRAM"
 TIMEFORMAT="$TIMEFMT $TITLE"
before2='df -k / | grep / | sed -e "s/ \{2,\}\ / /g" | cut -d' ' -f3'
 tar -jxf $PROGRAM.tar.bz2
 cd $SRCDIR
 \{ time \langle{
      echo Making $TITLE
      date
      echo '#define SYS_VIMRC_FILE "/etc/vimrc"' >> src/feature.h &&
      echo '#define SYS_GVIMRC_FILE "/etc/gvimrc"' >> src/feature.h &&
      ./configure --prefix=/usr &&
      make &&
      make install &&
      ln -sf vim /usr/bin/vi &&
      cat > /root/.vimrc << "EOF"
 " Begin /root/.vimrc
```

```
CALC ACT AUTHBER INSTITUTE:<br>
SANS INSTITUTE 2004 - The same state of the calculation<br>
(S(($after2-$before2)) kilobytes / build size - $P(<br>
tee -a ../build.log<br>
SSRCDIR<br>
EXECUTE:<br>
SERCOIR<br>
CALC AUTHBER INSTITUTE:<br>
CA
set nocompatible
set bs=2
" End /root/.vimrc
EOF
   }
} 2>&1 | tee -a ../build.log
if [ $PIPESTATUS -ne 0 ]; then exit 1; fi;
echo "'du -k ../$PROGRAM.tar.bz2' size" | tee -a ../build.log
after2='df -k / | grep / | sed -e "s/ \langle 2, \rangle/ /g" | cut -d" " -f3'
echo "$(($after2-$before2)) kilobytes / build size - $PROGRAM" \
       | tee -a ../build.log
cd ..
rm -rf $SRCDIR
#######################
exit 0
```
## **B.2.15. make6-m4**

```
TIMEFMT='%1R Elapsed Time - '
#!/bin/bash
```

```
#######################
# Installing m4
```

```
PROGRAM=m4-1.4
SRCDIR=$PROGRAM
```

```
TITLE="$PROGRAM"
TIMEFORMAT="$TIMEFMT $TITLE"
```
} 2>&1 | tee -a ../build.log

```
before2='df -k / | grep / | sed -e "s/ \{2,\}\ / /g" | cut -d' ' -f3'
tar -zxf $PROGRAM.tar.gz
cd $SRCDIR
\{ time \langle\{echo Making $TITLE
    date
    ./configure --prefix=/usr &&
    make &&
    if [ x$CHECK = "xcheck" ]; then make check; fi &&
    make install
```

```
107
```
}

```
EXECUTE INSTITUTE CONSUMING SETTLE<br>
EXECUTE 2004, AUTHOR PROGRAM<br>
CONSUMING PROGRAM<br>
EXECUTE 2004, AUTHOR RETAINS FULL RIGHTS.<br>
2-1 df -k / | grep / | sed -e 's/\{2,\}/ /g" | cu<br>
of $PROGRAM.tar.bz2<br>
PDIR<br>
NO Makin
TITLE="$PROGRAM"
 if [ $PIPESTATUS -ne 0 ]; then exit 1; fi;
 echo "'du -k ../$PROGRAM.tar.gz' size" | tee -a ../build.log
 after2='df -k / | grep / | sed -e "s/ \{2,\}\/ /g" | cut -d" " -f3'
 echo "$(($after2-$before2)) kilobytes / build size - $PROGRAM" \
      | tee -a ../build.log
 cd ..
 rm -rf $SRCDIR
 #######################
exit 0
 B.2.16. make-bison
 #!/bin/bash
TIMEFMT='%1R Elapsed Time - '
 #######################
 # Installing bison
PROGRAM=bison-1.875
SRCDIR=$PROGRAM
TIMEFORMAT="$TIMEFMT $TITLE"
before2='df -k / | grep / | sed -e "s/ \{(2, \{\})/ /g" | cut -d' ' -f3'
 tar -jxf $PROGRAM.tar.bz2
 cd $SRCDIR
 \{ time \setminus{
     echo Making $TITLE
     date
     patch -Np1 -i ../bison-1.875-attribute.patch &&
     ./configure --prefix=/usr &&
     make &&
     if [ x$CHECK = "xcheck" ]; then make check; fi &&
     make install
   }
 } 2>&1 | tee -a ../build.log
 if [ $PIPESTATUS -ne 0 ]; then exit 1; fi;
 echo "'du -k ../$PROGRAM.tar.bz2' size" | tee -a ../build.log
 after2='df -k / | grep / | sed -e "s/ \{(2, \{\})/ /g" | cut -d" " -f3'
 echo "$(($after2-$before2)) kilobytes / build size - $PROGRAM" \
      | tee -a ../build.log
```
108

© SANS Institute 2004, As part of GIAC practical repository. Author retains full rights.

```
cd ..
rm -rf $SRCDIR
#######################
```
exit 0

## **B.2.17. make6-less**

```
CONSTRANT CONSTRANT SET AUTHRET AUTHRET AUTHRET AUTHRET AUTHRET AUTHRET AUTHRET AUTHRET AUTHRET AUTHRET AUTHRET AUTHRET AUTHRET AUTHRET AUTHRET AUTHRET AUTHRET AUTHRET AUTHRET AUTHRET AUTHRET AUTHRET AUTHRET AUTHRET AUTHR
\{ \text{ time } \setminus#!/bin/bash
TIMEFMT='%1R Elapsed Time - '
 #######################
 # Installing less
PROGRAM=less-381
 SRCDIR=$PROGRAM
TITLE="$PROGRAM"
TIMEFORMAT="$TIMEFMT $TITLE"
before2='df -k / | grep / | sed -e "s/ \{2,\}\ / /g" | cut -d' ' -f3'
 tar -zxf $PROGRAM.tar.gz
 cd $SRCDIR
   \left\{ \right.echo Making $TITLE
     date
     ./configure --prefix=/usr --bindir=/bin --sysconfdir=/etc &&
     make &&
     make install
   }
 } 2>&1 | tee -a ../build.log
 if [ $PIPESTATUS -ne 0 ]; then exit 1; fi;
echo "'du -k ../$PROGRAM.tar.gz' size" | tee -a ../build.log
 after2='df -k / | grep / | sed -e "s/ \{(2, \{\})/ /g" | cut -d" " -f3'
 echo "$(($after2-$before2)) kilobytes / build size - $PROGRAM" \
      | tee -a ../build.log
cd ..
 rm -rf $SRCDIR
 #######################
exit 0
```
## **B.2.18. make6-groff**

```
ESPROGRAM<br>
ESPROGRAM<br>
ESPROGRAM<br>
ESPROGRAM.tar.gz<br>
ESPROGRAM.tar.gz<br>
CONFINEMALS INSTITUTE<br>
CONFINEMALS STITUS<br>
CONFINEMALS STITUS<br>
CONFINEMALS FULL CONFINEMALS FULL RETAINER AND THE SECTION OF THE SECTION
ln -s tbl /usr/bin/gtbl
 #!/bin/bash
TIMEFMT='%1R Elapsed Time - '
 #######################
 # Installing groff
PROGRAM=groff-1.19
 SRCDIR=$PROGRAM
TITLE="$PROGRAM"
TIMEFORMAT="$TIMEFMT $TITLE"
before2='df -k / | grep / | sed -e "s/ \{(2, \{\})/ /g" | cut -d' ' -f3'
 tar -zxf $PROGRAM.tar.gz
 cd $SRCDIR
 \{ time \setminus\left\{ \right.echo Making $TITLE
     date
     PAGE=letter ./configure --prefix=/usr &&
     make &&
     make install &&
     ln -s soelim /usr/bin/zsoelim &&
     ln -s eqn /usr/bin/geqn &&
   }
 } 2>&1 | tee -a ../build.log
 if [ $PIPESTATUS -ne 0 ]; then exit 1; fi;
 echo "'du -k ../$PROGRAM.tar.gz' size" | tee -a ../build.log
 after2='df -k / | grep / | sed -e "s/ \{(2, \{\})/ /g" | cut -d" " -f3'
 echo "$(($after2-$before2)) kilobytes / build size - $PROGRAM" \
      | tee -a ../build.log
 cd ..
 rm -rf $SRCDIR
 #######################
 exit 0
```
## **B.2.19. make6-sed**

#!/bin/bash

TIMEFMT='%1R Elapsed Time - '

```
Example 2003<br>
No Making $TITLE<br>
No Making $TITLE<br>
Configure --prefix=/usr --bindir=/bin &&<br>
Example 2004, Author retains full rights.<br>
Let a .../build.log<br>
PIPESTATUS -ne 0 ]; then exit 1; fi;<br>
Cdu -k .../$PROGRAM.tar.gz' 
echo "$(($after2-$before2)) kilobytes / build size - $PROGRAM" \
 #######################
 # Installing sed
PROGRAM=sed-4.0.7
SRCDIR=$PROGRAM
TITLE="$PROGRAM"
TIMEFORMAT="$TIMEFMT $TITLE"
before2='df -k / | grep / | sed -e "s/ \{2,\}\ / /g" | cut -d' ' -f3'
 tar -zxf $PROGRAM.tar.gz
 cd $SRCDIR
 \{ time \langle{
     echo Making $TITLE
     date
     ./configure --prefix=/usr --bindir=/bin &&
     make &&
     if [ x$CHECK = "xcheck" ]; then make check; fi &&
     make install
   }
 } 2>&1 | tee -a ../build.log
 if [ $PIPESTATUS -ne 0 ]; then exit 1; fi;
 echo "'du -k ../$PROGRAM.tar.gz' size" | tee -a ../build.log
after2='df -k / | grep / | sed -e "s/ \langle 2, \rangle/ /g" | cut -d" " -f3'
      | tee -a ../build.log
cd ..
 rm -rf $SRCDIR
 #######################
 exit 0
 B.2.20. make6-flex
 #!/bin/bash
TIMEFMT='%1R Elapsed Time - '
```
####################### # Installing flex

PROGRAM=flex-2.5.4a SRCDIR=flex-2.5.4

TITLE="\$PROGRAM" TIMEFORMAT="\$TIMEFMT \$TITLE"

```
configure --prefix=/usr &&<br>
E && E && E (xSCHECK = "xcheck" ]; then make bigcheck; fi &<br>
C is stall &&<br>
-s libfl.a /usr/lib/libl.a &&<br>
(usr/bin/lex << "EOF"<br>
2004, Author retains full rights.<br>
\frac{1}{2} (1007) \frac{echo "'du -k ../$PROGRAM.tar.gz' size" | tee -a ../build.log
before2='df -k / | grep / | sed -e "s/ \{2,\}\ / /g" | cut -d' ' -f3'
 tar -zxf $PROGRAM.tar.gz
 cd $SRCDIR
 \{ time \setminus{
     echo Making $TITLE
     date
     ./configure --prefix=/usr &&
     make &&
     if [ x$CHECK = "xcheck" ]; then make bigcheck; fi &&
     make install &&
     ln -s libfl.a /usr/lib/libl.a &&
 cat > /usr/bin/lex << "EOF"
#!/bin/sh
# Begin /usr/bin/lex
exec /usr/bin/flex -l "$@"
# End /usr/bin/lex
EOF
     chmod 755 /usr/bin/lex
   }
 } 2>&1 | tee -a ../build.log
 if [ $PIPESTATUS -ne 0 ]; then exit 1; fi;
 after2='df -k / | grep / | sed -e "s/ \langle 2, \rangle/ /g" | cut -d" " -f3'
 echo "$(($after2-$before2)) kilobytes / build size - $PROGRAM" \
       | tee -a ../build.log
cd ..
rm -rf $SRCDIR
 #######################
 exit 0
B.2.21. make6-gettext
 #!/bin/bash
TIMEFMT='%1R Elapsed Time - '
 #######################
```

```
# Installing gettext
```

```
PROGRAM=gettext-0.12.1
SRCDIR=$PROGRAM
```

```
ECAL CONSTRET SET AUTHER AUTHER AUTHER CONSTRERER CONSTRERER AUTHOR IN AN AUTHOR IN AN AUTHOR IN AN AUTHOR CONSTRANT SET AUTHOR CONSTRANT AUTHOR CONSTRANT AUTHOR CONSTRANT AUTHOR CONSTRANT AUTHOR CONSTRANT AUTHOR CONSTRAN
K_{\rm eff} final \mathcal{L}_{\rm eff} \mathcal{L}_{\rm eff} \mathcal{L}_{\rm eff}TIMEFORMAT="$TIMEFMT $TITLE"
before2='df -k / | grep / | sed -e "s/ \{2,\}\ / /g" | cut -d' ' -f3'
 tar -zxf $PROGRAM.tar.gz
 cd $SRCDIR
 \{ time \setminus\left\{ \right.echo Making $TITLE
     date
     ./configure --prefix=/usr &&
     make &&
     if [ x$CHECK = "xcheck" ]; then make check; fi &&
     make install
   }
 } 2>&1 | tee -a ../build.log
 if [ $PIPESTATUS -ne 0 ]; then exit 1; fi;
 echo "'du -k ../$PROGRAM.tar.gz' size" | tee -a ../build.log
 after2='df -k / | grep / | sed -e "s/ \{2, \{\}\}/ /g" | cut -d" " -f3'
 echo "$(($after2-$before2)) kilobytes / build size - $PROGRAM" \
       | tee -a ../build.log
cd ..
rm -rf $SRCDIR
 #######################
 exit 0
B.2.22. make6-nettools
 #!/bin/bash
TIMEFMT='%1R Elapsed Time - '
 #######################
 # Installing net-tools
PROGRAM=net-tools-1.60
 SRCDIR=$PROGRAM
TITLE="$PROGRAM"
TIMEFORMAT="$TIMEFMT $TITLE"
before2='df -k / | grep / | sed -e "s/ \{2, \}/ /g" | cut -d' ' -f3'
 tar -jxf $PROGRAM.tar.bz2
 cd $SRCDIR
                                                                             113
```
TITLE="\$PROGRAM"

```
{ time \
  {
   echo Making $TITLE
   date
   patch -Np1 -i ../net-tools-1.60-miitool-gcc33-1.patch &&
    yes "" | make config &&
   make &&
   make update
  }
} 2>&1 | tee -a ../build.log
if [ $PIPESTATUS -ne 0 ]; then exit 1; fi;
echo "'du -k ../$PROGRAM.tar.bz2' size" | tee -a ../build.log
after2='df -k / | grep / | sed -e "s/ \{2, \}/ /g" | cut -d" " -f3'
echo "$(($after2-$before2)) kilobytes / build size - $PROGRAM" \
     | tee -a ../build.log
cd ..
rm -rf $SRCDIR
#######################
exit 0
```
## **B.2.23. make6-inetutils**

```
PIPESTATUS -ne 0 ]; then exit 1; fi;<br>
du -k ../$PROGRAM.tar.bz<sup>2</sup>' size" | tee -a ../bui<br>
='df -k / | grep / | sed -e "s/ \{2,\}/ /g" | cut<br>
\text{E}(3\text{fster2}-5\text{before22}) kilobytes / build size - $P<br>
tee -a ../build.log<br>
SSRCDIR
#!/bin/bash extensive print and after the set of the set of the set of the set of the set of the set of the set of the set of the set of the set of the set of the set of the set of the set of the set of the set of the set 
 TIMEFMT='%1R Elapsed Time - '
 #######################
 # Installing inetutils
 PROGRAM=inetutils-1.4.2
 SRCDIR=$PROGRAM
 TITLE="$PROGRAM"
 TIMEFORMAT="$TIMEFMT $TITLE"
 before2='df -k / | grep / | sed -e "s/ \{(2, \{\})/ /g" | cut -d' ' -f3'
 tar -zxf $PROGRAM.tar.gz
 cd $SRCDIR
 \{ time \langle{
        echo Making $TITLE
       date
        ./configure --prefix=/usr --disable-syslogd \
               --libexecdir=/usr/sbin --disable-logger \
                 --sysconfdir=/etc --localstatedir=/var \
                --disable-whois --disable-servers &&
```

```
S((Safter2-Sbefore2)) kilobytes / build size - $P<br>tee -a ../build.log<br>SSRCDIR<br>SSRCDIR<br>HERENGERING FULL RIADSED FULL RIADSED FULL RIADSED FULL RIADSED FULL RIADSED FULL RIADSED FULL RIADSED FULL RIADSED FULL RIADSED FULL
# Installing perl
     make &&
     make install &&
     mv /usr/bin/ping /bin
   }
 } 2>&1 | tee -a ../build.log
 if [ $PIPESTATUS -ne 0 ]; then exit 1; fi;
 echo "'du -k ../$PROGRAM.tar.gz' size" | tee -a ../build.log
after2='df -k / | grep / | sed -e "s/\langle 2, \rangle/ /g" | cut -d" " -f3'
 echo "$(($after2-$before2)) kilobytes / build size - $PROGRAM" \
       | tee -a ../build.log
cd ..
rm -rf $SRCDIR
 #######################
 exit 0
 B.2.24. make6-perl
 #!/bin/bash
TIMEFMT='%1R Elapsed Time -
#######################
 PROGRAM=perl-5.8.0
TITLE="$PROGRAM"
TIMEFORMAT="$TIMEFMT $TITLE"
before2='df -k / | grep / | sed -e "s/ \{2, \}/ /g" | cut -d' ' -f3'
```

```
tar -zxf $PROGRAM.tar.gz
```

```
cd $PROGRAM
{ time \setminus \subset{
   echo Making $TITLE
   date
    ./configure.gnu --prefix=/usr &&
   make &&
   if [ x$CHECK = "xcheck" ]; then make test; echo ""; fi &&
   make install
  }
} 2>&1 | tee -a ../build.log
if [ $PIPESTATUS -ne 0 ]; then exit 1; fi;
echo "'du -k ../$PROGRAM.tar.gz' size" | tee -a ../build.log
```

```
Appendix B. LFS Build Scripts
```

```
CONSTRANT CONSTRANT CONSTRANT CONSTRANT CONSTRANT CONSTRANT CONSTRANT CONSTRANT CONSTRANT CONSTRANT CONSTRANT CONSTRANT CONSTRANT CONSTRANT CONSTRANT CONSTRANT CONSTRANT CONSTRANT CONSTRANT CONSTRANT CONSTRANT CONSTRANT C
tar -zxf $PROGRAM.tar.gz
after2='df -k / | grep / | sed -e "s/ \{2,\}\ /g" | cut -d" " -f3'
 echo "$(($after2-$before2)) kilobytes / build size - $PROGRAM" \
      | tee -a ../build.log
cd ..
 rm -rf $PROGRAM
#######################
 exit 0
 B.2.25. make6-texinfo
 #!/bin/bash
TIMEFMT='%1R Elapsed Time - '
 #######################
 # Installing texinfo
 PROGRAM=texinfo-4.6
TITLE="$PROGRAM"
TIMEFORMAT="$TIMEFMT $TITLE"
before2='df -k / | grep / | sed -e "s/ \{2,\}\ / /g" | cut -d' ' -f3'
 cd $PROGRAM
 \{ time \langle\left\{ \right.echo Making $TITLE
     date
     ./configure --prefix=/usr &&
     make &&
     if [ x$CHECK = "xcheck" ]; then make check; fi &&
     make install &&
     make TEXMF=/usr/share/texmf install-tex
   }
 } 2>&1 | tee -a ../build.log
 if [ $PIPESTATUS -ne 0 ]; then exit 1; fi;
 echo "'du -k ../$PROGRAM.tar.bz2' size" | tee -a ../build.log
after2='df -k / | grep / | sed -e "s/ \{2, \{\}\}/ /g" | cut -d" " -f3'
 echo "$(($after2-$before2)) kilobytes / build size - $PROGRAM" \
       | tee -a ../build.log
 cd ..
 rm -rf $PROGRAM
 #######################
```
exit 0

## **B.2.26. make6-autoconf**

```
E SIR EIAPSed IIme -<br>
C SANS INSTITUTE A<br>
CALLOCONF-2.57<br>
SPROGRAM<br>
WATE-"STIMEWT STITLE"<br>
2-'df -k / | grep / | sed -e "s/\{2,\}/ /g" | cu<br>
cf $PROGRAM.tar.bz2<br>
OGRAM<br>
\<br>
NO Making $TITLE<br>
2.e & &<br>
[ x$CHECK = "xcheck
\sum_{n=1}^{\infty} final set \sum_{n=1}^{\infty}#!/bin/bash
TIMEFMT='%1R Elapsed Time - '
#######################
 # Installing autoconf
PROGRAM=autoconf-2.57
TITLE="$PROGRAM"
TIMEFORMAT="$TIMEFMT $TITLE"
before2='df -k / | grep / | sed -e "s/\{\{2, \{\}\}/ /g" | cut -d' ' -f3'
 tar -jxf $PROGRAM.tar.bz2
 cd $PROGRAM
 \{ time \langle{
     echo Making $TITLE
     date
     ./configure --prefix=/usr &&
     make &&
     if [ x$CHECK = "xcheck" ]; then make check; fi &&
     make install
   }
 } 2>&1 | tee -a ../build.log
 if [ $PIPESTATUS -ne 0 ]; then exit 1; fi;
 echo "'du -k ../$PROGRAM.tar.bz2' size" | tee -a ../build.log
 after2='df -k / | grep / | sed -e "s/ \{(2, \{\})/ /g" | cut -d" " -f3'
 echo "$(($after2-$before2)) kilobytes / build size - $PROGRAM" \
       | tee -a ../build.log
cd ..
rm -rf $PROGRAM
 #######################
exit 0
```
## **B.2.27. make6-automake**

```
"SPROGRAM"<br>
EXAMPLE STIMEFMT STITLE"<br>
2='df -k / | grep / | sed -e "s/\{2,\}/ /g" | cu<br>
cf $PROGRAM.tar.bz2<br>
00 Making $TITLE<br>
ce<br>
ce base<br>
1 x$CHECK = "xcheck" ]; then make check; fi &&<br>
e install &&<br>
1 x$CHECK = "x
\} 2>&1 | tee -a ../build.log
 #!/bin/bash
TIMEFMT='%1R Elapsed Time - '
 #######################
 # Installing automake
PROGRAM=automake-1.7.6
TITLE="$PROGRAM"
TIMEFORMAT="$TIMEFMT $TITLE"
before2='df -k / | grep / | sed -e "s/ \{2,\}\ / \} | cut -d' ' -f3'
 tar -jxf $PROGRAM.tar.bz2
 cd $PROGRAM
 \{ time \langle{
     echo Making $TITLE
     date
     ./configure --prefix=/usr &&
     make &&
     if [ x$CHECK = "xcheck" ]; then make check; fi &&
     make install &&
     ln -s automake-1.7 /usr/share/automake
   }
 if [ $PIPESTATUS -ne 0 ]; then exit 1; fi;
 echo "'du -k ../$PROGRAM.tar.bz2' size" | tee -a ../build.log
 after2='df -k / | grep / | sed -e "s/ \{2,\}\/ /g" | cut -d" " -f3'
 echo "$(($after2-$before2)) kilobytes / build size - $PROGRAM" \
       | tee -a ../build.log
 cd ..
rm -rf $PROGRAM
 #######################
 exit 0
```
## **B.2.28. make6-bash**

#!/bin/bash

TIMEFMT='%1R Elapsed Time - '

#### ####################### # Installing bash

```
© SANS Institute 2004, Author retains full rights.
K_{\rm eff} final print \mathcal{L}_{\rm eff} \mathcal{L}_{\rm eff}PROGRAM=bash-2.05b
TITLE="$PROGRAM"
TIMEFORMAT="$TIMEFMT $TITLE"
before2='df -k / | grep / | sed -e "s/ \{2,\}\ / /g" | cut -d' ' -f3'
tar -zxf $PROGRAM.tar.gz
cd $PROGRAM
 \{ time \setminus{
    echo Making $TITLE
    date
    patch -Np1 -i ../bash-2.05b-2.patch
    ./configure --prefix=/usr --bindir=/bin &&
    make &&
    if [ x$CHECK = "xcheck" ]; then make tests; fi &&
    make install
   }
} 2>&1 | tee -a ../build.log
if [ $PIPESTATUS -ne 0 ]; then exit 1; fi;
echo "'du -k ../$PROGRAM.tar.gz' size" | tee -a ../build.log
after2='df -k / | grep / | sed -e "s/ \{2, \{\}\}/ /g" | cut -d" " -f3'
echo "$(($after2-$before2)) kilobytes / build size - $PROGRAM" \
      | tee -a ../build.log
cd ..
rm -rf $PROGRAM
#######################
exit 0
B.2.29. make6-file
#!/bin/bash
TIMEFMT='%1R Elapsed Time - '
#######################
# Installing file
PROGRAM=file-4.07
TITLE="$PROGRAM"
TIMEFORMAT="$TIMEFMT $TITLE"
before2='df -k / | grep / | sed -e "s/ \{2,\}\ / /g" | cut -d' ' -f3'
                                                                 119
```
© SANS Institute 2004, As part of GIAC practical repository. Author retains full rights.

```
tar -zxf $PROGRAM.tar.gz || exit 1
cd $PROGRAM
\{ time \setminus\{echo Making $TITLE
    date
    ./configure --prefix=/usr --datadir=/usr/share/misc &&
    make &&
    make install
  }
} 2>&1 | tee -a ../build.log
echo "'du -k ../$PROGRAM.tar.gz' size" | tee -a ../build.log
after2='df -k / | grep / | sed -e "s/ \{(2, \)}/\sqrt{g''} | cut -d" " -f3'
echo "$(($after2-$before2)) kilobytes / build size - $PROGRAM" \
     | tee -a ../build.log
cd ..
rm -rf $PROGRAM
#######################
exit 0
```
## **B.2.30. make6-libtool**

```
Re install<br>
| tee -a ../build.log<br>
du -k ../$PROGRAM.tar.gz'size" | tee -a ../build<br>
2du -k ./ | grep / | sed -e "s/ \{2,\}/ /g" | cut<br>
E((\text{safter2-5before22})) kilobytes / build size - $P;<br>
tee -a ../build.log<br>
$PROGRAM<br>
WARES-l
#!/bin/bash
TIMEFMT='%1R Elapsed Time - '
#######################
# Installing libtool
PROGRAM=libtool-1.5
TITLE="$PROGRAM"
TIMEFORMAT="$TIMEFMT $TITLE"
before2='df -k / | grep / | sed -e "s/ \{(2, \{\})/ /g" | cut -d' ' -f3'
tar -zxf $PROGRAM.tar.gz
cd $PROGRAM
\{ time \langle{
      echo Making $TITLE
      date
      ./configure --prefix=/usr &&
      make &&
      if [ x$CHECK = "xcheck" ]; then make check; fi &&
      make install
```

```
120
```

```
SPROGRAM<br>
CONSTRANT INSTITUTE 2004, AUTHRET AUTHRETICAL CONSTRANT CONSTRANT INSTITUTE<br>
CONSTRANT INSTITUTE 2004, AUTHRET AUTHRET AUTHRET STIMENT STITLE<br>
2014 - - 1 (1 grep / | sed -e 's/\{2,\}/ /g" | cu<br>
16 SPROGRAM.ca
K_{\rm eff} final \mathcal{L}_{\rm eff} \mathcal{L}_{\rm eff} \mathcal{L}_{\rm eff}}
 } 2>&1 | tee -a ../build.log
if [ $PIPESTATUS -ne 0 ]; then exit 1; fi;
echo "'du -k ../$PROGRAM.tar.gz' size" | tee -a ../build.log
 after2='df -k / | grep / | sed -e "s/ \langle 2, \rangle/ /g" | cut -d" " -f3'
 echo "$(($after2-$before2)) kilobytes / build size - $PROGRAM" \
       | tee -a ../build.log
 cd ..
rm -rf $PROGRAM
 #######################
 exit 0
B.2.31. make6-bzib2
 #!/bin/bash
TIMEFMT='%1R Elapsed Time - '
 #######################
 # Installing bzip2
PROGRAM=bzip2-1.0.2
TITLE="$PROGRAM"
TIMEFORMAT="$TIMEFMT $TITLE"
before2='df -k / | grep / | sed -e "s/ \{2,\}\ / /g" | cut -d' ' -f3'
 tar -zxf $PROGRAM.tar.gz
 cd $PROGRAM
 \{ time \langle{
     echo Making $TITLE
     date C
     make -f Makefile-libbz2_so &&
     make clean &&
     make &&
     make install &&
     cp bzip2-shared /bin/bzip2 &&
     cp -a libbz2.so* /lib &&
     ln -s ../../lib/libbz2.so.1.0 /usr/lib/libbz2.so &&
     rm /usr/bin/{bunzip2,bzcat,bzip2} &&
     mv /usr/bin/{bzip2recover,bzless,bzmore} /bin &&
     ln -s bzip2 /bin/bunzip2 &&
     ln -s bzip2 /bin/bzcat
   }
 } 2>&1 | tee -a ../build.log
```

```
CONSTRANT OF SANS INSTITUTE 2004, AUTHRET AUTHRETIC PROGRAM<br>
CONSTRANT CONSTRANT STITUS<br>
CONSTRANT CONSTRANT STITUS<br>
CONSTRANT CONSTRANT STITUS<br>
CONSTRANT CONSTRANT STITUS<br>
CONSTRANT CONSTRANT CONSTRANT CONSTRAN
TIMEFORMAT="$TIMEFMT $TITLE"
 if [ $PIPESTATUS -ne 0 ]; then exit 1; fi;
 echo "'du -k ../$PROGRAM.tar.gz' size" | tee -a ../build.log
 after2='df -k / | grep / | sed -e "s/ \{2,\}\/ /g" | cut -d" " -f3'
 echo "$(($after2-$before2)) kilobytes / build size - $PROGRAM" \
      | tee -a ../build.log
 cd ..
 rm -rf $PROGRAM
 #######################
exit 0
 B.2.32. make6-diffutils
 #!/bin/bash
TIMEFMT='%1R Elapsed Time - '
 #######################
 # Installing diffutils
PROGRAM=diffutils-2.8.1
TITLE="$PROGRAM"
before2='df -k / | grep / | sed -e "s/ \{2,\}\ / \} | cut -d' ' -f3'
 tar -zxf $PROGRAM.tar.gz
 cd $PROGRAM
 \{ time \langle\left\{ \right.echo Making $TITLE
     date
     ./configure --prefix=/usr &&
     make &&
     make install
   }
 } 2>&1 | tee -a ../build.log
 if [ $PIPESTATUS -ne 0 ]; then exit 1; fi;
 echo "'du -k ../$PROGRAM.tar.gz' size" | tee -a ../build.log
```

```
after2='df -k / | grep / | sed -e "s/ \langle 2, \rangle/ /g" | cut -d" " -f3'
echo "$(($after2-$before2)) kilobytes / build size - $PROGRAM" \
```

```
| tee -a ../build.log
cd ..
```

```
rm -rf $PROGRAM
```

```
#######################
```
exit 0

## **B.2.33. make6-kbd**

```
Pasn<br>
E-'ilR Elapsed Time - '<br>
E-'ilR Elapsed Time - '<br>
E-'ilR Elapsed Time - '<br>
E-Rbd-1.08<br>
CANS INSTITUTE - '<br>
E-'idf -k / | grep / | sed -e 's / \{2,\} / /g" | cu<br>
CANS AND ALTARE CONTABLE AUTHER<br>

\det#!/bin/bash
TIMEFMT='%1R Elapsed Time - '
 #######################
 # Installing kbd
PROGRAM=kbd-1.08
TITLE="$PROGRAM"
TIMEFORMAT="$TIMEFMT $TITLE"
before2='df -k / | grep / | sed -e "s/\{2,\}/ /g" | cut -d' ' -f3'
 tar -zxf $PROGRAM.tar.gz
 cd $PROGRAM
 \{ time \langle{
     echo Making $TITLE
     date
     patch -Np1 -i ../kbd-1.08.patch &&
     ./configure &&
     make &&
     make install
   }
 } 2>&1 | tee -a ../build.log
 if [ $PIPESTATUS -ne 0 ]; then exit 1; fi;
 echo "'du -k ../$PROGRAM.tar.gz' size" | tee -a ../build.log
 after2='df -k / | grep / | sed -e "s/ \{2, \{\}\} / /g" | cut -d" " -f3'
 echo "$(($after2-$before2)) kilobytes / build size - $PROGRAM" \
      | tee -a ../build.log
cd ..
rm -rf $PROGRAM
 #######################
exit 0
```
## **B.2.34. make6-e2fsprogs**

```
CORAN'<br>
SPROGRAM'<br>
SPROGRAM.tar.gz<br>
2='df -k / | grep / | sed -e 's/\{2,\}/ /g" | cu<br>
cf $PROGRAM.tar.gz<br>
cf $PROGRAM.tar.gz<br>
00 Making $TITLE<br>
ce<br>
ir ../e2fsprogs-build &&<br>
\therefore./e2fsprogs-build &&<br>
$PROGRAM/configure 
make install \&#!/bin/bash
TIMEFMT='%1R Elapsed Time - '
 #######################
 # Installing e2fsprogs
PROGRAM=e2fsprogs-1.34
TITLE="$PROGRAM"
TIMEFORMAT="$TIMEFMT $TITLE"
before2='df -k / | grep / | sed -e "s/ \{(2, \{\})/ /g" | cut -d' ' -f3'
 tar -zxf $PROGRAM.tar.gz
 cd $PROGRAM
 \{ time \langle{
     echo Making $TITLE
     date
     mkdir ../e2fsprogs-build &&
     cd ../e2fsprogs-build &&
     ../$PROGRAM/configure --prefix=/usr --with-root-prefix="" \
         --enable-elf-shlibs &&
     make &&
     if [ x$CHECK = "xcheck"] ; then make check; fi &&
     make install-libs
   }
 } 2>&1 | tee -a ../build.log
 echo "'du -k ../$PROGRAM.tar.gz' size" | tee -a ../build.log
 after2='df -k / | grep / | sed -e "s/ \{(2, \)}/ /g" | cut -d" " -f3'
 echo "$(($after2-$before2)) kilobytes / build size - $PROGRAM" \
      | tee -a ../build.log
cd ..
rm -rf e2fsprogs-build
 rm -rf $PROGRAM
 #######################
 exit 0
```
## **B.2.35. make6-grep**

#!/bin/bash

TIMEFMT='%1R Elapsed Time - '

```
CONTRAMALT AUTHER AUTHER AUTHRE AUTHRE AUTHRE AUTHRE AUTHRET AUTHRET AUTHRET AUTHRET AUTHRET AUTHRET AUTHRET AUTHRET AUTHRET AUTHRET AUTHRET AUTHRET AUTHRET AUTHRET AUTHRET AUTHRET AUTHRET AUTHRET AUTHRET AUTHRET AUTHRET 
| tee -a \ldots/build.log
 #######################
 # Installing grep
PROGRAM=grep-2.5.1
TITLE="$PROGRAM"
TIMEFORMAT="$TIMEFMT $TITLE"
before2='df -k / | grep / | sed -e "s/ \{2,\}\ / /g" | cut -d' ' -f3'
 tar -jxf $PROGRAM.tar.bz2
 cd $PROGRAM
 \{ time \setminus\left\{ \right.echo Making $TITLE
     date
     ./configure --prefix=/usr --bindir=/bin --with-included-regex &&
     make &&
     if [ x$CHECK = "xcheck" ]; then make check; fi &&
     make install
   }
 } 2>&1 | tee -a ../build.log
 if [ $PIPESTATUS -ne 0 ]; then exit 1; fi;
 echo "'du -k ../$PROGRAM.tar.bz2' size" | tee -a ../build.log
 after2='df -k / | grep / | sed -e "s/ \{(2, \{\})/ /g" | cut -d" " -f3'
 echo "$(($after2-$before2)) kilobytes / build size - $PROGRAM" \
 cd ..
rm -rf $PROGRAM
 #######################
 exit 0
B.2.36. make6-grub
 #!/bin/bash
TIMEFMT='%1R Elapsed Time - '
 #######################
 # Installing grub
PROGRAM=grub-0.93
TITLE="$PROGRAM"
TIMEFORMAT="$TIMEFMT $TITLE"
before2='df -k / | grep / | sed -e "s/ \{2,\}\ / /g" | cut -d' ' -f3'
                                                                          125
```

```
ECRIMAL EXAMS INSTITUTE 2004, AUTHBANG PROGRAM (1974)<br>
ESTANT AUTABATE (FULL)<br>
CONFIDENTATION 1386-pc/stage(1,2) /boot/grub<br>
<br>
PIPESTATUS -ne 0 ]; then exit 1; fi;<br>
CONFIDENTATUS -ne 0 ]; then exit 1; fi;<br>
CONFI
\text{exit } 0tar -zxf $PROGRAM.tar.gz
 cd $PROGRAM
 \{ time \setminus\{echo Making $TITLE
     date
     patch -Np1 -i ../grub-0.93-gcc33-1.patch &&
     ./configure --prefix=/usr &&
     make &&
     make install &&
     mkdir -p /boot/grub &&
     #cp /usr/share/grub/i386-pc/stage{1,2} /boot/grub
     cp /usr/share/grub/i386-pc/* /boot/grub
   }
 } 2>&1 | tee -a ../build.log
 if [ $PIPESTATUS -ne 0 ]; then exit 1; fi;
 echo "'du -k ../$PROGRAM.tar.gz' size" | tee -a ../build.log
after2='df -k / | grep / | sed -e "s/\{\{2, \{\}\}\ /g" | cut -d" " -f3'
 echo "$(($after2-$before2)) kilobytes / build size - $PROGRAM" \
      | tee -a ../build.log
 cd ..
 rm -rf $PROGRAM
 #######################
 exit 0
B.2.37. make6-gzip
 #!/bin/bash
TIMEFMT='%1R Elapsed Time - '
 #######################
 # Installing gzip
PROGRAM=gzip-1.3.5
TITLE="$PROGRAM"
TIMEFORMAT="$TIMEFMT $TITLE"
before2='df -k / | grep / | sed -e "s/ \{2,\}\ / /g" | cut -d' ' -f3'
 tar -zxf $PROGRAM.tar.gz
 cd $PROGRAM
 \{ time \setminus{
```

```
-s gzip /bin/zcat &&<br>
-s gunzip /bin/uncompress<br>
| tee -a ../build.log<br>
PIPESTATUS -ne 0 ]; then exit 1; fi;<br>
du -k ../$PROGRAM.tar.gz' size" | tee -a ../build<br>
du -k ../$PROGRAM.tar.gz' size" | tee -a ../build<br>
S(i) (i) s
    echo Making $TITLE
    date
     ./configure --prefix=/usr &&
    cp gzexe.in{,.backup} &&
    sed 's%"BINDIR"%/bin%' gzexe.in.backup > gzexe.in &&
    make &&
    make install &&
    mv /usr/bin/gzip /bin &&
    rm /usr/bin/{gunzip,zcat} &&
    ln -s gzip /bin/gunzip &&
    ln -s gzip /bin/zcat &&
    ln -s gunzip /bin/uncompress
  }
} 2>&1 | tee -a ../build.log
if [ $PIPESTATUS -ne 0 ]; then exit 1; fi;
echo "'du -k ../$PROGRAM.tar.gz' size" | tee -a ../build.log
after2='df -k / | grep / | sed -e "s/ \{2,\}\/ /g" | cut -d" " -f3'
echo "$(($after2-$before2)) kilobytes / build size - $PROGRAM" \
      | tee -a ../build.log
cd ..
rm -rf $PROGRAM
#######################
exit 0
B.2.38. make6-man
#!/bin/bash
TIMEFMT='%1R Elapsed Time - '
#######################
# Installing man
PROGRAM=man-1.5m2
TITLE="$PROGRAM"
TIMEFORMAT="$TIMEFMT $TITLE"
before2='df -k / | grep / | sed -e "s/ \{2,\}\ / /g" | cut -d' ' -f3'
tar -jxf $PROGRAM.tar.bz2
cd $PROGRAM
\{ time \setminus{
    echo Making $TITLE
    date
    patch -Np1 -i ../man-1.5m2-manpath.patch &&
```
127

```
patch -Np1 -i ../man-1.5m2-pager.patch &&
    patch -Np1 -i ../man-1.5m2-80cols.patch &&
    ./configure -default -confdir=/etc &&
    make &&
    make install
  }
} 2>&1 | tee -a ../build.log
if [ $PIPESTATUS -ne 0 ]; then exit 1; fi;
echo "'du -k ../$PROGRAM.tar.bz2' size" | tee -a ../build.log
after2='df -k / | grep / | sed -e "s/\langle 2, \lambda \rangle/ /g" | cut -d" " -f3'
echo "$(($after2-$before2)) kilobytes / build size - $PROGRAM" \
     | tee -a ../build.log
cd ..
rm -rf $PROGRAM
#######################
exit 0
```
## **B.2.39. make6-make**

```
#!/bin/bash
```

```
CALC AUTHROGRAM.tar.bz2' size" | tee -a../build -kird -kird -c "s/\{2,\}/ /g" | cut<br>
\text{Set}(\text{Safter2-Sbefore2})) kilobytes / build size - $P;<br>
\text{Set}(\text{Safter2-Sbefore2})) kilobytes / build size - $P;<br>
\text{Set}(\text{Safter2-Sbefore2})) kilobytes / build siz
TIMEFMT='%1R Elapsed Time - '
 #######################
 # Installing make
PROGRAM=make-3.80
TITLE="$PROGRAM"
TIMEFORMAT="$TIMEFMT $TITLE"
before2='df -k / | grep / | sed -e "s/ \{2, \}/ /g" | cut -d' ' -f3'
 tar -jxf $PROGRAM.tar.bz2
 cd $PROGRAM
 \{ time \setminus\{echo Making $TITLE
      date
      ./configure --prefix=/usr &&
      make &&
      if [ x$CHECK = "xcheck" ]; then make check; fi &&
      make install
    }
 } 2>&1 | tee -a ../build.log
```

```
CONSTRANT SERVIS INSTITUTE CONSTRANT AUTHRETIAGE CONSTRANT STITLE<br>
CONSTRANT SERVIS FULL RIGHTS.<br>
SPROGRAM"<br>
SPROGRAM"<br>
SPROGRAM.<br>
CONSTRANT STITLE<br>
CONSTRANT STITLE<br>
CONSTRANT STITLE<br>
CONSTRANT STITLE<br>
CONSTRANT STITL
\mathcal{L} = \mathcal{L} \mathcal{L} \mathcalif [ $PIPESTATUS -ne 0 ]; then exit 1; fi;
 echo "'du -k ../$PROGRAM.tar.bz2' size" | tee -a ../build.log
 after2='df -k / | grep / | sed -e "s/ \{(2, \{\})/ /g" | cut -d" " -f3'
 echo "$(($after2-$before2)) kilobytes / build size - $PROGRAM" \
         | tee -a ../build.log
 cd ..
 rm -rf $PROGRAM
 #######################
 exit 0
 B.2.40. make6-patch
 #!/bin/bash
 TIMEFMT='%1R Elapsed Time - '
 #######################
 # Installing patch
 PROGRAM=patch-2.5.4
 TITLE="$PROGRAM"
 TIMEFORMAT="$TIMEFMT $TITLE"
 before2='df -k / | grep / | sed -e "s/ \{2,\}\ / /g" | cut -d' ' -f3'
 tar -zxf $PROGRAM.tar.gz
 cd $PROGRAM
 \{ time \langle{
       echo Making $TITLE
       date
       CPPFLAGS=-D_GNU_SOURCE ./configure --prefix=/usr &&
       make &&
       make install
    }
 } 2>&1 | tee -a ../build.log
 if [ $PIPESTATUS -ne 0 ]; then exit 1; fi;
 echo "'du -k ../$PROGRAM.tar.gz' size" | tee -a ../build.log
 after2='df -k / | grep / | sed -e "s/ \{2,\}\/ /g" | cut -d" " -f3'
 echo "$(($after2-$before2)) kilobytes / build size - $PROGRAM" \
         | tee -a ../build.log
```

```
cd ..
rm -rf $PROGRAM
#######################
```
129

exit 0

## **B.2.41. make6-procinfo**

```
F='*lR Elapsed Time - '<br>
William procinfo<br>
Mansum Procinfo<br>
Express Answer STIMEFMT STITLE<br>
E -*df -*k / | grep / | sed -e "s/\{2,\}/ /g" | cu<br>
of $PROGRAM.tar.gz<br>
<br>
<br>
OR MAKing $TITLE<br>
CONTARY STITLE<br>
E 
make LDLIBS=-lncurses &&
 #!/bin/bash
TIMEFMT='%1R Elapsed Time - '
 #######################
 # Installing procinfo
PROGRAM=procinfo-18
TITLE="$PROGRAM"
TIMEFORMAT="$TIMEFMT $TITLE"
before2='df -k / | grep / | sed -e "s/\sqrt{2}, \/ /g" | cut -d' ' -f3'
 tar -zxf $PROGRAM.tar.gz
 cd $PROGRAM
 \{ time \setminus{
     echo Making $TITLE
     date
     make install
   }
 } 2>&1 | tee -a ../build.log
 if [ $PIPESTATUS -ne 0 ]; then exit 1; fi;
 echo "'du -k ../$PROGRAM.tar.gz' size" | tee -a ../build.log
after2='df -k / | grep / | sed -e "s/ \langle 2, \rangle/ /g" | cut -d" " -f3'
 echo "$(($after2-$before2)) kilobytes / build size - $PROGRAM" \
       | tee -a ../build.log
 cd ..
rm -rf $PROGRAM
#######################
exit 0
```
## **B.2.42. make6-procps**

```
CONTRANT SEROGRAM<br>
SPROGRAM<br>
2='df -k / | grep / | sed -e 's/\{2,\}/ /g" | cu<br>
cf $PROGRAM.tar.gz<br>
00 Making $TITLE<br>
2008<br>
10 Making $TITLE<br>
2008<br>
2008<br>
2008<br>
2008<br>
2008<br>
2004<br>
2004 Le -a ../build.log<br>
21PESTATUS -ne 0 ]
K_{\rm eff} final \mathcal{R}_{\rm eff} \mathcal{R}_{\rm eff} \mathcal{R}_{\rm eff}#!/bin/bash
 TIMEFMT='%1R Elapsed Time - '
 #######################
 # Installing procps
 PROGRAM=procps-3.1.11
 TITLE="$PROGRAM"
 TIMEFORMAT="$TIMEFMT $TITLE"
before2='df -k / | grep / | sed -e "s/ \{2,\}\ / \} | cut -d' ' -f3'
 tar -zxf $PROGRAM.tar.gz
 cd $PROGRAM
 \{ time \langle{
      echo Making $TITLE
      date
     patch -Np1 -i ../$PROGRAM.patch &&
     make &&
     make install &&
     rm /lib/libproc.so
    }
 } 2>&1 | tee -a ../build.log
 if [ $PIPESTATUS -ne 0 ]; then exit 1; fi;
 echo "'du -k ../$PROGRAM.tar.gz' size" | tee -a ../build.log
 after2='df -k / | grep / | sed -e "s/ \langle 2, \rangle/ /g" | cut -d" " -f3'
 echo "$(($after2-$before2)) kilobytes / build size - $PROGRAM" \
       | tee -a ../build.log
 cd ..
 rm -rf $PROGRAM
 #######################
 exit 0
 B.2.43. make6-psmisc
```

```
#!/bin/bash
```
TIMEFMT='%1R Elapsed Time - '

```
#######################
# Installing psmisc
```

```
No Making $TITLE<br>
Configure --prefix-/usr --exec-prefix-/ &&<br>
E anstall a&<br>
Configure --a and a and a and a set of the solution of the constraints full rights.<br>
PIPESTATUS -ne 0 ]; then exit 1; fi;<br>
CONFING TO R
rm -rf $PROGRAMPROGRAM=psmisc-21.3
TITLE="$PROGRAM"
TIMEFORMAT="$TIMEFMT $TITLE"
before2='df -k / | grep / | sed -e "s/ \{2,\}\ / \} | cut -d' ' -f3'
 tar -zxf $PROGRAM.tar.gz
 cd $PROGRAM
 \{ time \langle{
     echo Making $TITLE
     date
     ./configure --prefix=/usr --exec-prefix=/ &&
     make &&
     make install &&
     ln -s killall /bin/pidof
   }
 } 2>&1 | tee -a ../build.log
 if [ $PIPESTATUS -ne 0 ]; then exit 1; fi;
 echo "'du -k ../$PROGRAM.tar.gz' size" | tee -a ../build.log
 after2=`df -k / \mid grep / \mid sed -e "s/ \{2, \backslash\}/ /g" \mid cut -d" " -f3`
 echo "$(($after2-$before2)) kilobytes / build size - $PROGRAM" \
       | tee -a ../build.log
 cd ..
#######################
 exit 0
 B.2.44. make6-shadow
 #!/bin/bash
TIMEFMT='%1R Elapsed Time - '
 #######################
 # Installing shadow
PROGRAM=shadow-4.0.3
TITLE="$PROGRAM"
TIMEFORMAT="$TIMEFMT $TITLE"
before2='df -k / | grep / | sed -e "s/ \{2, \{\}\}/ /g" | cut -d' ' -f3'
 tar -jxf $PROGRAM.tar.bz2
```

```
© SANS Institute 2004, Author retains full rights.
/usr/sbin/grpconv
cd $PROGRAM
\{ time \setminus{
    echo Making $TITLE
    date
    touch /var/run/utmp /var/log/{btmp,lastlog,wtmp} &&
    chmod 644 /var/run/utmp /var/log/{btmp,lastlog,wtmp} &&
    touch /usr/bin/passwd &&
    patch -Np1 -i ../shadow-4.0.3-newgrp-fix.patch &&
    ./configure --prefix=/usr --libdir=/usr/lib --enable-shared &&
    make &&
    make install &&
    cp etc/{limits,login.access} /etc &&
    sed -e 's%/var/spool/mail%/var/mail%' \
        -e 's%#MD5_CRYPT_ENAB.no%MD5_CRYPT_ENAB yes%' \
        etc/login.defs.linux > /etc/login.defs &&
    ln -s vipw /usr/sbin/vigr &&
    rm /bin/vipw &&
    mv /bin/sg /usr/bin &&
    mv /usr/lib/lib{shadow,misc}.so.0* /lib &&
    ln -sf ../../lib/libshadow.so.0 /usr/lib/libshadow.so &&
    ln -sf ../../lib/libmisc.so.0 /usr/lib/libmisc.so &&
    rm /bin/groups &&
    /usr/sbin/pwconv &&
  }
} 2>&1 | tee -a ../build.log
echo "'du -k ../$PROGRAM.tar.bz2' size" | tee -a ../build.log
after2='df -k / | grep / | sed -e "s/ \{2, \{\}\}/ /g" | cut -d" " -f3'
echo "$(($after2-$before2)) kilobytes / build size - $PROGRAM" \
     | tee -a ../build.log
cd ..
rm -rf $PROGRAM
#######################
exit 0
```
# **B.2.45. make6-sysklogd**

```
#!/bin/bash
```

```
TIMEFMT='%1R Elapsed Time - '
```

```
#######################
# Installing sysklogd
```

```
OGRAM<br>
O Making $TITLE<br>
Le<br>
Le<br>
Contrained Example 36<br>
Contrained Example 2004, Authority, and the state in the state in the state in the state in the state of the state of the state of the state of the state of
\mathbf{EOF}PROGRAM=sysklogd-1.4.1
TITLE="$PROGRAM"
TIMEFORMAT="$TIMEFMT $TITLE"
before2='df -k / | grep / | sed -e "s/ \{2,\}\ / /g" | cut -d' ' -f3'
 tar -zxf $PROGRAM.tar.gz
 cd $PROGRAM
 \{ time \setminus{
     echo Making $TITLE
     date
     make &&
     make install &&
     cat > /etc/syslog.conf << "EOF"
 # Begin /etc/syslog.conf
auth,authpriv.* -/var/log/auth.log
 *.*;auth,authpriv.none -/var/log/sys.log
daemon.* -/var/log/daemon.log
kern.* -/var/log/kern.log
mail.* -/var/log/mail.log
user.* -/var/log/user.log
 *.emerg *
 # End /etc/syslog.conf
EOF
   }
 } 2>&1 | tee -a ../build.log
 if [ $PIPESTATUS -ne 0 ]; then exit 1; fi;
 echo "'du -k ../$PROGRAM.tar.gz' size" | tee -a ../build.log
 after2='df -k / | grep / | sed -e "s/ \{(2, \{\})/ /g" | cut -d" " -f3'
 echo "$(($after2-$before2)) kilobytes / build size - $PROGRAM" \
      | tee -a \therefore/build.log
cd ..
 rm -rf $PROGRAM
 #######################
 exit 0
```
## **B.2.46. make6-sysvinit**

#!/bin/bash

TIMEFMT='%1R Elapsed Time - '

```
of $PROGRAM.tar.gz<br>
OGRAM<br>
\<br>
no Making $TITLE<br>
\text{src/init.c[}, backup} &&<br>
\text{3}^t \text{ s/Sending processes/Sending processes started}<br>
\text{src/init.c}.backup > \text{src/init.c} &&<br>
\text{sec } -C \text{ src } \& \text{c} \& \text{c} \& \text{c} \& \text{c} \& \text{c} \& \text{c} \& \text{c} \& \text{c} \&K_{\rm eff} final \mathbb{R}^3 \mathbb{R}^3 \mathbb{R}^3#######################
 # Installing sysvinit
PROGRAM=sysvinit-2.85
TITLE="$PROGRAM"
TIMEFORMAT="$TIMEFMT $TITLE"
before2='df -k / | grep / | sed -e "s/ \{2,\}\ / /g" | cut -d' ' -f3'
 tar -zxf $PROGRAM.tar.gz
 cd $PROGRAM
 \{ time \setminus{
     echo Making $TITLE
     date
     cp src/init.c{,.backup} &&
     sed 's/Sending processes/Sending processes started by init/g'src/init.c.backup > src/init.c &&
     make -C src &&
     make -C src install &&
     cat > /etc/inittab << "EOF"
 # Begin /etc/inittab
 id:3:initdefault:
si::sysinit:/etc/rc.d/init.d/rc sysinit
 l0:0:wait:/etc/rc.d/init.d/rc 0
 l1:S12:wait:/etc/rc.d/init.d/rc 1
 l3:345:wait:/etc/rc.d/init.d/rc 3
 l6:6:wait:/etc/rc.d/init.d/rc 6
ca:12345:ctrlaltdel:/sbin/shutdown -t1 -a -r now
su:S0126:once:/sbin/sulogin
 1:2345:respawn:/sbin/agetty tty1 9600
 2:2345:respawn:/sbin/agetty tty2 9600
 # End /etc/inittab
 EOF
   }
 } 2>&1 | tee -a ../build.log
 if [ $PIPESTATUS -ne 0 ]; then exit 1; fi;
echo "'du -k ../$PROGRAM.tar.gz' size" | tee -a ../build.log
 after2='df -k / | grep / | sed -e "s/ \{2, \{\}\}/ /g" | cut -d" " -f3'
 echo "$(($after2-$before2)) kilobytes / build size - $PROGRAM" \
       | tee -a ../build.log
```
cd ..

rm -rf \$PROGRAM #######################

exit 0

## **B.2.47. make6-tar**

```
© SANS Institute 2004, Author retains full rights.
echo Making $TITLE
#!/bin/bash
TIMEFMT='%1R Elapsed Time - '
#######################
# Installing tar
PROGRAM=tar-1.13.25
TITLE="$PROGRAM"
TIMEFORMAT="$TIMEFMT $TITLE"
before2='df -k / | grep / | sed -e "s/ \{2,\}\/ /g" | cut -d' ' -f3'
tar -zxf $PROGRAM.tar.gz
cd $PROGRAM
\{ time \setminus{
    date
    ./configure --prefix=/usr --bindir=/bin --libexecdir=/usr/bin &&
    make &&
    if [ x$CHECK = "xcheck" ]; then make check; fi &&
    make install
  }
} 2>&1 | tee -a ../build.log
if [ $PIPESTATUS -ne 0 ]; then exit 1; fi;
echo "'du -k ../$PROGRAM.tar.gz' size" | tee -a ../build.log
after2='df -k / | grep / | sed -e "s/ \langle 2, \lambda \rangle / /g" | cut -d" " -f3'
echo "$(($after2-$before2)) kilobytes / build size - $PROGRAM" \
     | tee -a ../build.log
cd ..
rm -rf $PROGRAM
#######################
exit 0
```
## **B.2.48. make6-util-linux**

```
CERRAN'<br>
SPROGRAM'<br>
CERRANT STITLE"<br>
2='df -k / | grep / | sed -e 's/\{2,\}//g" | cu<br>
cf $PROGRAM.tar.gz<br>
cf $PROGRAM.tar.gz<br>
compare<br>
compare of the set of the set of the set of the set of the set of the set of the se
cat > /etc/inittab << "EOF"
 #!/bin/bash
TIMEFMT='%1R Elapsed Time - '
 #######################
 # Installing sysvinit
PROGRAM=sysvinit-2.85
TITLE="$PROGRAM"
TIMEFORMAT="$TIMEFMT $TITLE"
before2='df -k / | grep / | sed -e "s/ \{(2, \{\})/ /g" | cut -d' ' -f3'
 tar -zxf $PROGRAM.tar.gz
 cd $PROGRAM
 \{ time \langle{
     echo Making $TITLE
     date
     cp src/init.c{,.backup} &&
     sed 's/Sending processes/Sending processes started by init/g' \setminussrc/init.c.backup > src/init.c &&
     make -C src &&
     make -C src install &&
 # Begin /etc/inittab
 id:3:initdefault:
 si::sysinit:/etc/rc.d/init.d/rc sysinit
 l0:0:wait:/etc/rc.d/init.d/rc 0
 l1:S12:wait:/etc/rc.d/init.d/rc 1
 l3:345:wait:/etc/rc.d/init.d/rc 3
 l6:6:wait:/etc/rc.d/init.d/rc 6
ca:12345:ctrlaltdel:/sbin/shutdown -t1 -a -r now
su:S0126:once:/sbin/sulogin
 1:2345:respawn:/sbin/agetty tty1 9600
 2:2345:respawn:/sbin/agetty tty2 9600
 # End /etc/inittab
 EOF
   }
 } 2>&1 | tee -a ../build.log
 if [ $PIPESTATUS -ne 0 ]; then exit 1; fi;
```

```
Appendix B. LFS Build Scripts
```

```
CONSTRANS INSTITUTE AUTHRALIST CONSTRANS INSTITUTE<br>
CONSTRANS INSTITUTE<br>
EXERCISE AUTHRALIST STANDARY STITLE<br>
EXERCISABLY<br>
EXERCISE AUTHRALIST STANDARY STITLE<br>
EXERCISE AUTHRALIST STANDARY STANDARY<br>
CONSTRANS 
DATE='date +-%Y%m%d'
 echo "'du -k ../$PROGRAM.tar.gz' size" | tee -a ../build.log
after2='df -k / | grep / | sed -e "s/ \langle 2, \rangle/ /g" | cut -d" " -f3'
 echo "$(($after2-$before2)) kilobytes / build size - $PROGRAM" \
      | tee -a ../build.log
 cd ..
 rm -rf $PROGRAM
 #######################
 exit 0
 B.2.49. make6-kernel
 #!/bin/bash
TIMEFMT='%1R Elapsed Time - '
 #######################
 # Installing kernel
VERSION=2.4.25
PROGRAM=linux-$VERSION
TITLE="$PROGRAM"
TIMEFORMAT="$TIMEFMT $TITLE"
before2='df -k / | grep / | sed -e "s/ \{2,\}\ / /g" | cut -d' ' -f3'
 tar -jxf $PROGRAM.tar.bz2
 cd $PROGRAM
 \{ time \langle\left\{ \right.echo Making $TITLE
     date
     make mrproper &&
     make EXTRAVERSION=$DATE menuconfig &&
     make EXTRAVERSION=$DATE dep &&
     make EXTRAVERSION=$DATE bzImage &&
     cp arch/i386/boot/bzImage /boot/linux-${VERSION}${DATE} &&
     cp System.map /boot/System.map-${VERSION}${DATE}
   }
 } 2>&1 | tee -a ../build.log
 if [ $PIPESTATUS -ne 0 ]; then exit 1; fi;
 echo "'du -k ../$PROGRAM.tar.bz2' size" | tee -a ../build.log
 after2='df -k / | grep / | sed -e "s/ \{(2, \{\})/ /g" | cut -d" " -f3'
 echo "$(($after2-$before2)) kilobytes / build size - $PROGRAM" \
      | tee -a ../build.log
                                                                         138
```
cd .. rm -rf \$PROGRAM #######################

exit 0

## **Appendix C. Initialization Script for iptables**

period when packets are denied until the new rule<br>lace. There is no period, however small, when packet<br>LES -P INDUT DROP<br>LES -P INDUT DROP<br>DES -P OUTPUT DROP<br>ant to remove all rules and pre-existing user de<br>ns and zero the  $\texttt{LOOPBACK} = "127.0.0.0/8"$ #!/bin/bash IPTABLES=/usr/sbin/iptables # Set up a default DROP policy for the built-in chains. # If we modify and re-run the script mid-session then (because we # have a default DROP policy), what happens is that there is a small # time period when packets are denied until the new rules are back # in place. There is no period, however small, when packets we # don't want are allowed. \$IPTABLES -P INPUT DROP \$IPTABLES -P FORWARD DROP \$IPTABLES -P OUTPUT DROP # We want to remove all rules and pre-exisiting user defined # chains and zero the counters before we implement new rules. \$IPTABLES -F \$IPTABLES -X \$IPTABLES -Z \$IPTABLES -t nat -F \$IPTABLES -t mangle -F ## =========================================================== ## Some definitions: BROADCAST="192.168.0.255" CLASS\_A="10.0.0.0/8" CLASS\_B="172.16.0.0/12" CLASS\_C="192.168.0.0/16" CLASS\_D\_MULTICAST="224.0.0.0/4" CLASS\_E\_RESERVED\_NET="240.0.0.0/5" P\_PORTS="0:1023" UP\_PORTS="1024:65535" TR\_SRC\_PORTS="32769:65535" TR\_DEST\_PORTS="33434:33523" IFACE=eth+ ## ============================================================ ## Kernel flags # To dynamically change kernel parameters and variables on the fly you need # CONFIG\_SYSCTL defined in your kernel. # Disable response to ping. #/bin/echo "1" > /proc/sys/net/ipv4/icmp\_echo\_ignore\_all # Disable response to broadcasts. # You don't want yourself becoming a Smurf amplifier. /bin/echo "1" > /proc/sys/net/ipv4/icmp\_echo\_ignore\_broadcasts

140

© SANS Institute 2004, As part of GIAC practical repository. Author retains full rights.

The "0" > /proc/sys/net/ipv4/conf/all/accept\_redi-<br>
le bad error message protection.<br>
tho "1" > /proc/sys/net/ipv4/icmp\_ignore\_bogus\_err<br>
spoofed packets, source routed packets, redirect in<br>
full rights. The convening is t  $\mathbb{R}^3$  final  $\mathbb{R}^3$  and  $\mathbb{R}^3$   $\mathbb{R}^3$  becomes designed by  $\mathbb{R}^3$ # Don't accept source routed packets. Attackers can use source # routing to generate traffic pretending to be from inside your # network, but which is routed back along the path from which it # came, namely outside, so attackers can compromise your # network. Source routing is rarely used for legitimate purposes. /bin/echo "0" > /proc/sys/net/ipv4/conf/all/accept\_source\_route # Disable ICMP redirect acceptance. ICMP redirects can be used to # alter your routing tables, possibly to a bad end. /bin/echo "0" > /proc/sys/net/ipv4/conf/all/accept\_redirects # Enable bad error message protection. /bin/echo "1" > /proc/sys/net/ipv4/icmp\_ignore\_bogus\_error\_responses # Log spoofed packets, source routed packets, redirect packets. /bin/echo "1" > /proc/sys/net/ipv4/conf/all/log\_martians # Make sure that IP forwarding is turned off. We only want this # for a multi-homed host used as a router. /bin/echo "0" > /proc/sys/net/ipv4/ip\_forward ## ============================================================ # RULES ## LOOPBACK # Allow unlimited traffic on the loopback interface. \$IPTABLES -A INPUT -i lo -j ACCEPT \$IPTABLES -A OUTPUT -o lo -j ACCEPT ## Let the package through early if we are aready established \$IPTABLES -A INPUT -i \$IFACE -m state \ --state ESTABLISHED,RELATED -j ACCEPT \$IPTABLES -A OUTPUT -o \$IFACE -m state \ --state ESTABLISHED,RELATED -j ACCEPT # SYN-FLOODING PROTECTION # This rule maximises the rate of incoming connections. In order to # do this we divert tcp packets with the SYN bit set off to a # user-defined chain. Up to limit-burst connections can arrive in # 1/limit seconds ..... in this case 4 connections in one second. # After this, one of the burst is regained every second and connections # are allowed again. The default limit is 3/hour. The default limit # burst is 5. \$IPTABLES -N syn-flood \$IPTABLES -A syn-flood -m limit --limit 1/s --limit-burst 4 -j RETURN \$IPTABLES -A syn-flood -j DROP \$IPTABLES -A INPUT -i \$IFACE -p tcp --syn -j syn-flood ## Make sure NEW tcp connections are SYN packets \$IPTABLES -A INPUT -i \$IFACE -p tcp ! --syn -m state --state NEW -j DROP ## FRAGMENTS

© SANS Institute 2004, As part of GIAC practical repository. Author retains full rights.

DFING<br>
Sof this anti-spoofing stuff is theoretically not<br>
SSary with the flags we have set in the kernel ab<br>
executer know there isn't a bug somewhere in you<br>
DES -A INPUT -i SIFACE -s SCLASS\_A -j DROP<br>
ee packets claiming # Refuse Class E reserved IP addresses. # Sending lots of non-first fragments was what allowed Jolt2 # to effectively "drown" Firewall-1. Fragments can be overlapped, # and the subsequent interpretation of such fragments is very # OS-dependent (see this paper for details). # Don't trust any fragments. # Log fragments just to see if we get any, and deny them too.  $SIPTABLES - A INPUT -i SIFACE -f -j LOG \n$ --log-prefix "IPTABLES FRAGMENTS: " --log-level 6 \$IPTABLES -A INPUT -i \$IFACE -f -j DROP ## SPOOFING # Most of this anti-spoofing stuff is theoretically not really # necessary with the flags we have set in the kernel above # but you never know there isn't a bug somewhere in your IP stack. # Refuse packets claiming to be from a Class A private network. \$IPTABLES -A INPUT -i \$IFACE -s \$CLASS\_A -j DROP # Refuse packets claiming to be from a Class B private network. \$IPTABLES -A INPUT -i \$IFACE -s \$CLASS\_B -j DROP # We are on a Class C network. # Refuse Class D multicast addresses. Multicast is illegal as a # source address. We also drop legal multicast destination so we # don't log them later. \$IPTABLES -A INPUT -i \$IFACE -s \$CLASS\_D\_MULTICAST -j DROP \$IPTABLES -A INPUT -i \$IFACE -d \$CLASS\_D\_MULTICAST -j DROP \$IPTABLES -A INPUT -i \$IFACE -s \$CLASS\_E\_RESERVED\_NET -j DROP # Refuse packets claiming to be to the loopback interface. # Refusing packets claiming to be to the loopback interface # protects against source quench, whereby a machine can be told # to slow itself down by an icmp source quench to the loopback. \$IPTABLES -A INPUT -i \$IFACE -d \$LOOPBACK -j DROP ## DNS # NOTE: DNS uses tcp for zone transfers, for transfers greater # than 512 bytes (possible, but unusual -- so we deny it), \$IPTABLES -A INPUT -i \$IFACE -p udp --dport 53 -j ACCEPT \$IPTABLES -A OUTPUT -o \$IFACE -p udp -j ACCEPT NAMESERVER\_1=200.0.0.2 \$IPTABLES -A INPUT -i \$IFACE -p tcp -s \$NAMESERVER\_1 \ --sport 53 -j ACCEPT \$IPTABLES -A OUTPUT -o \$IFACE -p tcp -s \$NAMESERVER\_1 \ --dport 53-j ACCEPT ## SSH # Allow ssh inbound only \$IPTABLES -A INPUT -i \$IFACE -p tcp --dport 22 \ -m state --state NEW -j ACCEPT

142

```
-m state --state NEW -j ACCEPT<br>
i server<br>
ed for a mailhost that won't accept or delays<br>
if we just drop its ident probe.<br>
LES -A INDUT -1 STRACE -p top --dport 113<br>
-j REJECT --reject-with top-reset<br>
ccept some icmp reque
Key fingerprint = AF19 FA27 2F94 998D FDB5 DE3D F8B5 06E4 A169 4E46
## NTP
$IPTABLES -A INPUT -i $IFACE -p udp --dport 123 \
          -m state --state NEW -j ACCEPT
$IPTABLES -A OUTPUT -o $IFACE -p udp --dport 123 \
           -m state --state NEW -j ACCEPT
## SMTP
MAILSERVER=192.168.0.10
# Allow smtp outbound to our mail server.
$IPTABLES -A OUTPUT -o $IFACE -p tcp -d $MAILSERVER --dport 25 \
           -m state --state NEW -j ACCEPT
## AUTH server
# Reject ident probes with a tcp reset.
# Needed for a mailhost that won't accept or delays
# mail if we just drop its ident probe.
$IPTABLES -A INPUT -i $IFACE -p tcp --dport 113 \
           -j REJECT --reject-with tcp-reset
# ICMP
# We accept some icmp requests including pings
$IPTABLES -A INPUT -i $IFACE -p icmp --icmp-type destination-unreachable \
           -j ACCEPT
$IPTABLES -A INPUT -i $IFACE -p icmp --icmp-type time-exceeded \
           -j ACCEPT
$IPTABLES -A INPUT -i $IFACE -p icmp --icmp-type echo-request \
           -j ACCEPT
$IPTABLES -A INPUT -i $IFACE -p icmp --icmp-type echo-reply \
           -j ACCEPT
# We always allow icmp out.
$IPTABLES -A OUTPUT -o $IFACE -p icmp -j ACCEPT
# Drop some stuff without logging
## NETBIOS
NETBIOS=137:139
$IPTABLES -A INPUT -i $IFACE -p udp --dport $NETBIOS -j DROP
# Other stuff from MS we don't want to log
$IPTABLES -A INPUT -i $IFACE -p tcp --dport 445 -j DROP
$IPTABLES -A INPUT -i $IFACE -p tcp --dport 135 -j DROP
$IPTABLES -A INPUT -i $IFACE -p tcp --dport 1433 -j DROP
# After smb, we can now refuse broadcast address packets.
$IPTABLES -A INPUT -i $IFACE -d $BROADCAST -j LOG --log-level 6
$IPTABLES -A INPUT -i $IFACE -d $BROADCAST -j DROP
## LOGGING
# You don't have to split up your logging like we do below,
# but this way we can grep for things in the logs more easily.
# Any udp not already allowed is logged and then dropped.
$IPTABLES -A INPUT -i $IFACE -p udp -j LOG \
           --log-prefix "IPTABLES UDP-IN: " --log-level 6
```

```
143
```
© SANS Institute 2004, As part of GIAC practical repository. Author retains full rights.

```
--log-prefix "IPTABLES ICMP-OUT: "--log-leve<br>
EES -A OUTPUT -0 $TFACE -p icmp -j DROP<br>
CCP not already allowed is logged and then droppe<br>
EES -A INPUT -i $TFACE -p trp -j DROP<br>
--log-prefix "IPTABLES TCP-IN: "--log-level<br>

$IPTABLES -A OUTPUT -o $IFACE -j DROP
$IPTABLES -A INPUT -i $IFACE -p udp -j DROP
$IPTABLES -A OUTPUT -o $IFACE -p udp -j LOG \
            --log-prefix "IPTABLES UDP-OUT: " --log-level 6
$IPTABLES -A OUTPUT -o $IFACE -p udp -j DROP
# Any icmp not already allowed is logged and then dropped.
$IPTABLES -A INPUT -i $IFACE -p icmp -j LOG \
           --log-prefix "IPTABLES ICMP-IN: " --log-level 6
$IPTABLES -A INPUT -i $IFACE -p icmp -j DROP
$IPTABLES -A OUTPUT -o $IFACE -p icmp -j LOG \
            --log-prefix "IPTABLES ICMP-OUT: " --log-level 6
$IPTABLES -A OUTPUT -o $IFACE -p icmp -j DROP
# Any tcp not already allowed is logged and then dropped.
$IPTABLES -A INPUT -i $IFACE -p tcp -j LOG \
           --log-prefix "IPTABLES TCP-IN: " --log-level 6
$IPTABLES -A INPUT -i $IFACE -p tcp -j DROP
$IPTABLES -A OUTPUT -o $IFACE -p tcp -j LOG \
           --log-prefix "IPTABLES TCP-OUT: " --log-level 6
$IPTABLES -A OUTPUT -o $IFACE -p tcp -j DROP
# Anything else not already allowed is logged and then dropped.
# It will be dropped by the default policy anyway ........
# but let's be paranoid.
$IPTABLES -A INPUT -i $IFACE -j LOG \
            --log-prefix "IPTABLES PROTOCOL-X-IN: " --log-level 6
$IPTABLES -A INPUT -i $IFACE -j DROP
$IPTABLES -A OUTPUT -o $IFACE -j LOG \
           --log-prefix "IPTABLES PROTOCOL-X-OUT: " --log-level 6
```
## **Appendix D. DNS Zone Files**

### **D.1. Root Zone**

CONFIGURE IS made available by InterNIC<br>
under anonymous FTP as<br>
on server FP. NTERNIC.NET<br>
-OR-<br>
Is .INTERNIC.NET<br>
1ast update: Jan 29, 2004<br>
related version of root zone: 2004012900<br>
FILY NS.INTERNIC.NET<br>
3600000 IN NS A B.ROOT-SERVERS.NET. 3600000 A 192.228.79.201 ; This file holds the information on root name servers needed to ; initialize cache of Internet domain name servers ; (e.g. reference this file in the "cache . <file>" ; configuration file of BIND domain name servers). ; ; This file is made available by InterNIC ; under anonymous FTP as ; file /domain/named.root<br>; on server FTP.INTERNIC.NET ; https://www.book.com/server frp.internic.net ;  $-OR \qquad \qquad \text{RS.INTERNIC.NET}$ ; ; last update: Jan 29, 2004 ; related version of root zone: 2004012900 ; ; ; formerly NS.INTERNIC.NET ; 3600000 IN NS A.ROOT-SERVERS.NET.<br>3600000 A 198.41.0.4 A.ROOT-SERVERS.NET. ; ; formerly NS1.ISI.EDU ; . 3600000 NS B.ROOT-SERVERS.NET. ; ; formerly C.PSI.NET ; 3600000 NS C.ROOT-SERVERS.NET.<br>3600000 A 192.33.4.12 C.ROOT-SERVERS.NET. ; ; formerly TERP.UMD.EDU ; 3600000 NS D.ROOT-SERVERS.NET.<br>3600000 A 128.8.10.90 D.ROOT-SERVERS.NET. 3600000 A 128.8.10.90 ; ; formerly NS.NASA.GOV ; 3600000 NS E.ROOT-SERVERS.NET.<br>3600000 A 192.203.230.10 E.ROOT-SERVERS.NET. ; ; formerly NS.ISC.ORG ; 3600000 NS F.ROOT-SERVERS.NET.<br>3600000 A 192.5.5.241 F.ROOT-SERVERS.NET. 3600000 A ; ; formerly NS.NIC.DDN.MIL ; G.ROOT-SERVERS.NET. 3600000 A 192.112.36.4 ;

```
EXERISTER: 3600000 NS 3. ROOT-SERV<br>
SERVERS.NET. 3600000 A 192.58.128.<br>
EXERISTS.NET. 3600000 NS K.ROOT-SERV<br>
SERVERS.NET. 3600000 NS K.ROOT-SERVERS.NET. 3600000 NS 1.ROOT-SERVERS.NET. 3600000 NS 1.ROOT-SERVERS.NET. 36
\mathcal{F} find of File \mathbb{S}^3; formerly AOS.ARL.ARMY.MIL
 ;
                                 3600000 NS H.ROOT-SERVERS.NET.<br>3600000 A 128.63.2.53
H.ROOT-SERVERS.NET.
 ;
 ; formerly NIC.NORDU.NET
 ;
                                 3600000 NS I.ROOT-SERVERS.NET.<br>3600000 A 192.36.148.17
 I.ROOT-SERVERS.NET. 3600000
 ;
 ; operated by VeriSign, Inc.
 ;
                                 3600000 NS J.ROOT-SERVERS.NET.<br>3600000 A 192.58.128.30
J.ROOT-SERVERS.NET. 3600000 A
 ;
 ; operated by RIPE NCC
 ;
                                 3600000 NS K.ROOT-SERVERS.NET.<br>3600000 A 193.0.14.129
K.ROOT-SERVERS.NET.
 ;
 ; operated by ICANN
 ;
                                 3600000 NS L.ROOT-SERVERS.NET.<br>3600000 A 198.32.64.12
L.ROOT-SERVERS.NET. 3600000 A A
 ;
 ; operated by WIDE
 ;
                                 . 3600000 NS M.ROOT-SERVERS.NET.
M.ROOT-SERVERS.NET. 3600000 A 202.12.27.33
```
## **D.2. Localhost Reverse Zone**

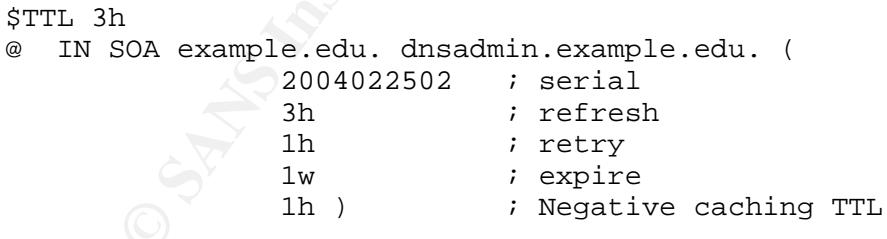

IN NS ns1.example.edu.

1 IN PTR localhost.

## **D.3. External Forward Zone**

```
$TTL 3h
```
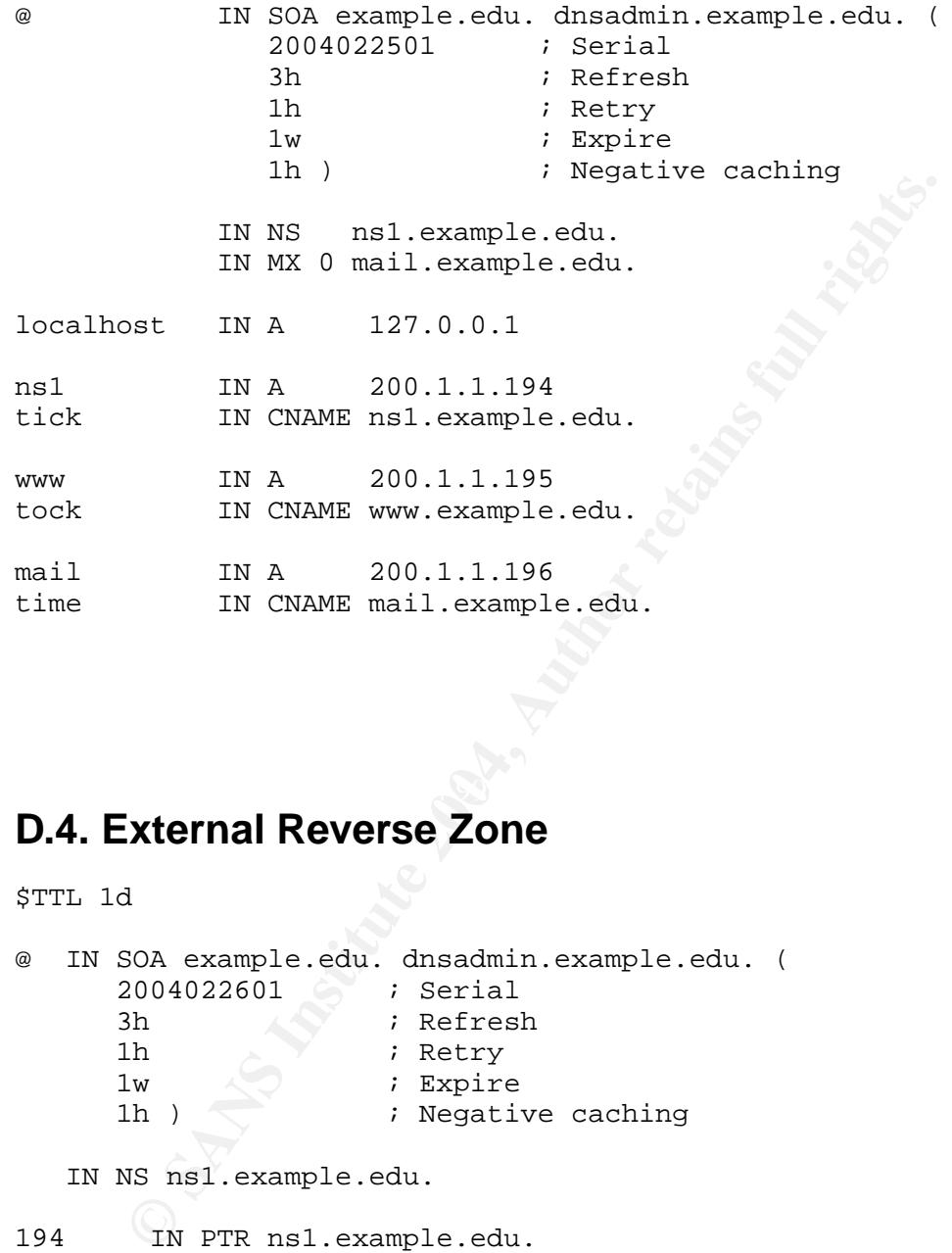

## **D.4. External Reverse Zone**

\$TTL 1d

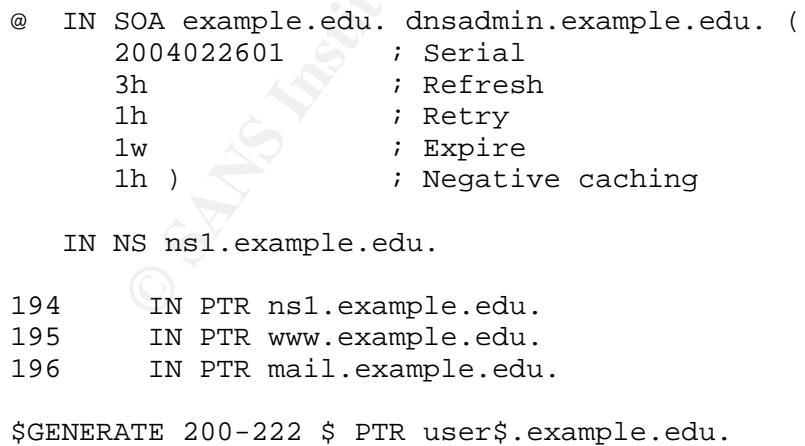

### **D.5. Internal Forward Zone**

#### \$TTL 3h

**EXAMPLE 120**<br> **EXAMPLE 2004, AUTHER 120**<br> **CANS IN AUTHER 127.0.0.1**<br> **CANS IN AUTHER 127.0.0.1**<br> **CANS IN AUTHER 192.168.0.3**<br> **CANS IN CNAME is lexample.edu.**<br> **CANS IN CNAME www.example.edu.**<br> **CANS IN AUTHER 192.168.0** @ IN SOA example.edu. dnsadmin.example.edu. ( 2004022503 ; Serial 3h ; Refresh ; Retry 1w ; Expire<br>
1h ) ; Negati ; Negative caching IN NS ns1.example.edu. IN MX 0 mail.example.edu. ;localhost localhost IN A 127.0.0.1 ;dmz -- net 0 ns1 IN A 192.168.0.3 IN A 192.168.0.13 tick IN CNAME ns1.example.edu. www IN A 192.168.0.4 IN A 192.168.0.14 tock IN CNAME www.example.edu. mail IN A 192.168.0.5<br>IN A 192.168.0.1 IN A 192.168.0.15 time IN CNAME mail.example.edu. ;faculty -- net 1 ; Blade 5 banana IN A 192.168.1.7 IN A 192.168.1.17 syslog IN CNAME banana.example.edu. ; PE 650 2<br>date IN A date IN A 192.168.1.3 IN A 192.168.1.13 ns2 IN CNAME date.example.edu. ; Opteron fig 192.168.1.20 IN A 192.168.1.120 ; PE 4400 orange IN A 192.168.1.6 IN A 192.168.1.16 george IN A 192.168.1.103 ralph IN A 192.168.1.101 ;student -- net 2 ; Blade 1 ds1 IN A 192.168.2.30

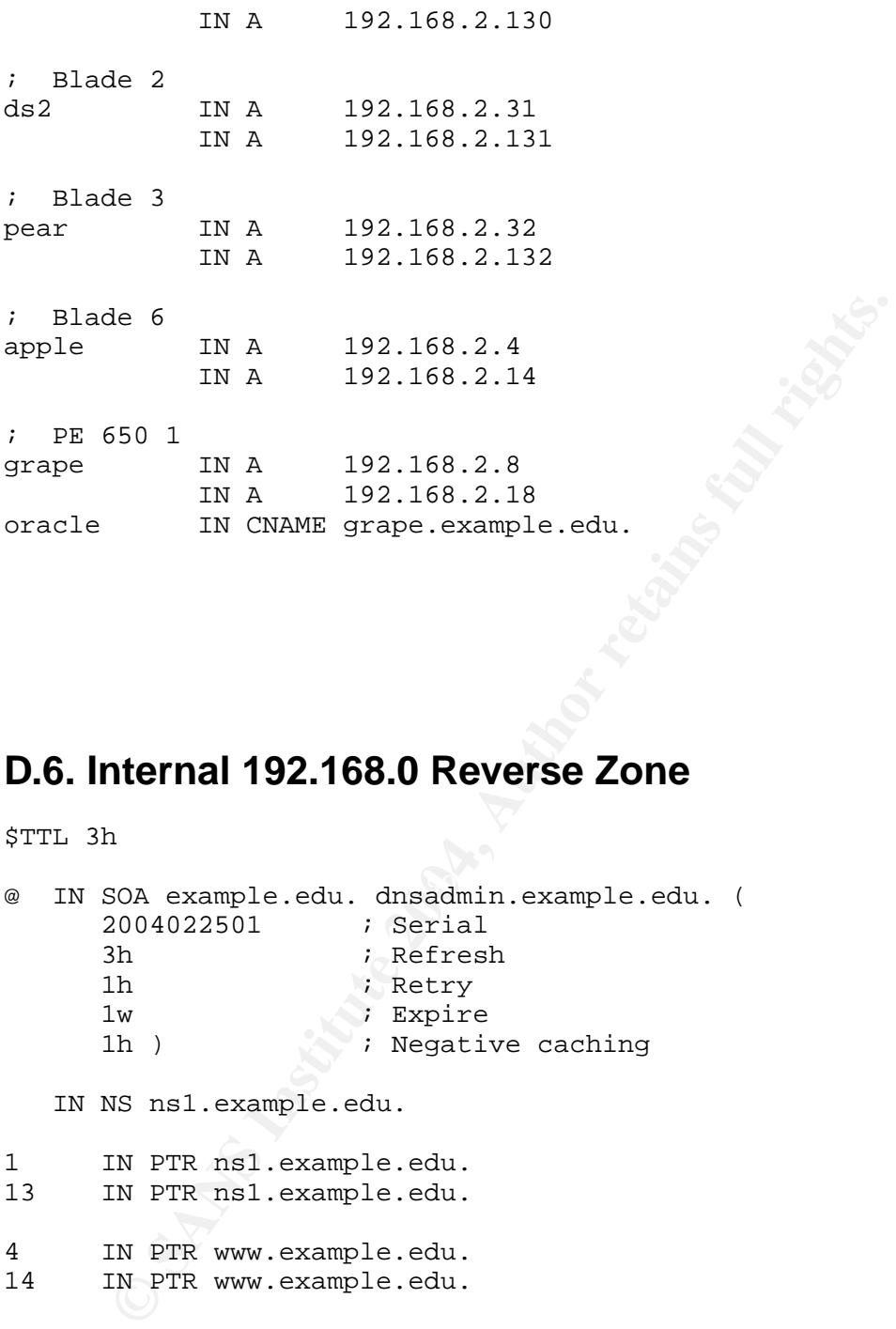

## **D.6. Internal 192.168.0 Reverse Zone**

\$TTL 3h

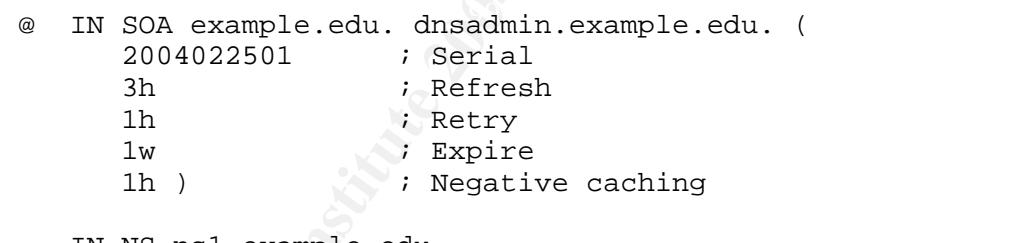

IN NS ns1.example.edu.

1 IN PTR ns1.example.edu. 13 IN PTR ns1.example.edu. 4 IN PTR www.example.edu.<br>14 IN PTR www.example.edu. 14 IN PTR www.example.edu. 5 IN PTR mail.example.edu.<br><sup>15</sup> IN PTR mail.example.edu. 15 IN PTR mail.example.edu.

## **D.7. Internal 192.168.1 Reverse Zone**

\$TTL 3h

\$TTL 3h

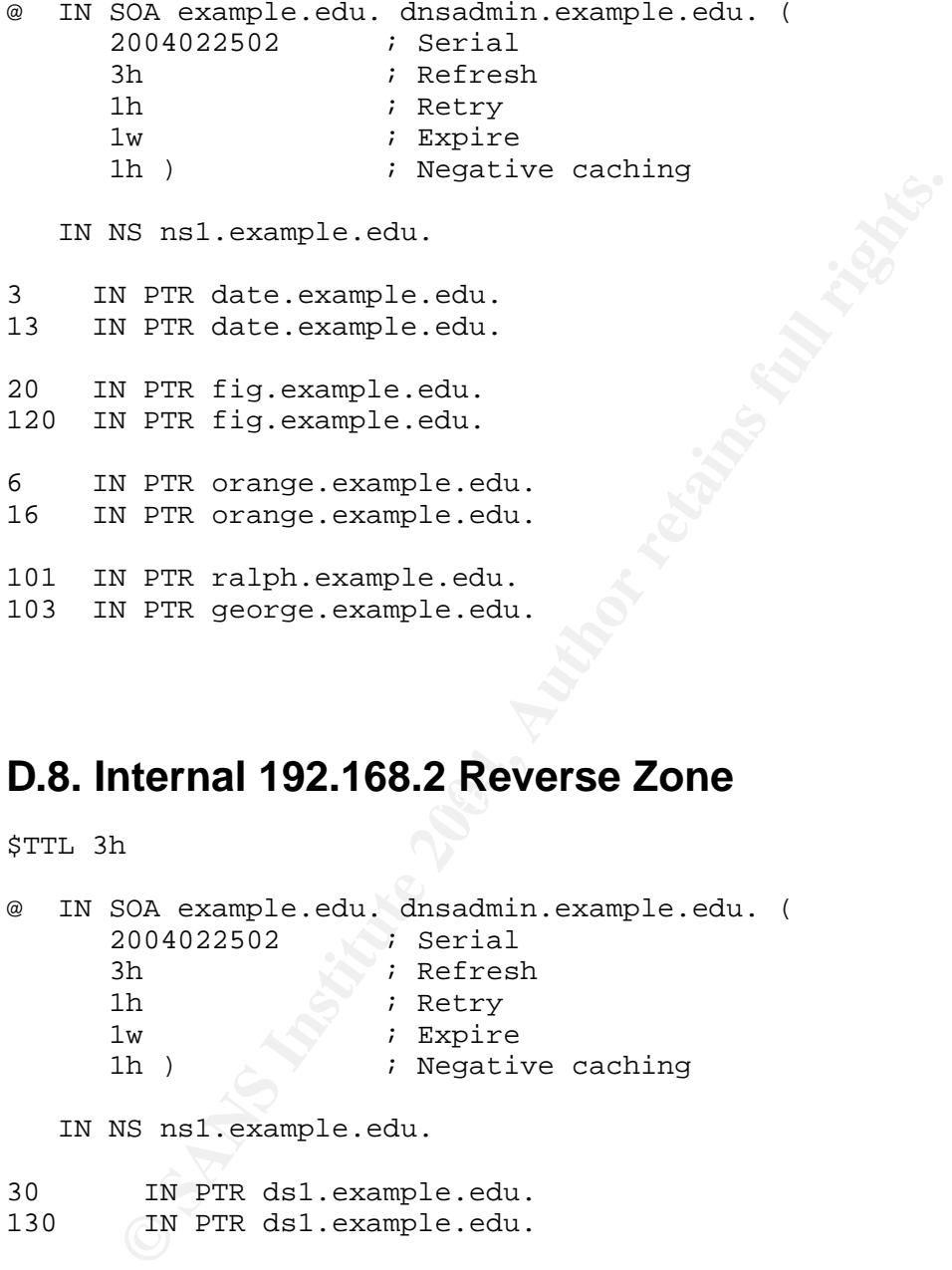

## **D.8. Internal 192.168.2 Reverse Zone**

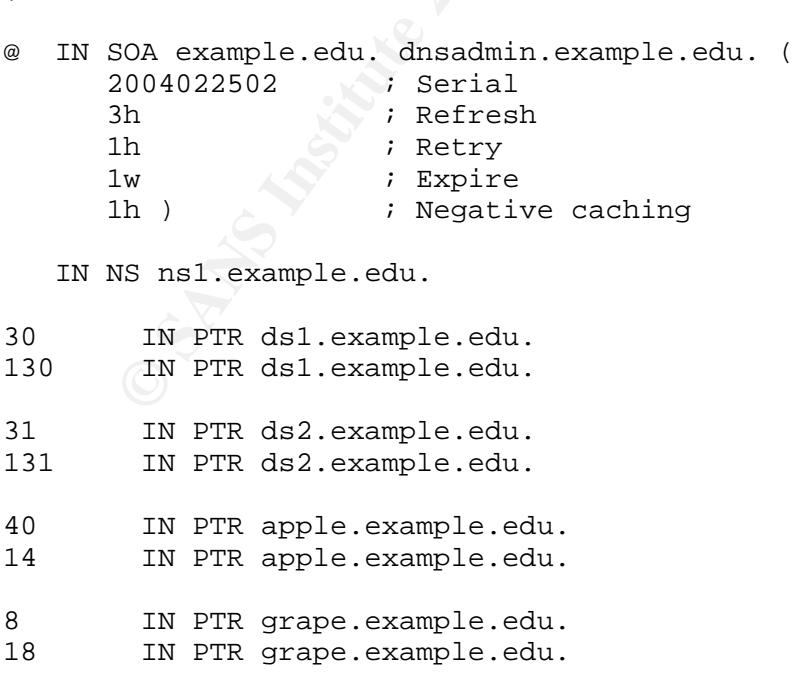

## **Appendix E. Policy File for tripwire**

```
###
##
# Global Variable Definitions
                                                              ##
                                                              #### These are defined at install time by the installation script.
                                                              ### #
# You may manually edit these if you are using this file directly
# and not from the installation script itself.
                                                              # #
                                                              ##@@section GLOBAL
TWDOCS="/usr/share/doc/tripwire";
TWBIN=''/usr/sbin";
TWPOL = " / etc / tripwire";TWDB = "/var/lib/tripwire";TWSKEY="/etc/tripwire";
TWLKEY="/etc/tripwire";
TWREPORT="/var/lib/tripwire/report";
HOSTNAME=phobos;
@@section FS
SEC_CRIT = $(IgnoreNone)-SHA ; # Critical files that cannot change
           = $(IgnoreNone)-SHa ; # Binaries with the SUID or SGID flags set
SEC SUID
SEC BIN
                                # Binaries that should not change
           = $(ReadOnly);
SEC CONFIG
           = $(Dynamic);
                                # Config files that are changed
                                    infrequently but accessed often
                                #SEC LOG
           = $(Growing) ;
                               # Files that grow, but that should
                                # never change ownership
SEC INVARIANT = +tpuq;
                                # Directories that should never
                                # change permission or ownership
SIG LOW
            = 33# Non-critical files that are of
                                # minimal security impact
                                # Non-critical files that are of
SIG MED
            = 66 ;
                                # significant security impact
SIG HI
            = 100 ;
                                # Critical files that are significant
                                    points of vulnerability
                                \## Tripwire Binaries
 rulename = "Tripwire Binaries",
 severity = $ (SIG_HI)$(TWBIN)/siqqen
                                  \rightarrow $(SEC_BIN) ;
 $(TWBIN)/tripwire
                                 \rightarrow $(SEC BIN) ;
 $(TWBIN)/twadmin
                                  \rightarrow $ (SEC_BIN) ;
                                  \rightarrow $ (SEC_BIN) ;
  $(TWBIN)/twprint
\mathcal{E}
```

```
rs, which shouldn't ever change.<br>
TE: The first integrity check triggers this rule at the cock afterward triggers this rule until a database<br>
cock afterward triggers this rule until a database<br>
\geq 8( SEC_CONFIG)<br>
> 5(# rulename = "Tripwire HQ Connector Binaries",
# Tripwire Data Files - Configuration Files, Policy Files, Keys, Reports,
                        Databases
(
  rulename = "Tripwire Data Files",
  severity = $ (SIG HI))
 {
  # NOTE: We remove the inode attribute because when Tripwire creates a
  # backup, it does so by renaming the old file and creating a new one
  # (which will have a new inode number). Inode is left turned on for
  # keys, which shouldn't ever change.
  # NOTE: The first integrity check triggers this rule and each integrity
  # check afterward triggers this rule until a database update is run,
  # since the database file does not exist before that point.
  \zeta(\text{TWDB}) -> \zeta(\text{SEC\_CONFIG}) -i;
  $(\text{TWPOL})/tw.pol -> $(\text{SEC\_BIN}) -i ;$(TWPOL)/tw.cfq - \frac{1}{5}(SEC BIN) -i ;
  $(TWLKEY)/$(HOSTNAME)-local.key -> $(SEC BIN) ;
  $(TWSKEY)/site.key -> $(SEC_BIN) ;
  #don't scan the individual reports
  \zeta(TWREPORT) \rightarrow \zeta(SEC CONFIG) (recurse=0) ;
}
# Tripwire HQ Connector Binaries
#(
# severity = $(SIG_HI)
#)
#{
\frac{1}{4} $(TWBIN)/hqaqent -> $(SEC BIN) ;
#}
#
# Tripwire HQ Connector - Configuration Files, Keys, and Logs
  ##########################################################################
  # ##
########################################################################## #
 # \qquad \qquad \qquad \qquad \qquad \qquad \qquad \qquad \qquad \qquad \qquad \qquad \qquad \qquad \qquad \qquad \qquad \qquad \qquad \qquad \qquad \qquad \qquad \qquad \qquad \qquad \qquad \qquad \qquad \qquad \qquad \qquad \qquad \qquad \qquad \qquad \q# Note: File locations here are different than in a stock HQ Connector # #
# installation. This is because Tripwire 2.3 uses a different path # #
# structure than Tripwire 2.2.1. # #
 # # #
# You may need to update your HQ Agent configuation file (or this policy # #
# file) to correct the paths. We have attempted to support the FHS # #
# standard here by placing the HQ Agent files similarly to the way \# #
# Tripwire 2.3 places them. # #
 # ##
##########################################################################
#(
# rulename = "Tripwire HQ Connector Data Files",
```

```
#s everity = \sin(SIG HI)
#)
#{
#### NOTE: Removing the inode attribute because when Tripwire creates a ##
## backup it does so by renaming the old file and creating a new one ##
## (which will have a new inode number). Leaving inode turned on for ##
## keys which shouldn't ever change.
                                                               #####$(TWBIN)/agent.cfg
                                   \rightarrow $(SEC BIN) -i;
  $(TWLKEY)/authentication.key
                                  \rightarrow $ (SEC_BIN) ;
\##$(TWDB)/tasks.dat
                                   \rightarrow $(SEC_CONFIG) ;
#$(TWDB)/schedule.dat
                                   \rightarrow $(SEC CONFIG) ;
## # Uncomment if you have agent logging enabled.
##/var/log/tripwire/agent.log -> $(SEC_LOG) ;
\## Commonly accessed directories that should remain static with regards to
# owner and group
\left(rulename = "Invariant Directories",
 severity = $ (SIG_MED)\lambda\{\Rightarrow $(SEC INVARIANT) (recurse = 0) ;
                                  \rightarrow $(SEC_INVARIANT) (recurse = 0) ;
 /home
 /etc\rightarrow $(SEC INVARIANT) (recurse = 0) ;
ł
 #### #
# File System and Disk Administration Programs # #
###\left(rulename = "File System and Disk Administraton Programs",
 severity = $ (SIG_HI)\lambda₹
 /sbin/badblocks
                                  \rightarrow $ (SEC_CRIT) ;
 /sbin/e2fsck
                                  \rightarrow $(SEC CRIT) ;
                                  \rightarrow $ (SEC_CRIT) ;
 /sbin/debugfs
                                  \rightarrow $ (SEC_CRIT) ;
 /sbin/dumpe2fs
 /sbin/e2label
                                  \rightarrow $(SEC_CRIT) ;
 /sbin/fdisk
                                  \rightarrow $(SEC CRIT) ;
 /sbin/fsck
                                  \rightarrow $(SEC_CRIT) ;
 /sbin/fsck.ext2
                                  \rightarrow $(SEC_CRIT) ;
 /sbin/fsck.ext3
                                  \rightarrow $ (SEC_CRIT) ;
```

```
("Womant -> $(SEC_CRIT);<br>
("womant" -> $(SEC_CRIT);<br>
"mkdir" -> $(SEC_CRIT);<br>
"mktemp" -> $(SEC_CRIT);<br>
"mtmdir" -> $(SEC_CRIT);<br>
"rmdir" -> $(SEC_CRIT);<br>
"chymp" -> $(SEC_CRIT);<br>
"chymp" -> $(SEC_CRIT);<br>
"chymp" -> $(SEC
\frac{4}{19} Fa27 \frac{1}{27} Fa27 \frac{1}{27} Fa27 \frac{1}{27} Fa27 \frac{1}{27} Fa27 \frac{1}{27} Fa37 \frac{1}{27} Fa37 \frac{1}{27} Fa37 \frac{1}{27} Fa37 \frac{1}{27} Fa37 \frac{1}{27} Fa37 \frac{1}{27} Fa37 \frac{1}{27} Fa37 \frac{1}{27} Fa
   /sbin/hdparm -> $(SEC_CRIT) ;
   /sbin/mke2fs -> $(SEC_CRIT) ;
                                                    \rightarrow $(SEC_CRIT) ;
   /sbin/mkfs.ext2 -> $(SEC_CRIT) ;
                                                    \Rightarrow $(SEC CRIT) ;
   /sbin/mkswap -> $(SEC_CRIT) ;
   /sbin/parted -> $(SEC_CRIT) ;
   /sbin/resize2fs -> $(SEC_CRIT) ;
                                                    \rightarrow $(SEC_CRIT) ;
   \frac{1}{5} /sbin/tune2fs -> $(SEC_CRIT) ;
   \binom{\text{bin}}{\text{mod}} -> \zeta(\text{SEC } \text{CRIT}) ;
   /bin/umount -> $(SEC_CRIT) ;
                                                    \rightarrow $(SEC_CRIT) ;
   /bin/mkdir -> $(SEC_CRIT) ;
                                                    \rightarrow $(SEC CRIT) ;
   \phi /bin/mktemp \rightarrow $(SEC_CRIT) ;
   \binom{\text{bin}}{r} , \binom{\text{bin}}{r} , \binom{\text{bin}}{r} , \binom{\text{bin}}{r} , \binom{\text{bin}}{r} , \binom{\text{bin}}{r} , \binom{\text{bin}}{r} , \binom{\text{bin}}{r} , \binom{\text{bin}}{r} , \binom{\text{bin}}{r} , \binom{\text{bin}}{r} , \binom{\text{bin}}{r} , \binom{\text{bin}}{r} , \binom{\text{bin}}{r}\binom{\text{bin}}{\text{rmdir}} -> \binom{\text{succ}}{\text{ccl}} .
   \binom{\text{bin/c}}{\text{cap}} -> \frac{\text{sum}}{\text{CRT}} ;
   \frac{1}{\pi} /bin/chmod \frac{1}{\pi} \frac{1}{\pi} \frac{1}{\pi} \frac{1}{\pi} \frac{1}{\pi} \frac{1}{\pi} \frac{1}{\pi} \frac{1}{\pi} \frac{1}{\pi} \frac{1}{\pi} \frac{1}{\pi} \frac{1}{\pi} \frac{1}{\pi} \frac{1}{\pi} \frac{1}{\pi} \frac{1}{\pi} \frac{1}{\pi} \frac{1}{\pi} \binom{1}{1} /bin/chown \rightarrow $(SEC_CRIT) ;
   \binom{\text{bin}}{\text{cp}} -> $(SEC_CRIT) ;
 }
   ##################################
  # ##
 ################################## #
 \frac{1}{2} # #
 # Kernel Administration Programs # #
 # ##
 ##################################
 (
   rulename = "Kernel Administration Programs",
   severity = $ (SIG_HI))
 {
   /sbin/ctrlaltdel -> \frac{1}{2} -> \frac{1}{2} (SEC_CRIT) ;
   /usr/sbin/klogd -> $(SEC_CRIT) ;
   /sbin/ldconfig -> $(SEC_CRIT) ;
   /sbin/sysctl -> $(SEC_CRIT) ;
 }
   #######################
  # ##
 ####################### #
 \# \# \## Networking Programs # #
 # ##
 #######################
 (
   rulename = "Networking Programs",
   severity = $(SIG_HI)
 )
```

```
Properties Authority:<br>
EXECUTE:<br>
EXECUTE:<br>
EXECUTE:<br>
EXECUTE:<br>
EXECUTE:<br>
EXECUTE:<br>
EXECUTE:<br>
EXECUTE:<br>
EXECUTE:<br>
EXECUTE:<br>
EXECUTE:<br>
EXECUTE:<br>
EXECUTE:<br>
EXECUTE:<br>
EXECUTE:<br>
EXECUTE:<br>
EX
/sbin/sulogin -> $(SEC_CRIT) ;
 {
  /sbin/arp -> $(SEC_CRIT) ;
  /sbin/agetty -> $(SEC_CRIT) ;
  /sbin/ifconfig -> $(SEC_CRIT) ;
  /usr/sbin/iptables
  /usr/sbin/iptables-restore -> $(SEC CRIT) ;
  /usr/sbin/iptables-save -> \zeta(SEC_C(RIT) ;
  /\sin/\arctan -> \frac{1}{3} (SEC_CRIT) ;
  /sbin/route -> $(SEC_CRIT) ;
   /bin/ping -> $(SEC_CRIT) ;
 }
 ##################################
  # ##
################################## #
 # # #
# System Administration Programs # #
 # ##
##################################
 (
  rulename = "System Administration Programs",
  severity = $(SIG_HI)
 )
 {
  /sbin/halt -> $(SEC_CRIT) ;<br>/sbin/init -> $(SEC CRIT) ;
                                        \rightarrow $(SEC_CRIT) ;
  \sin(ki11a115 -> $(SEC_CRIT) ;
  /sbin/shutdown -> $(SEC_CRIT) ;
  /sbin/swapon -> $(SEC_CRIT) ;
  /usr/sbin/syslog-ng -> $(SEC_CRIT) ;
  /sbin/unix_chkpwd
  \binom{\text{bin}}{\text{pwd}} -> \frac{\text{S}(\text{SEC } \text{CRIT})}{\text{C}(\text{NEC } \text{CRIT})}\binom{\text{bin/}}{\text{num}} -> \binom{\text{bin/}}{\text{num}} ;
 }
  ########################################
  # ##
######################################## #
 # # #
# Hardware and Device Control Programs # #
 \# \qquad \qquad \qquad \qquad \qquad \qquad \qquad \qquad \qquad \qquad \qquad \qquad \qquad \qquad \qquad \qquad \qquad \qquad \qquad \qquad \qquad \qquad \qquad \qquad \qquad \qquad \qquad \qquad \qquad \qquad \qquad \qquad \qquad \qquad \qquad \qquad 
########################################
 (
  rulename = "Hardware and Device Control Programs",
  severity = $(SIG_HI)
 )
 {
   /sbin/hwclock -> $(SEC_CRIT) ;
   /sbin/losetup -> $(SEC_CRIT) ;
 }
  ###############################
  # ##
```

```
#################################
###
# System Information Programs # #
####################################
 rulename = "System Information Programs",
 severity = $ (SIG_HI)\lambda/sbin/kernelversion
                                    \rightarrow $(SEC CRIT);
 /sbin/runlevel
                                    \rightarrow $(SEC CRIT) ;
\}######
# Application Information Programs # #
###\left(rulename = "Application Information Programs",
 severity = $ (SIG_HI)/sbin/genksyms
                                    \rightarrow $(SEC CRIT) ;
 /sbin/sln
                                    \rightarrow $(SEC CRIT) ;
\mathcal{E}##########################
######
# Shell Related Programs # #
##############################
#(# rulename = "Shell Releated Programs",
# severity = $ (SIG_HI)#)
\#\{# /sbin/getkey
                                     \rightarrow $ (SEC_CRIT) ;
                                     \rightarrow $(SEC_CRIT) ;
# /sbin/sash
\#################
####################
## #
# OS Utilities # #
###################
```

```
Vegrep<br>
Vegrep<br>
(fighese<br>
fighese<br>
fighese<br>
fighese<br>
figheser<br>
figheser<br>
Contains and the SS (SEC_GRIT);<br>
Consequence<br>
Contains and the SS (SEC_GRIT);<br>
Consequence<br>
Contains and the SS (SEC_GRIT);<br>
Consequence<br>
Contains a
K = \frac{1}{2} Faxt \frac{1}{2} \frac{1}{2} \frac{1}{2} \frac{1}{2} \frac{1}{2} \frac{1}{2} \frac{1}{2} \frac{1}{2} \frac{1}{2} \frac{1}{2} \frac{1}{2} \frac{1}{2} \frac{1}{2} \frac{1}{2} \frac{1}{2} \frac{1}{2} \frac{1}{2} \frac{1}{2} \frac{1}{2} \frac{1}{2} \frac{(
   rulename = "Operating System Utilities",
   severity = $ (SIG_HI))
 {
    \binom{\text{bin/cat}}{\text{bin/cat}}\binom{1}{1} /bin/date \rightarrow $(SEC_CRIT) ;
   \frac{1}{\pi} /bin/dd<br>
\frac{1}{\pi} /bin/df \frac{1}{\pi} -> $(SEC_CRIT) ;
                                                        \rightarrow $(SEC_CRIT) ;
    \binom{\text{bin/echo}}{ } -> \frac{\text{SEC_CRT}}{ } ;
    \binom{\text{bin}}{\text{eq}} -> $ (SEC_CRIT) ;
   /bin/false -> $(SEC_CRIT) ;<br>/bin/fqrep -> $(SEC_CRIT) ;
                                                       \rightarrow $(SEC_CRIT) ;
    \binom{\text{bin}}{\text{fuser}} -> \binom{\text{succ}}{\text{CRT}} ;
    \sqrt{u}sr/bin/qawk -> $(SEC_CRIT) ;
   \binom{1}{1} /bin/qrep \binom{1}{1} \binom{2}{1} \binom{3}{1} \binom{4}{1} \binom{5}{1} \binom{6}{1} \binom{7}{1} \binom{8}{1} \binom{8}{1} \binom{1}{1} \binom{1}{1} \binom{1}{1} \binom{1}{1} \binom{1}{1} \binom{1}{1} \binom{1}{1} \binom{1}{1} \binom{1}{1} \\binom{1}{1} /bin/true \rightarrow $(SEC_CRIT) ;
    \binom{\text{bin/arch}}{} -> \binom{\text{SEC_C}{}};
    \binom{\text{bin}}{\text{basename}} -> \frac{\text{sum}}{\text{CRT}} ;
   \binom{\text{bin/dmesg}}{}/bin/gunzip -> $(SEC_CRIT) ;
   /bin/gzip<br>
/bin/hostname<br>
-> $(SEC_CRIT) ;<br>
-> $(SEC_CRIT) ;
                                                        \rightarrow $(SEC_CRIT) ;
   \frac{1}{\pi} /bin/kill -> $(SEC_CRIT) ;<br>/bin/killall -> $(SEC_CRIT) ;
                                                        \rightarrow $(SEC CRIT) ;
    \frac{1}{\pi} -> \frac{1}{\pi} (SEC_CRIT) ;
    /bin/loadkeys -> $(SEC_CRIT) ;
   \binom{\text{bin}}{\text{login}} -> \frac{\text{sum}}{\text{CRT}} ;
   \binom{\text{bin}}{\text{ls}} -> \zeta(\text{SEC~CRET}) ;
   \frac{1}{\pi} /bin/more -> $(SEC_CRIT) ;
   \frac{1}{\pi} /bin/mv<br>
\frac{1}{\pi} /bin/netstat \frac{1}{\pi} /bin/netstat -> $(SEC_CRIT) ;
                                                       \rightarrow $(SEC_CRIT) ;
    \sqrt{u}sr/bin/nice \sqrt{u} -> $(SEC_CRIT) ;
   \binom{\text{bin}}{\text{ps}} -> \frac{\text{S}(\text{SEC\_CRIT})}{\text{S}};
   \phi /bin/pstree \sim \sim \sim \phi \sim \sim \phi (SEC CRIT) ;
   \binom{1}{1} /bin/sed -> $(SEC_CRIT) ;
   \binom{1}{1} /bin/sleep \binom{3}{1} -> $(SEC_CRIT) ;
    \sqrt{\text{usr}}/\text{bin}/\text{sort} -> $(SEC_CRIT) ;
   \frac{1}{\pi} /bin/su \frac{1}{\pi} \frac{1}{\pi} \frac{1}{\pi} \frac{1}{\pi} \frac{1}{\pi} \frac{1}{\pi} \frac{1}{\pi} \frac{1}{\pi} \frac{1}{\pi} \frac{1}{\pi} \frac{1}{\pi} \frac{1}{\pi} \frac{1}{\pi} \frac{1}{\pi} \frac{1}{\pi} \frac{1}{\pi} \frac{1}{\pi} \frac{1}{\pi} \frac{\binom{\text{bin}}{\text{sync}} -> \frac{\text{S}(\text{SEC\_CRIT})}{\text{S}};
    \binom{\text{bin}}{\text{tan}} -> \binom{\text{c}}{\text{sec\_CRT}} ;
    \frac{1}{\sqrt{2}} /usr/bin/vi -> $(SEC_CRIT) ;
    \binom{\text{bin}}{z}cat \longrightarrow $ (SEC_CRIT) ;
 }
    ##############################
  # ##
 ############################## #
 # # #
 # Critical Utility Sym-Links # #
 # ##
 ##############################
 (
   rulename = "Critical Utility Sym-Links",
```

```
severity = $ (SIG HI)\lambda/bin/pidof
                                              \rightarrow $(SEC CRIT) ;
                                              \rightarrow $ (SEC_CRIT) ;
  /sbin/poweroff
                                              \rightarrow $(SEC CRIT) ;
  /sbin/swapoff
  /sbin/reboot
                                              \rightarrow $(SEC_CRIT) ;
  /sbin/telinit
                                              \rightarrow $(SEC CRIT) ;
  /usr/bin/awk\rightarrow $ (SEC_CRIT) ;
  /bin/dnsdomainname
                                              \rightarrow $ (SEC_CRIT) ;
  /bin/domainname
                                              \rightarrow $(SEC CRIT);
  /bin/nisdomainname
                                              \rightarrow $(SEC CRIT) ;
  /bin/red
                                              \rightarrow $(SEC_CRIT) ;
  /usr/bin/view
                                              \rightarrow $(SEC_CRIT) ;
  /bin/ypdomainname
                                              \rightarrow $ (SEC_CRIT) ;
\}#########################
 ######
# Temporary directories # #
############################
 rulename = "Temporary directories",
  recurse = false,severity = $ (SIG\_LOW)/var/tmp
                                              \rightarrow $(SEC INVARIANT) ;
                                              \rightarrow $(SEC_INVARIANT) ;
  /tmp
ł
  ###############
 ##################
###
# Local files # #
###
##############
\left(rulename = "User binaries",
  severity = $ (SIG_MED)\lambda/sbin
                                              \rightarrow $(SEC_BIN) (recurse = 1) ;
                                              \rightarrow $(SEC_BIN) (recurse = 1) ;
  /usr/local/bin
  /usr/sbin
                                              \Rightarrow $(SEC_BIN) (recurse = 1) ;
  /usr/bin
                                              \rightarrow $(SEC_BIN) (recurse = 1) ;
\}\left(rulename = "Shell Binaries",
```
158

```
ON CONSTRANS INSTITUTE:<br>
Security/<br>
Sepond/foron/<br>
Prince 2005<br>
Prince 2005<br>
Prince 2006<br>
Prince 2006<br>
Prince 2006<br>
Prince 2007<br>
Prince 2007<br>
Prince 2007<br>
Prince 2007<br>
2007<br>
2007<br>
2007<br>
2007<br>
2007<br>
2007<br>
2007<br>
2007<br>
200
\# /etc/rc.tcpip \qquad \qquad \rightarrow $(SEC_CONFIG) ;
  severity = $ (SIG HI))
 {
  /bin/sh -> $(SEC_BIN) ;
                                         \rightarrow $(SEC BIN) ;
 }
 (
  rulename = "Security Control",
  severity = $(SIG_HI)
 \lambda{
  /etc/group -> \zeta(SEC_CCRIT) ;
  /etc/security/ -> $(SEC_CRIT) ;
  /var/spool/fcron/ -> $(Dynamic) ;
 }
#(
# rulename = "Boot Scripts",
# severity = $(SIG_HI)
#)
#{<br># /etc/rc
# /etc/rc -> $(SEC_CONFIG) ;<br># /etc/rc.bsdnet -> $(SEC_CONFIG) ;
                                           \rightarrow $(SEC CONFIG) ;
\# /etc/rc.dt -> $(SEC_CONFIG) ;<br>\# /etc/rc.net -> $(SEC_CONFIG) ;
   /etc/rc.net \rightarrow $(SEC_CONFIG) ;
# /etc/rc.net.serial -> $(SEC_CONFIG) ;<br># /etc/rc.nfs -> $(SEC CONFIG) ;
                                           \rightarrow $(SEC_CONFIG) ;
# /etc/rc.powerfail -> $(SEC_CONFIG) ;
# /etc/trcfmt.Z -> $(SEC_CONFIG) ;
#}
 (
  rulename = "Login Scripts",
  severity = $ (SIG_HI)\lambda{
  /etc/profile \rightarrow $(SEC_CONFIG) ;
  /etc/inputrc -> $(SEC_CONFIG) ;
 }
# Libraries
 (
  rulename = "Libraries",
  severity = $ (SIG_MED))
 {
  \sqrt{usr/lib} -> \zeta(SEC_BIN) ;
 }
   ######################################################
  # ##
###################################################### #
```

```
# #
## Critical System Boot Files
                                                    ##
# These files are critical to a correct system boot. # #
#\#\left(rulename = "Critical system boot files",
 severity = $ (SIG_HI)\{/boot
                                      \rightarrow $(SEC CRIT) ;
                                      \rightarrow $(SEC_CRIT) ;
    /usr/sbin/grub
    /boot/System.map-2.4.25-20040227 -> $(SEC_CRIT) ;
    /boot/linux-2.4.25-20040227 -> $(SEC CRIT) ;
    /boot/grub/grub.conf
                                     \rightarrow $(SEC CRIT) ;
\}# These files change every time the system boots ##
 rulename = "System boot changes",
 severity = $ (SIG HI)\{# Logrotate changes inode
    /\text{dev}/\text{log}\rightarrow $(SEC CONFIG) -i;
    /dev/tty1
                                     \rightarrow $(SEC CONFIG) -u;
     # User ID may change on console login/logout.
    /dev/console
                                     \rightarrow $(SEC_CONFIG) -u;
    /dev/tty2
                                     -> $(SEC_CONFIG) ; # tty devices
    /dev/urandom
                                     \rightarrow $(SEC_CONFIG) ;
    /dev/initctl
                                     \rightarrow $(SEC_CONFIG);
    /var/run
                                     \rightarrow $(SEC CONFIG) ; # daemon PIDs
    /var/log\rightarrow $(SEC_CONFIG) ;
    /etc/issue
                                      \rightarrow $(SEC_CONFIG) ;
    /etc/.pwd.lock
                                     \rightarrow $(SEC CONFIG) ;
    # Inode number changes on any mount/unmount
    /etc/mtab
                                      \rightarrow $(SEC CONFIG) -i;
\}# These files change the behavior of the root account
\left(rulename = "Root config files",
 severity = 100ſ
    # Catch all additions to /root
    /root\rightarrow $(SEC CRIT) ;
    /root/.bashrc
                                     \rightarrow $(SEC_CONFIG) ;
                                     \rightarrow $(SEC_CONFIG) ;
    /root/.bash_profile
                                     \rightarrow $(SEC_CONFIG) ;
    /root/.bash_logout
```

```
160
```

```
© SANS Institute 2004, Author retains full rights.
/etc/passwd-<br>
\leftarrow -> $(SEC_CONFIG) ;
    /root/.bash_history -> $(SEC_CONFIG) ;
    # Vim changes .viminfo
    !/root/.viminfo ;
}
  ################################
 # ##
################################ #
# # #
# Critical configuration files # #
# ##
################################
(
  rulename = "Critical configuration files",
  severity = $ (SIG_HI))
{
    /etc/fcron.comf -> $(SEC_BIN) ;
    /etc/fcron.allow -> $(SEC_BIN) ;
    /etc/fcron.deny -> $(SEC_BIN) ;
    /etc/fstab -> \zeta(SEC_BIN) ;
    /etc/group- \rightarrow \frac{1}{2}(SEC\_BIN) ;
    /etc/protocols -> \frac{1}{5}(SEC~BIN) ;
    /etc/services -> $(SEC_BIN) ;
    /etcirc.d -> \zeta(SEC_BIN) ;
    \#/etc/mod \rightarrow $(SEC_BIN) ;
    /etc/named.comf -> \frac{1}{2} (SEC_BIN) ;
    /etc/passwd -> $(SEC_CONFIG) ;
    /etc/sysconfig -> $(SEC_BIN) ;
    detc/nsswitch.conf -> $(SEC_BIN) ;<br>/etc/hosts -> $(SEC CONFIG
                               \rightarrow $(SEC_CONFIG) ;
    /etc/inittab -> \zeta(SEC\_CONFIG) ;
    /etc/resolv.conf -> \frac{1}{2} -> \frac{1}{2} (SEC_CONFIG) ;
    /etc/syslog-ng/syslog-ng.conf -> $(SEC_CONFIG) ;
}
  ####################
 # ##
#################### #
\# \qquad \qquad \qquad \# \## Critical devices # #
# ##
####################
(
  rulename = "Critical devices",
  severity = $ (SIG_HI),
  recurse = false
)
{
    /dev/kmem -> \zeta(Device) ;
    /dev/mem -> $(Device) ;
    /dev/null -> $(Device) ;
```

```
Example 120<br>
Example 2014<br>
CONTRANS INSTITUTE 2014<br>
Example 2014<br>
Example 2014<br>
Example 2014<br>
CONTRIGUARY<br>
Example 2014<br>
Example 2014<br>
Example 2014<br>
Example 2014<br>
Example 2014<br>
Example 2014<br>
Exam
\mathcal{R} = \{1, \ldots, 1, \ldots, 1, 2, \ldots, 1, 2, \ldots, 1, 2, \ldots, 1, 2, \ldots, 1, 2, \ldots, 1, 2, \ldots, 1, 2, \ldots, 1, 2, \ldots, 1, 2, \ldots, 1, 2, \ldots, 1, 2, \ldots, 1, 2, \ldots, 1, 2, \ldots, 1, 2, \ldots, 1, 2, \ldots, 1, 2, \ldots, 1, 2, \ldots, 1, 2, \ldots, 1, 2, \ldots, 1, 2, \ld/dev/zero -> $(Device) ;
      /proc/devices -> $(Device) ;
      /proc/net -> \zeta(Device) ;
      /proc/sys -> $(Device) ;
      /proc/cpuinfo
      /proc/mounts -> $(Device) ;
      /proc/dma -> $(Device) ;
      /proc/filesystems -> \zeta(Device) ;
      /proc/pci -> $(Device) ;
      /proc/interrupts -> $(Device) ;
      /proc/ioports -> $(Device) ;
      /proc/kcore -> $(Device) ;
                                          \rightarrow $(Device);
      /proc/kmsg -> $(Device) ;
                                          \rightarrow $(Device) ;
      /proc/loadavg -> $(Device) ;
      /proc/uptime -> $(Device) ;
      /proc/locks -> $(Device) ;
                                          \Rightarrow $(Device) ;
      /proc/meminfo -> $(Device) ;
      /proc/cmdline -> $(Device) ;
      /proc/misc -> $(Device) ;
}
# Rest of critical system binaries
 (
  rulename = "OS executables and libraries",
  severity = $(SIG_HI)
 )
 {
      \frac{1}{\pi} -> \frac{1}{\pi} (SEC_BIN) ;
      \frac{1}{1} -> \frac{1}{5} (SEC_BIN) ;
 }
```
# **Upcoming Training**

## **Click Here to**<br>{ Get CERTIFIED!}

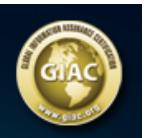

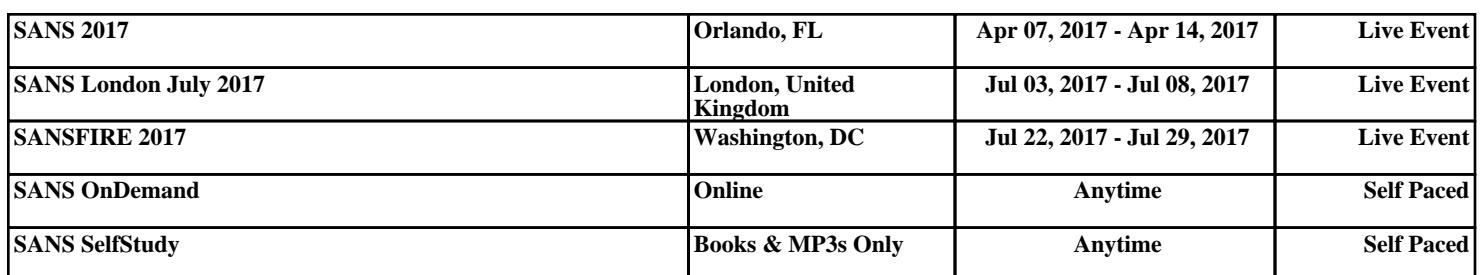